# Deep Technical Analysis of the Spyware FlexiSpy for Android

## *By Kai Lu(@k3vinlusec) from FortiGuard Labs of Fortinet*

*The whole analysis includes five parts below.*

# Part 1: Deep Dig into The First Installation of the Spy App

## **Background**

FlexiSpy for android is an android spy app with full IM tracking, VoIP call recording& live call interception, it also can spy on messages, GPS, Multimedia, Internet, Applicaions, etc. On April 22 2017, Flexidie released the source code and binaries for FlexiSpy's android spyware. It can be download from Githu[b https://github.com/Te](https://github.com/Te-k/flexidie)[k/flexidie.](https://github.com/Te-k/flexidie) FortiGuard Labs has been reviewing this data, and our analysis is included in this and the follow-up parts.

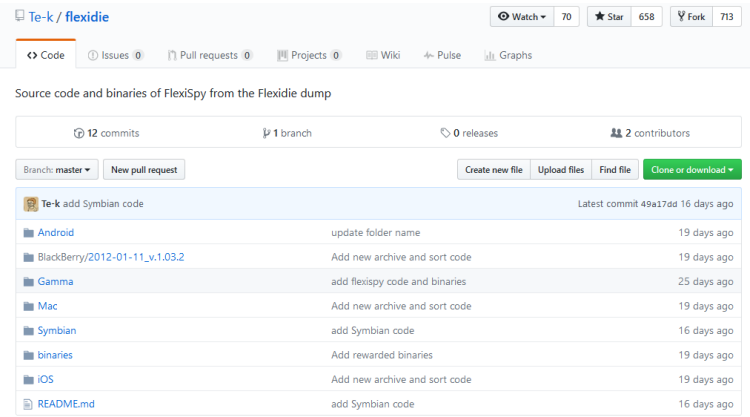

Figure 1. Source code and binaries of FlexiSpy on Github

To start, the version of FlexiSpy for Android we used for this analysis is 5002\_-2.25.1. Since then, version [5002\\_2.25.2](https://github.com/Te-k/flexidie/blob/master/binaries/5002_2.25.2_green.APK) has been released. I think that there is a very minor difference between them. It should not affect our analysis.

## First Look at FlexiSpy for android

FlexiSpy's android spy app disguises as a system update app. Its package name is com.android.systemupdate . The screenshot of the app icon is shown below.

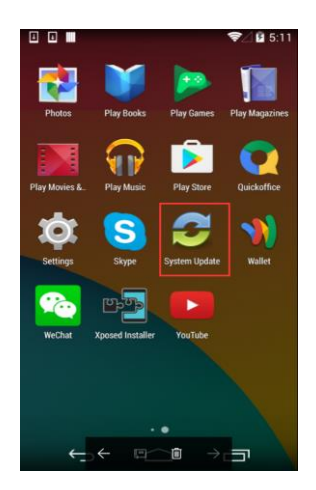

Figure 2. The screenshot of the spy app icon on home launcher

The following is the structure of the spy app 5002\_-2.25.1\_green.APK.

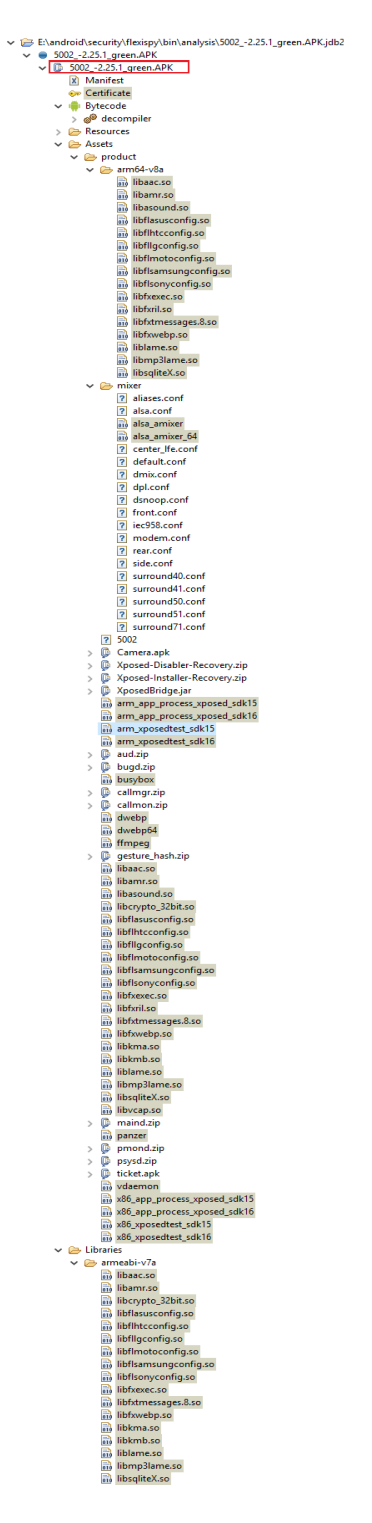

Figure 3. The structure of 5002\_-2.25.1\_green.APK

We decompile the spy app 5002\_-2.25.1\_green.APK with an APK decompiling tool, as follows.

 $\begin{tabular}{@{}c@{}} $ \partial$ & the function $10000 & the number $10000 & the number $10$  $\begin{array}{rcl}\n\searrow & & \downarrow & \downarrow \\
\searrow & & \downarrow & \downarrow \\
\searrow & & \downarrow & \downarrow \\
\searrow & & \downarrow & \downarrow \\
\searrow & & \downarrow & \downarrow \\
\searrow & & \downarrow & \downarrow \\
\searrow & & \downarrow & \downarrow \\
\searrow & & \downarrow & \downarrow \\
\searrow & & \downarrow & \downarrow \\
\searrow & & \downarrow & \downarrow \\
\searrow & & \downarrow & \downarrow & \downarrow \\
\searrow & & \downarrow & \downarrow & \downarrow \\
\searrow & & \downarrow & & \downarrow \\
\searrow & & \downarrow & & \downarrow \\
\searrow & & \downarrow & & \downarrow \\
\searrow & &$ > <del>+</del> ip<br>
> + ip<br>
+ ip<br>
+ ip<br>
+ ip<br>
+ ip<br>
+ ip<br>
+ ip<br>
+ ip<br>
+ ip<br>
+ ip<br>
+ ip<br>
+ ip<br>
+ ip<br>
+ ip<br>
+ ip<br>
+ ip<br>
+ ip<br>
+ ip<br>
+ ip<br>
+ ip<br>
+ ip<br>
+ ip<br>
+ ip<br>
+ ip<br>
+ ip<br>
+ ip<br>
+ ip<br>
+ ip<br>
+ ip<br>
+ ip<br>
+ ip<br>
+ ip<br>
+ ip<br>
+ ip<br>
+ ip<br>

Figure 4. Decompile spy app 5002\_-2.25.1\_green.APK

From Figure 3 and 4, above, we can see the spy app is huge and complicated. After decompiling using Apktool it includes 4090 smali files, with many files in assets and lib folders inside the APK file.

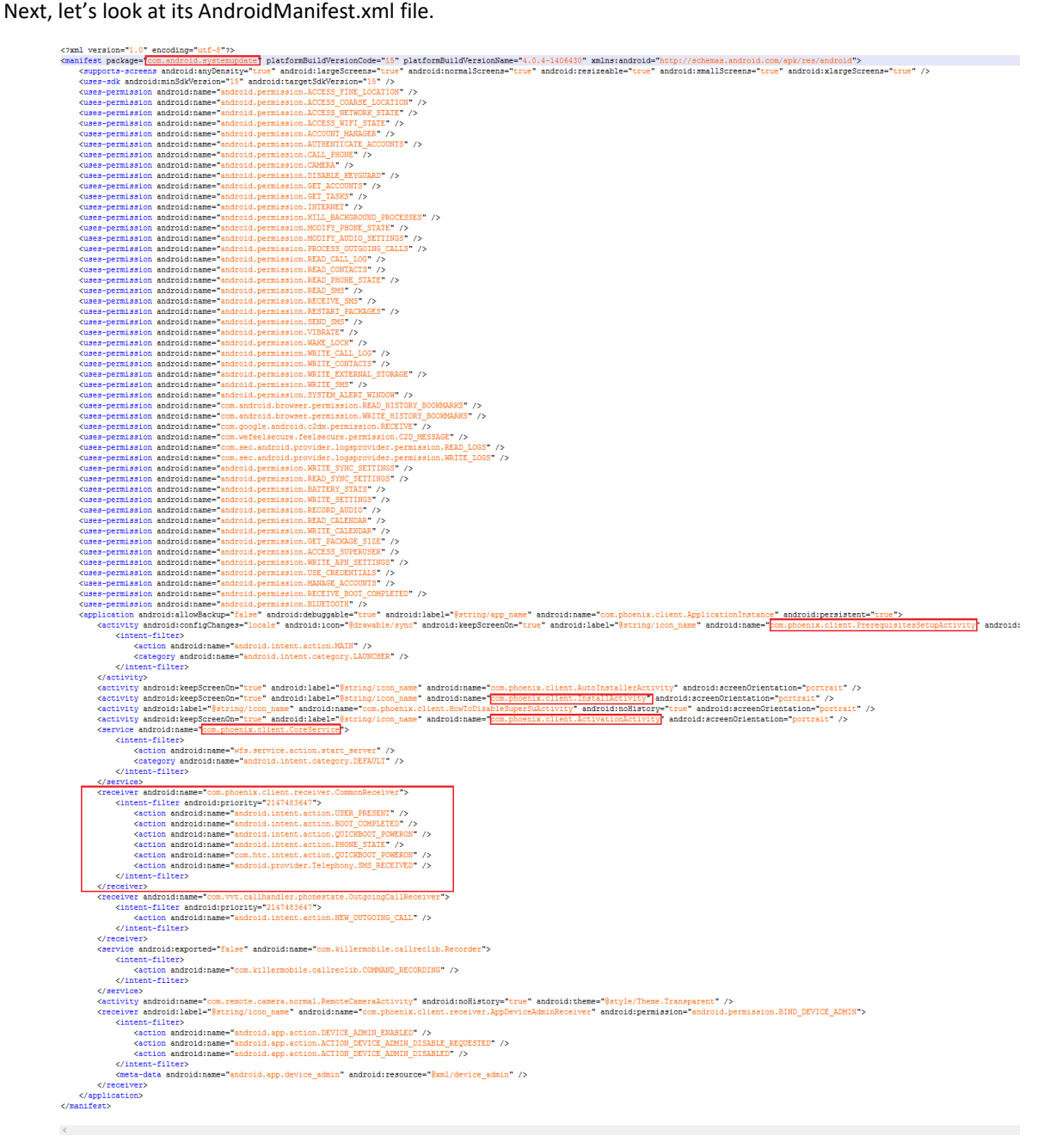

Figure 5. AndroidManifest.xml file inside the spy app's apk file

From AndroidMainfest.xml, we can see the activity com.phoenix.client.PrerequisitesSetupActivity is the main activity. Next, let's start to analyze the main activity.

We analyze the execution flow of the spy app when it was installed for the first time.

Note: green marks represents the execution flow and bule marks indicates comments we added.

Digging into the Execution Flow

Let's first look at the function onCreate() of PrerequisitesSetupActivity.

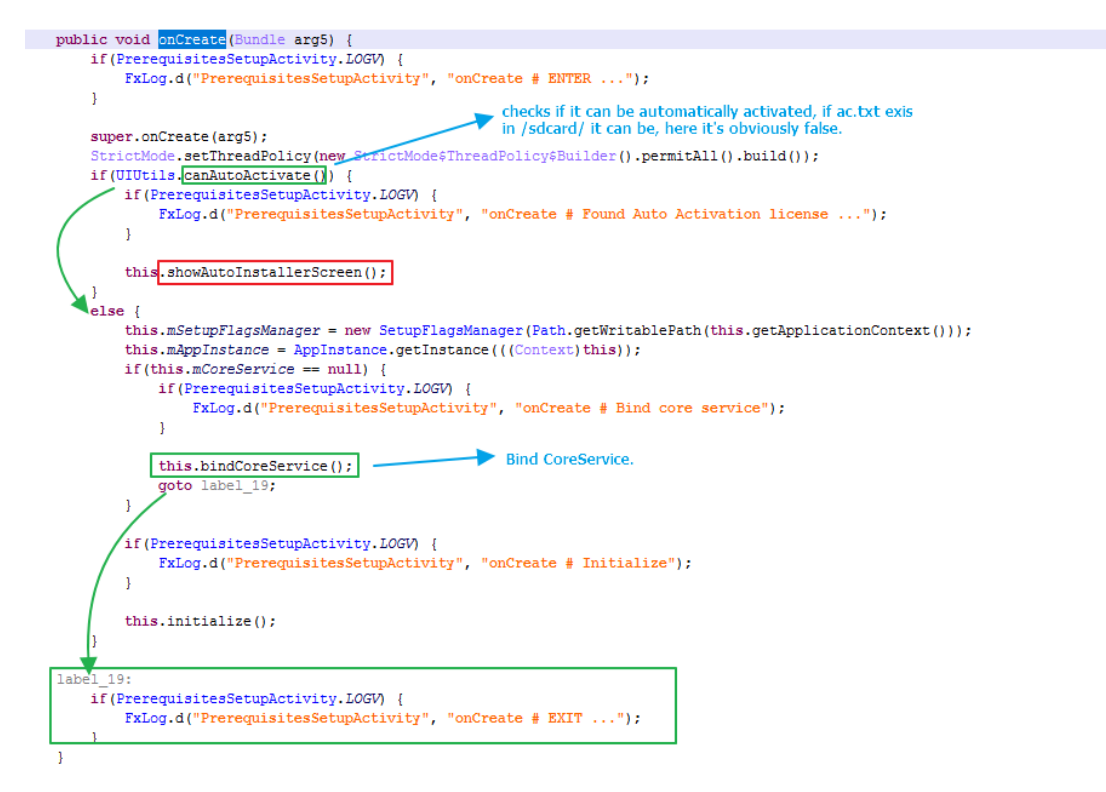

Figure 6. The function onCreate() of PrerequisitesSetupActivity

In this function, UIUtils.canAutoActivate() first checks if it can be automatically activated, if ac.txt exists in /sdcard/ it can be. In this example, it's obviously false. The program then invoke function bindCoreService() to bind CoreService.

Actually, if the return value of function UIUtils.canAutoActivate() is true, the program could invoke showAutoInstallerScreen() to start the activity com.phoenix.client.AutoInstallerActivity

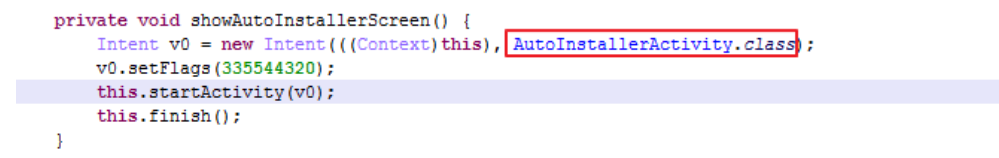

Figure 7. The function showAutoInstallerScreen()

In the class AutoInstallerActivity, it finally executes the function bindCoreService() as well.

The definition of function bindCoreService() is shown below.

```
private void bindCoreService() {
       this. bindService (new Intent(((Context)this), CoreService.class), this.mCoreServiceConnection, 1);
\longrightarrow
```
Figure 8. The function bindCoreService()

Next, we analyze the class CoreService and this.mCoreServiceConnection. The variable mCoreServiceConnection is initialized in constructor of the class PrerequisitesSetupActivity.

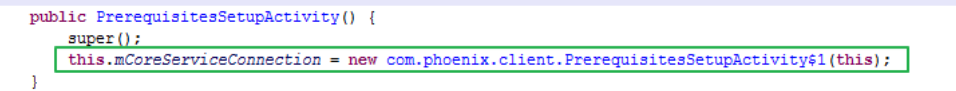

Figure 9. The initialization of mCoreServiceConnection

The following is the function onCreate() of the class com.phoenix.client.CoreService.

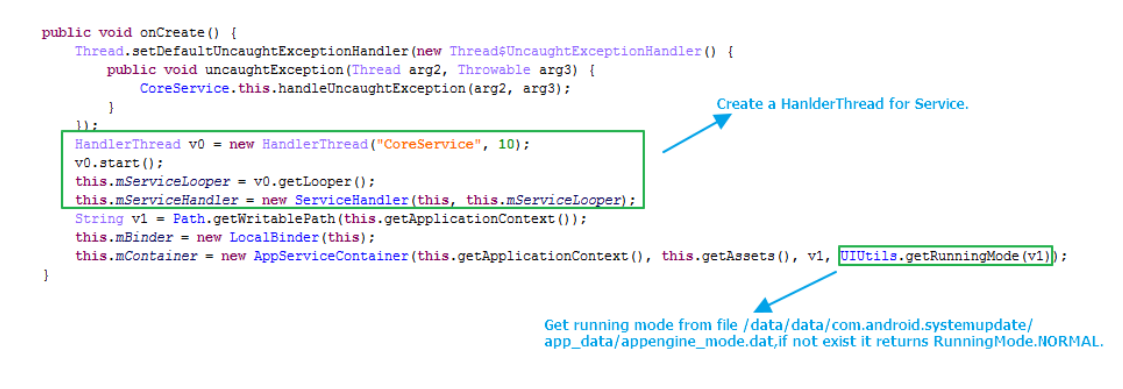

Figure 10. The function onCreate() of class CoreService

Regarding using bindService() to start an android service, its life cycle is shown below.

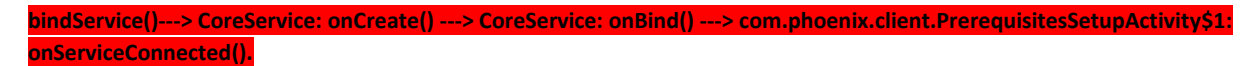

Next, the function onServiceConnected() in the class com.phoenix.client.PrerequisitesSetupActivity\$1 is able to be executed.

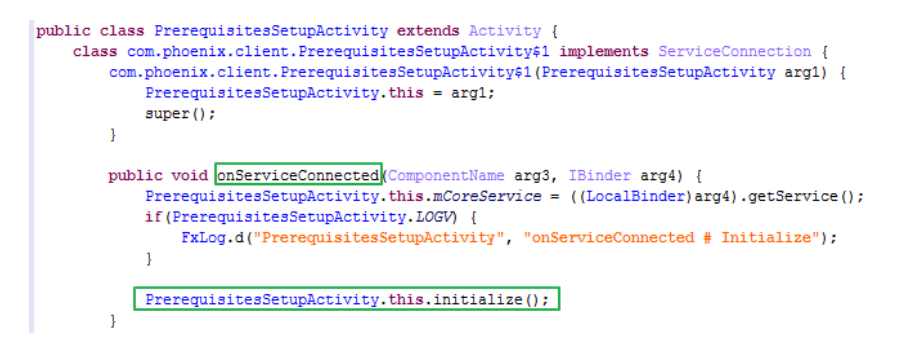

Figure 11. The function onServiceConnected() of class PrerequisitesSetupActivity\$1

The definition of function initialize() in the class com.phoenix.client.PrerequisitesSetupActivity is shown below. It does some work of initializing the spy app.

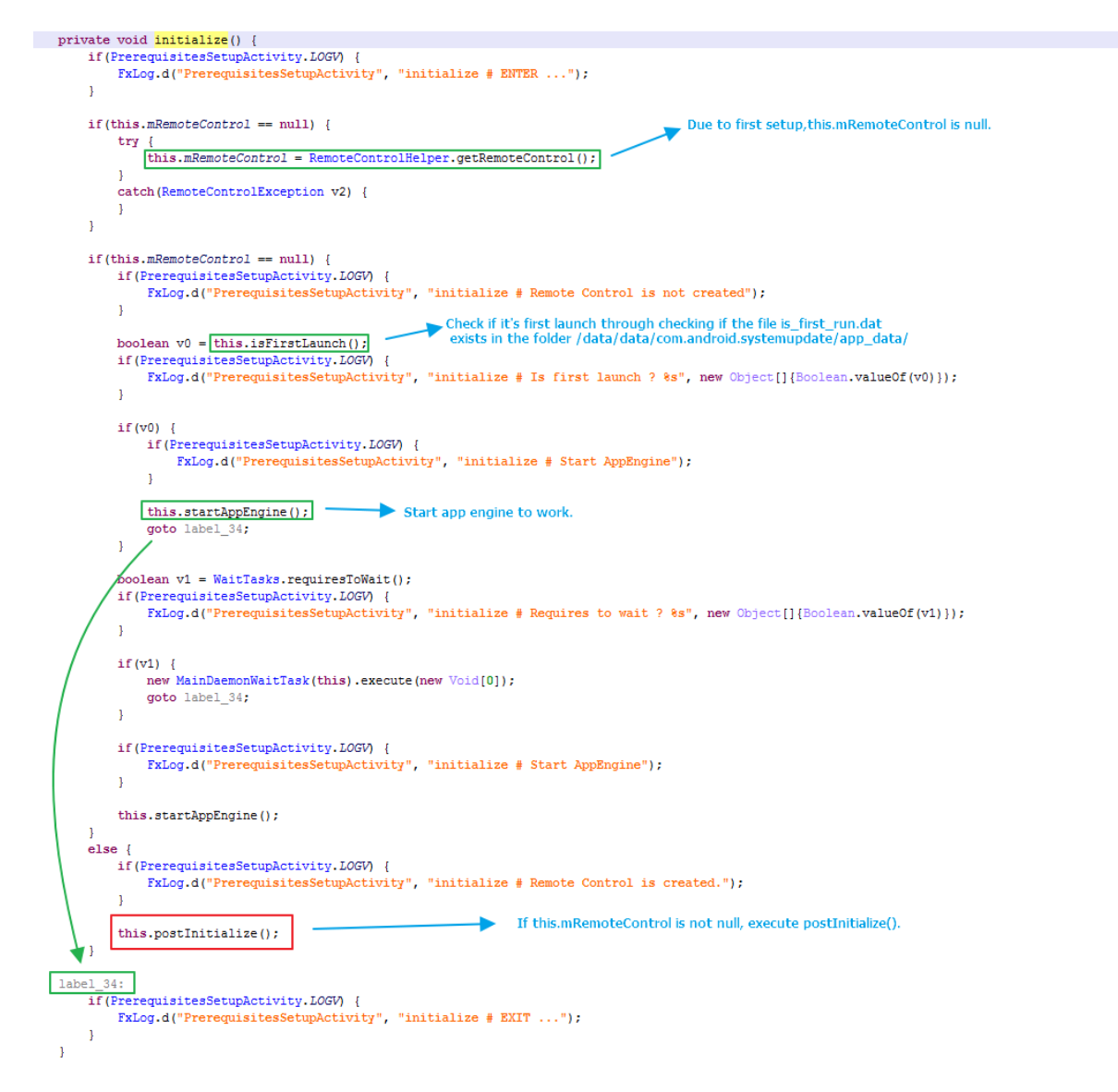

Figure 12. The function initialize() of the class PrerequisitesSetupActivity

In this function initialize(), the program first gets remote control instance through invoking getRemoteControl(). In the function getRemoteControl(), it first checks if the remote control server "com.vvt.rmtctrl.server:12512" is ready, if it's ready, it sends a request to remote control server to get a remote control instance. For first installation, the remote control server "com.vvt.rmtctrl.server:12512" is not ready. So the return value of getRemoteControl() is null.

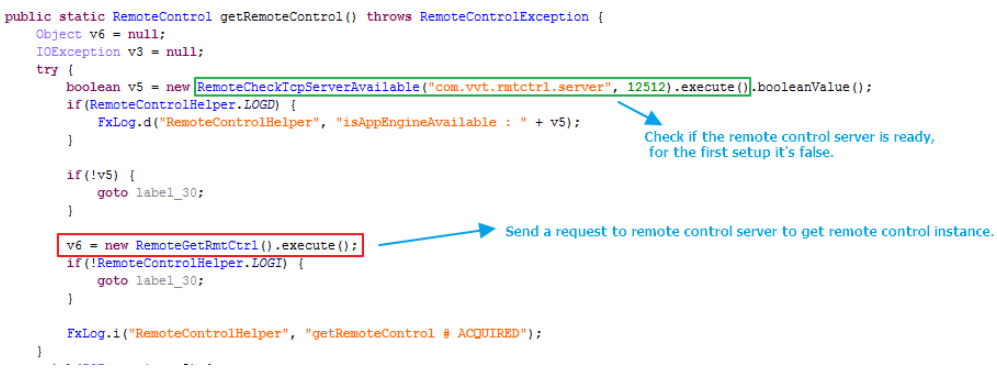

Figure 13. The function getRemoteControl()

Next, the function isFirstLaunch() checks to see if it's first launch by checking if the file is\_first\_run.dat

exists in the folder /data/data/com.android.systemupdate/app\_data/. Here its return value is true. Then the program invokes startAppEngine() to start app engine.

If it is not installing the app for the first time, the return value of RemoteControlHelper.getRemoteControl() should be not null, which causes the program to entry into else statement branch to invoke function postInitialize().

The definition of the function postInitialize() is shown below. It can invoke the function showActivationScreen() to display the activation activity.

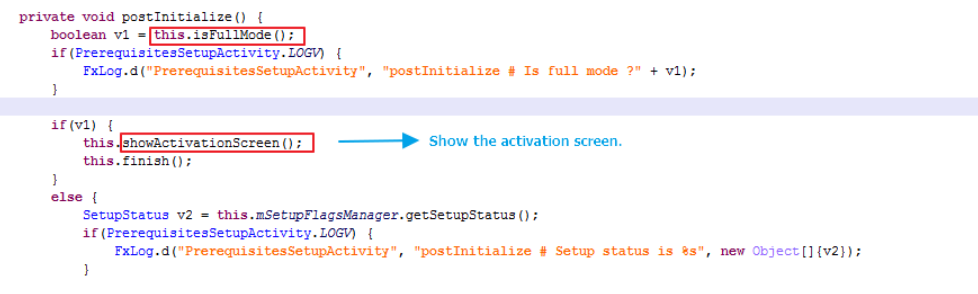

Figure 14. The function postInitialize()

Next, we continue to analyze the core function startAppEngine() in the class PrerequisitesSetupActivity.

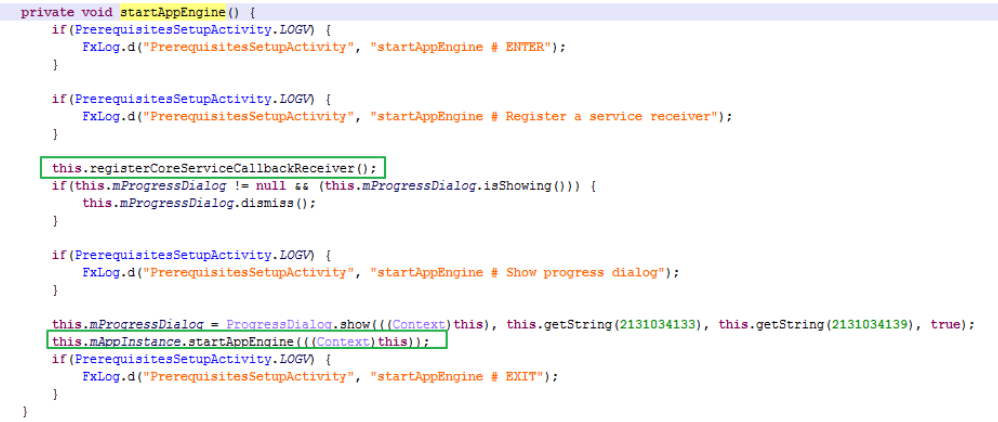

Figure 15. The function startAppEngine() of the class PrerequisitesSetupActivity

The function registerCoreServiceCallbackReceiver() dynamically registers a broadcast. It receives the broadcast with the "wfs.service.action.engine\_operation\_complete" action. When the app engine operation is completed, it sends this broadcast.

Next, the program invokes the function startAppEngine() in the class com.phoenix.client.AppInstance. In that function it starts the service CoreService using startService().

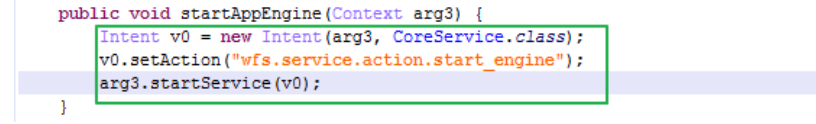

With regards to using startService() to start an Android service, its life cycle is shown below.

*startService() ---> CoreService: onCreate() --> CoreService: onStart() ---> CoreService: onStartCommand().*

If this service has been bound through invoking bindService() before, the function onCreate() is invoked. This time, the function onCreate() is not invoked. The function onStartCommand() of CoreService can be executed. The definition of the function onStartCommand() of CoreService is shown below.

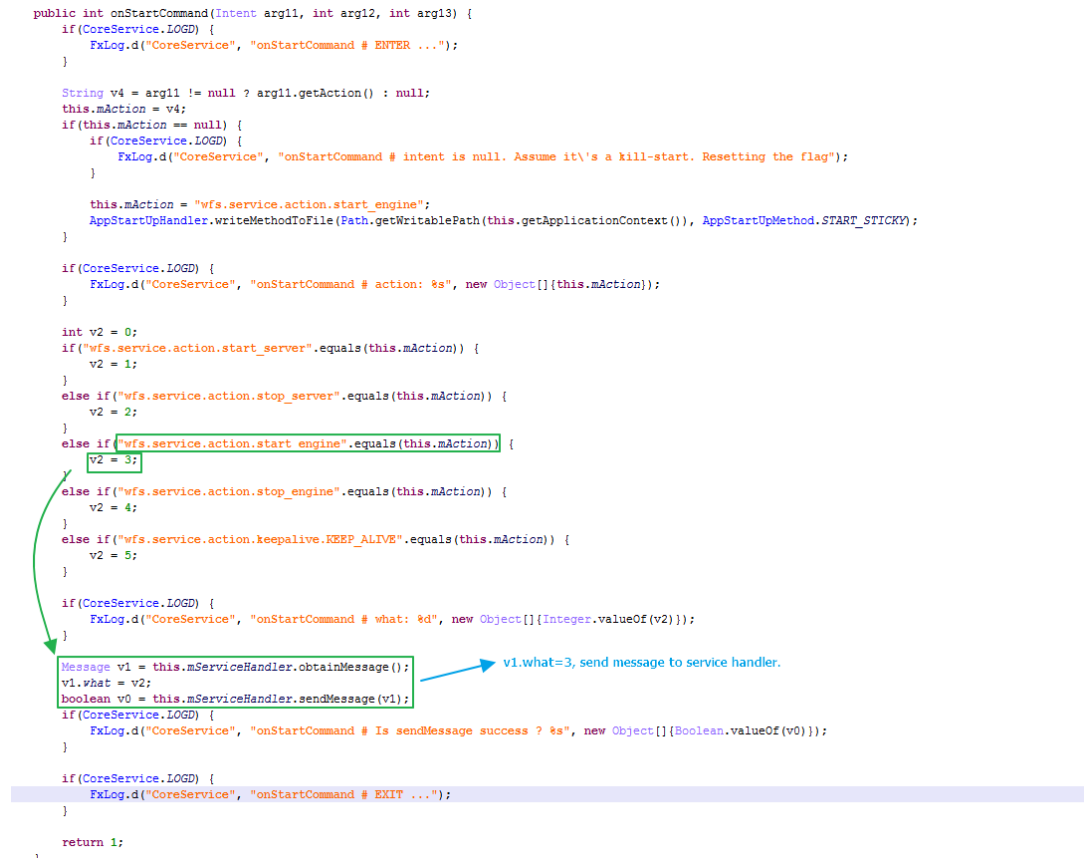

Figure 16. The function onStartCommand() of the class CoreService

It sends a message to handler to handle. The function handleMessage() in the inner class ServiceHandler of the class CoreService is used to handle message.

```
final class Service<br>Handler extends Handler {<br>public ServiceHandler (CoreService arg1, Looper arg2) {<br/>CoreService, this = arg1;super(arg2):public void handleMessage (Message arg8) {
            if(CoreService.LOGD) {
                  Corebervice. 2009) {<br>FxLog.d("CoreService", "handleMessage # ENTER ...");
            \Deltaswitch arg8. what
                  \sqrt{\text{case 1: } }. 1 \<br>if (CoreService.LOGD) {<br>FxLog.d("CoreService", "handleMessage # Start server");
                        \overline{1}CoreService, this, mIsSuccess = CoreService, this, startServer():
                        break:
                  \frac{7}{2} case 2: {
                        if(CoreService.LOGD) {
                              FxLog.d("CoreService", "handleMessage # Stop server");
                        \bar{1}CoreService.this.mContainer.stopServer();
                        break;
                 case 3:if(CoreService.LOGD) {
                              Check if the server is opened, for first setup the reture value is false.
                        \overline{1}boolean v1 = \frac{CoreService. this.mContainer.isServerOpened();<br>if(\text{CoreService.DGD}) {
                              FxLog.d("CoreService", "handleMessage # isServerOpened: " + v1);
                        \mathbf{r}if (!v1) { \n  if (CoreService, LOGD) { \n} }FxLog.d("CoreService", "handleMessage # Start server");
                              \mathbf{r}Start the server vvt.polymorphic.server:12514
                             CoreService.this.startServer();
                              \begin{tabular}{ll} \hline \texttt{CoseService. this. satsTSErverQ} & & & \\ \hline \texttt{V1} = \texttt{CoreService. this. satsToseer} & & & \\ \hline \texttt{V1} = \texttt{CoreService. this. sTestTIME} & & & \\ \hline \texttt{if (CoreService. Lios1s. isFullModel])} & & \\ \hline \texttt{if (CoreService. LO0)} & & \\ \hline \texttt{if (CoreService)} & & \texttt{``handleMessage 4" Starting keeplive''}; \\ \hline \end{tabular} \text{the value of the image.} \end{tabular} \begin{tabular}{ll} \hline \texttt{CoseService} & & \\ \hline \texttt{F\mathbf{r}CoreService.this.startKeepAlives();
                                            label_83;
                              if(!CoreService.LOGD) {
                                    goto label_83;
                              \mathbf{r}FxLoq.d("CoreService", "handleMessage # Running in \'Full\' mode. Keepalive is not necessary");
                label
                        if(v1).., ,<br>if(CoreService.this.mContainer.isAppEngineStarted()) {
                                    CoreService.uns.modularier.isappinginesiarted()) {<br>CoreService.this.mIsSuccess = true;<br>if(CoreService.LOGD) {<br>FxLog.d("CoreService", "handleMessage # App engine is already started");
                                    \Deltaelseif(CoreService.LOGD) {
                                          FxLog.d("CoreService", "handleMessage # Start engine");
                                    \LambdaStart app engine
                                    \texttt{CoreService.this.mIsSuccess} = \boxed{\texttt{CoreService.this.mContainer.startAppEngineering();}}\overline{1}\mathbf{I}\texttt{CoreService.this.} \texttt{mResulLMessage} = \texttt{CoreService.this.} \texttt{mISSuccess ? "Features are enabled successfully." : "Features enabling failed!!"; \newline \texttt{CoreService.this. broadcastFinally();}break;
                                                                                                      When finish the app engine start, it send a broadcast to notify the receiver that it finishes engine start.
                  case 4:"*** '<br>if(CoreService.LOGD) {<br>FxLog.d("CoreService", "handleMessage # Stop engine");
                        \overline{1}CoreService.this.mContainer.stopAppEngine();<br>CoreService.this.mResultMessage = CoreService.this.mIsSuccess ? "Features are disabled successfully." : "Features disabling failed!!";<br>CoreService.this.broadcastFinish();
                        break:
                  case 5: {<br>if(CoreService.LOGD) {
                              FxLog.d("CoreService", "handleMessage # Keepalive");
                        \mathbf{r}CoreService.this.keepAlive();<br>break;
                  default:if(!CoreService.LOGD) {<br>goto label_19;
                        \overline{1}FxLog.d("CoreService", String.format("handleMessage # Invalid switch what:0d", Integer.valueOf(arg8.what)));
                        break:
                  \bar{Y}\overline{1}1 = 10if(CoreService.LOGD) {
                  FxLog.d("CoreService", "handleMessage # EXIT ...");
            \Delta\bar{1}
```
 $\bar{1}$ 

Figure 17. The function handleMessage() of the inner class ServiceHandler

The function startServer() of the class CoreService invokes the function startServer() of the class AppServiceContainer. The class AppServiceContainer inherits the class PolymorphicContainer, which implements the method startServer() below. It creates a TCP socket server that listens on port 12514.

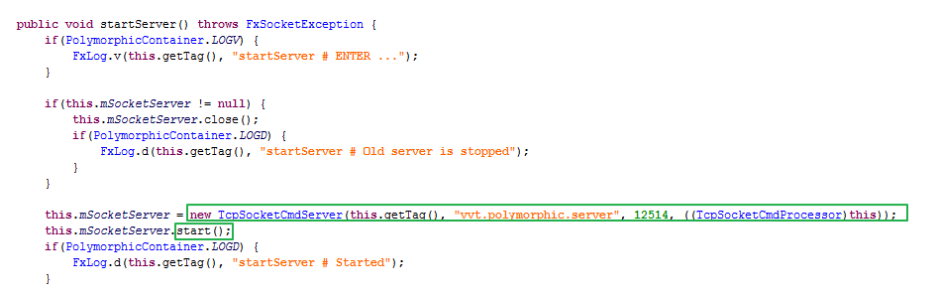

Figure 18. The function startServer() of the class PolymorphicContainer

Next, we analyze the function startAppEngine() in the class AppServiceContainer.

```
\begin{minipage}[c]{0.9\textwidth} {\small\textbf{protected boolean } \texttt{startAppEngineering()} {\small \textbf{[}} \\\\ {\small \textbf{Logic:} \texttt{getInstance()},\texttt{setLogPath(this}.\texttt{m7oxkingDir, "fx.log");}} \\ {\small \textbf{Loggen:} \texttt{getInstance} {\small \textbf{Container}.\texttt{LOG0}} \\\\ {\small \textbf{if (AppServiceContainer: } \texttt{LOG0)} {\small \textbf{[}} \\\\ \textbf{Fklog.d("AppServiceContainer", "startAppBngine & \textbf{BURER} ...");} \end{minipage} }\overline{1}boolean v1 = false;
             try {<br>
if (this.mRunningMode == RunningMode.LIMITED_1) {<br>
if (AppServiceContainer.LOGD) {
                            if (AppServiceContainer.10GD) {<br>if (AppServiceContainer.10GD) {<br>FxLog.d("AppServiceContainer", "startAppEngine # Check auto update ..");
                            \mathbf{A}this.runAutoUpdateIfReq();
                     \overline{1}if (AppServiceContainer. LOGD) {
                            FxLog.d("AppServiceContainer", "startAppEngine # Extract PCF");
                     \overline{1}Extract the file 5002 in assets folder to<br>
/data/data/com.android.systemupdate/app_data/5002,<br>
it's the config file of the spy app.
                    this.extractPcf();
                     if (AppServiceContexted() 30) {<br>if (AppServiceContainer. LOGD) {<br>FixLog.d("AppServiceContainer", "startAppEngineering # Application mode is: " + this.mRunningNode);\mathbf{r}if (AppServiceContainer. LOGD) {
                            FxLog.d("AppServiceContainer", "startAppEngine # Extract Utilities");
                     \DeltaExtract some utilities in assets foler to /data/data/com.android.systemupdate/app_data/<br>it includes busybox, panzer, ffmpeg and vdaemon.
                   this.extractUtilities();
                     if(this.mRunningMode == RunningMode.LIMITED_1 || this.mRunningMode == RunningMode.FULL) {
                            ints.im.communique.org/numbers/numbers/numbers/numbers/numbers/numbers/numbers/numbers/numbers/numbers/numbers/numbers/numbers/numbers/numbers/numbers/numbers/numbers/numbers/numbers/numbers/numbers/numbers/numbers/numbers
                            \overline{1}this.extractXposed();
                     \overline{1}\begin{minipage}[c]{0.9\linewidth} \emph{if (this ..RsumingMode = Ruminghode. LIMITED_1) {\textit{if (AppServiceContainerT, LOGD) } {\textit{if (AppServiceContainerT, LOGD) } {\textit{if (AppServiceContainerT, "startAppBngine $\textit{Extract gesture\_hash}$.zip");}} } \normalsize \end{minipage}\bar{Y}this.extractGestureHash();
                     \overline{1}if (AppServiceContainer, LOGD) { } \{FxLog.d("AppServiceContainer", "startAppEngine # Instantiate AppEngine");
                     \mathbf{A}Start engine.
                     \verb|this.mAppEngineering = new AppEngineering(this.mContext, this.mWorkingDir, this.mRunningMode);this.mAppEngine.startEngine();<br>if(AppServiceContainer.LOGD){
                            FxLog.d("AppServiceContainer", "startAppEngine # Assign a receiver bridge object");
                     \bar{1}\label{eq:decomp} \begin{small} \texttt{AppInstance.getInstance} (this.\texttt{mContext}).\texttt{setReceiverH} and \texttt{ler} (this.\texttt{mAppEngine.getReceiverH} and \texttt{ler} ()) \texttt{;} \\ \texttt{vl = true;} \end{small}catch (Exception v0) {<br>if (AppServiceContainer.LOGE) {
                            FxLog.e("AppServiceContainer", "startAppEngine # Error!!", ((Throwable)v0));
                     \bar{v}this.mAppEngine.stopEngine();
                     this.mAppEngine = null;
             \overline{\phantom{a}}if (AppServiceContainer.LOGD) {
                     FxLog.d("AppServiceContainer", "startAppEngine # EXIT ...");
             \overline{\mathbf{r}}return v1;
      \mathbf{A}
```
Figure 19. The function startAppEngine() in the class AppServiceContainer

- a. extractPcf(): Extracts the file 5002 in assets folder to /data/data/com.android.systemupdate/app\_data/5002, which is the configuration file of the spy app.
- b. extractUtilities(): Extracts some utilities in assets folder to /data/data/com.android.systemupdate/app\_data/, which includes busybox,panzer,ffmpeg and vdaemon.
- c. startEngine(): That's the function of the class AppEngine.

The definition of the function startEngine() of the class AppEngine is shown below.

public void startEngine() throws AppEngineException (<br>GeneralSecurityException v3\_3,<br>com.vvt.appengine.AppEngineS1 v4;<br>if (AppEngineS1 v4)<br>if (AppEngine), "startEngine # ENTER ...");  $\mathbf{r}$  $\label{thm:main} \begin{minipage}[c]{0.9\textwidth} \begin{minipage}[c]{0.9\textwidth} \begin{minipage}[c]{0.9\textwidth} \begin{minipage}[c]{0.9\textwidth} \begin{minipage}[c]{0.9\textwidth} \begin{minipage}[c]{0.9\textwidth} \begin{minipage}[c]{0.9\textwidth} \begin{minipage}[c]{0.9\textwidth} \begin{minipage}[c]{0.9\textwidth} \begin{minipage}[c]{0.9\textwidth} \begin{minipage}[c]{0.9\textwidth} \begin{minipage}[c]{0.9\textwidth} \begin{minipage}[c]{0.9\textwidth} \begin{min$  $\mathbf{r}$ Pof<br>try  $f$ LoadingException  $v3 = null;$  $\begin{minipage}[c]{0.9\textwidth} \begin{minipage}[c]{0.9\textwidth} \begin{itemize} {\small \textbf{if (this nCompems1), pNoneInfo}} & = \texttt{null} \\ {\small \textbf{if (AppEnpe1ne: JO2D)} & & & \\ \texttt{RLOQ: d('AppEnq1ne", "startEnq1ne + Constant Sp10B: pNone1e + D.}) \\ & & & \\ \texttt{if (a) // } {\small \textbf{if (a) // } {\small \textbf{if (b) // } } {\small \textbf{if (c) // } } {\small \textbf{if (c) // } } {\small \textbf{if (c) // } } {\small \textbf{if (c) // }$  $\mathtt{this.mComponent}, phoneInfo = \overline{\mathtt{newPhoneInfoImpl}(\mathtt{this.mContext, this.mYorkingDirectory)}:\mathtt{[Theorem]}(\mathtt{this.mContext, this.mRockingDirectory)}:\mathtt{[Theorem]}(\mathtt{this.mContext, this.mRockingDirectory)}:\mathtt{[Theorem]}(\mathtt{this.mContext, this.mLockingDirectory)}:\mathtt{[Theorem]}(\mathtt{this.mContext, this.mLockingDirectory)}:\mathtt{[Theorem]}(\mathtt{this.mContext, this.mLockingDirectory)}:\mathtt{[Theorem]}(\mathtt{this.mContext, this.mLockingDirectory)}:\mathtt{[Theorem]}(\mathtt{this.mContext, this.mLockingDirectory)}:\mathtt{[Theorem]}(\mathtt{this.mContext, this.mLockingDirectory)}:\mathtt{[$  $\Delta$  $\begin{minipage}[c]{0.9\linewidth} \begin{minipage}[c]{0.9\linewidth} \begin{minipage}[c]{0.9\linewidth} \begin{minipage}[c]{0.9\linewidth} \begin{minipage}[c]{0.9\linewidth} \end{minipage}[c]{0.9\linewidth} \begin{minipage}[c]{0.9\linewidth} \begin{minipage}[c]{0.9\linewidth} \end{minipage}[c]{0.9\linewidth} \begin{minipage}[c]{0.9\linewidth} \end{minipage}[c]{0.9\linewidth} \begin{minipage}[c]{0.9\linewidth} \end{minipage}[c]{0.9\linewidth} \begin{minipage}[c]{0.9\linewidth} \end{minipage}[c]{0$ ý.  $\mathtt{this.mComponent}.networkInfo = \overline{\mathtt{new NetworkInfoImpl}(\mathtt{this.mContext})\colon }$  $\big)$  $\begin{minipage}[c]{0.9\linewidth} \begin{minipage}[c]{0.9\linewidth} \begin{minipage}[c]{0.9\linewidth} \begin{minipage}[c]{0.9\linewidth} \begin{minipage}[c]{0.9\linewidth} \end{minipage}[c]{0.9\linewidth} \begin{minipage}[c]{0.9\linewidth} \begin{minipage}[c]{0.9\linewidth} \end{minipage}[c]{0.9\linewidth} \begin{minipage}[c]{0.9\linewidth} \end{minipage}[c]{0.9\linewidth} \begin{minipage}[c]{0.9\linewidth} \end{minipage}[c]{0.9\linewidth} \begin{minipage}[c]{0.9\linewidth} \end{minipage}[c]{0$  $\mathbf{y}$ this.nComposest.productinfo = <mark>ten:</mark> ProductinfoImpl();<br>this.nComposest.productinfo.extProductinfoImpl();<br>this.nComposest.productinfo.extProducting(0)yitemly<br>data,nComposest.productinfo.extProducting(0)yitemly<br>data,nCompos  $\mathbf{r}$ FxLog.d("AppEngine", "startEngine # Loading Product Id: %d, Version: %s", new Object[]{Integer.valueOf(this.mComponent.productInfo.getProductId()), this.mC  $\overline{1}$  $1a<sup>2</sup>$ el\_94;<br> if (this.mComponent.configManager == null) {<br> if (AppEngine.LOGD) {<br>  $\frac{1}{2}$  (AppEngine', "startEngine + Load configuration"); if (this.mForTest) { --maximust) {<br>= new ConfigurationValidator() {<br>public void validate(String arg1) {<br>}  $\overline{M}$ ) <br>  $\label{eq:1} \begin{aligned} \text{else} \quad \{ \quad \text{otherwise} \} \end{aligned}$  <br> ConfigurationValidatorImpl v4\_1 = new ConfigurationValidatorImpl(); this.mComponent.configManager = new ConfigurationManagerImpl(((Configurathis.mComponent.configManager 10edProductConfiguration(this.mPcFRath); en<br>Validator)v4)): duct configuration from ./app data/5002  $\blacktriangle$  Load n j. if(this.mComponent.licenseManager == null) {  $\begin{minipage}[c]{0.9\linewidth} \begin{minipage}[c]{0.9\linewidth} \begin{minipage}[c]{0.9\linewidth} \begin{minipage}[c]{0.9\linewidth} \end{minipage}[c]{0.9\linewidth} \begin{minipage}[c]{0.9\linewidth} \begin{minipage}[c]{0.9\linewidth} \end{minipage}[c]{0.9\linewidth} \end{minipage}[c]{0.9\linewidth} \begin{minipage}[c]{0.9\linewidth} \end{minipage}[c]{0.9\linewidth} \end{minipage}[c]{0.9\linewidth} \begin{minipage}[c]{0.9\linewidth} \end{minipage}[c]{0.9\linewidth} \end{minipage}[c]{0$  $\mathbf{v}$ this.mComponent.licenseManager = [new LicenseManagerImpl(this.mForkingDirectory);<br>this.mComponent.licenseManager.seCOnLicenseChangeListener(((OnLicenseChangeListener)this));<br>this.mComponent.licenseManager.inttialize(); this.mSELinuxSecurityContext = ShellUtil.getSecurityContext(this.mSorkingDirectory);<br>this.mSorponent.eetELinuxSecurityContext(this.mSELinuxSecurityContext);<br>if((this.mSecurityContext(this.mSELinuxSecurityContext);<br>if((EpEn ntrol bankler, it's used to bandle all remote control function  $\begin{tabular}{|l|} \hline \texttt{RenoteControllandler VI = new RenoteControlllandler(this.mComponent):} \\ \hline \texttt{if (AppEngine. LOGD) {}} \\ \hline \end{tabular} \vspace{0.1cm} \begin{tabular}{|l|} \hline \texttt{Reu} & \texttt{New} & \texttt{New} \\ \hline \end{tabular} \vspace{0.1cm} \begin{tabular}{|l|} \hline \texttt{Reu} & \texttt{New} & \texttt{New} \\ \hline \end{tabular} \vspace{0.1cm} \begin{tabular}{|l|} \hline \texttt{R} & \texttt{New} & \texttt{New} \\ \hline \end$  $\mathbf{r}$ this.mTopSocketCmdServer = new TopSocketCmdServer("AppEngine", "com.vvt.mtctrl.server", 12512, ({TopSocketCmdFrocessor)v1}};<br>this.mTopSocketCmdServer.eetHme("EmmoteControlOmdServerThread");<br>this.mTopSocketCmdServer.start() if(AppEngine.LOGD) {<br>FxLog.d("AppEngine", "startEngine # Acquire wake lock"); Create the remote control server and start it, it rece<br>the remote command and transfers it to remote con<br>handler to handle it.  $\mathbf{1}$  $\begin{minipage}[c]{0.9\linewidth} \textbf{this}.\texttt{acquireMakeLock();} \begin{minipage}[c]{0.9\linewidth} \textbf{if (AppEngineering. } \texttt{10GD)} \end{minipage} \begin{minipage}[c]{0.9\linewidth} \textbf{FixLog.d('AppExpaine", "startEngineering & Construct components");} \end{minipage} \end{minipage}$  $\mathbf{v}$ Construct some components of the spy app, it includes ServerAddressManager, DataDeliveryManager, ActivationManager, RemoteCommandManager, PushNotification  $\fbox{\halign{\hfill#} \begin{tabular}{|c|c|} \hfill \hfill & \multicolumn{3}{|c|}{\multicolumn{3}{|c|}{\multicolumn{3}{|c|}{\multicolumn{3}{|c|}{\multicolumn{3}{|c|}{\multicolumn{3}{|c|}{\multicolumn{3}{|c|}{\multicolumn{3}{|c|}{\multicolumn{3}{|c|}{\multicolumn{3}{|c|}{\multicolumn{3}{|c|}{\multicolumn{3}{|c|}{\multicolumn{3}{|c|}{\multicolumn{3}{|c|}{\multicolumn{3}{|c|}{\multicolumn{3}{|c|}{\multicolumn{3}{|c|}{\multicolumn$ -<br>etc  $\mathbf{Y}$  . this.startResume();<br>if(AppEngine.IOGD) {<br>FxLog.d("AppEngine", "startEngine # Start send heart beat timer");  $\Delta$ this.startGetConfigurationTimer();<br>if(AppEngine.LOGD) {<br>RxLog.d("AppEngine", "startEngine # Perform housekeeping tasks");  $\bar{Y}$ this.performHousekeepingTasks();<br>if (AppEngine.lOGD) {<br>https://ephanes.performation.com/integration + Protect process from OCM killer + Android App Verification Sca  $\Delta$  $\begin{minipage}{.4\linewidth} \begin{minipage}{.4\linewidth} \begin{minipage}{.4\linewidth} \begin{minipage}{.4\linewidth} \hline \text{min} \end{minipage} \end{minipage} \begin{minipage}{.4\linewidth} \begin{minipage}{.4\linewidth} \begin{minipage}{.4\linewidth} \hline \text{min} \end{minipage} \end{minipage} \begin{minipage}{.4\linewidth} \begin{minipage}{.4\linewidth} \begin{minipage}{.4\linewidth} \hline \text{min} \end{minipage} \end{minipage} \end{minipage} \begin{minipage}{.4\linewidth} \begin{minipage}{.4\linewidth} \hline$ .....<br>if (AppEngine.LOGV) {<br>FxLog.v("AppEngine", "startEngine # remove all evidance..");  $\bar{Y}$ Remove some files  $\begin{tabular}{ll} \hline \texttt{this}, \texttt{processRemvel} 11 \texttt{Evidence();} & \texttt{Remove some fib} \\ \hline \texttt{if (AppEngine.IOGN) } \end{tabular}$   $\begin{tabular}{ll} \texttt{False}, \texttt{v(AppRegine", "starlingine + trigger AppRange Value) } \end{tabular}$  $\mathbf{v}$ String v2 = this.mRunningMode == RunningMode.FULL ? new CreakUtil().getSourceDirDeemonMode("com.android.systemspdate", this.mWorkingDirectory) : new CreakUtil().get<br>if(AppEngine.LOGO) { "startEngine # trigger AppEngine Val  $\mathbf{r}$  $\begin{array}{ll} \texttt{if (AppEngineering.IOGV)} & \{ \\ & \texttt{ExLog.v('AppBagine", "startBngine + EXIT ...");} \end{array}$ À, ń

Figure 20. The function startEngine() of the class AppEngine

- a. loadProductConfiguration: Loads product configuration from /data/data/com.android.systemupdate/app\_data/5002. This file is encrypted with AES algorithm.
- b. Initialize: Initializes the license manager.
- c. RemoteControlHandler: This is the remote control handler and it's used to handle all remote control functions.
- d. TcpSocketCmdServer: Creates the remote control server "com.vvt.rmtctrl.server:12512" and starts it. It then transfers the command to the remote control handler to handle.
- e. constructComponents(): Constructs some components of the spy app.
- f. processRemoveAllEvidence(): Removes some file generated when setup.

Looking back to the function handleMessage() in the inner class ServiceHandler of class CoreService in Figure 17, after the startAppEngine() is executed it can invoke the function broadcastFinish() in the class CoreService.

When the app engine finishes starting the app engine, it can send the broadcast below.

```
private void broadcastFinish()
   this.sendBroadcast(new Intent("wfs.service.action.engine operation complete"));
    if(CoreService.LOGD) {
         FxLog.d("CoreService", "sendFinish # Sent");
    -1
\overline{\phantom{a}}
```
In the class PrerequisitesSetupActivity, the function registerCoreServiceCallbackReceiver() dynamically registers a broadcast. It receives the broadcast with the "wfs.service.action.engine\_operation\_complete" action.

In Figure 15, the function startAppEngine() of the class PrerequisitesSetupActivity invoked registerCoreServiceCallbackReceiver(), which dynamically registers a broadcast, and then receives the broadcast with the "wfs.service.action.engine\_operation\_complete" action.

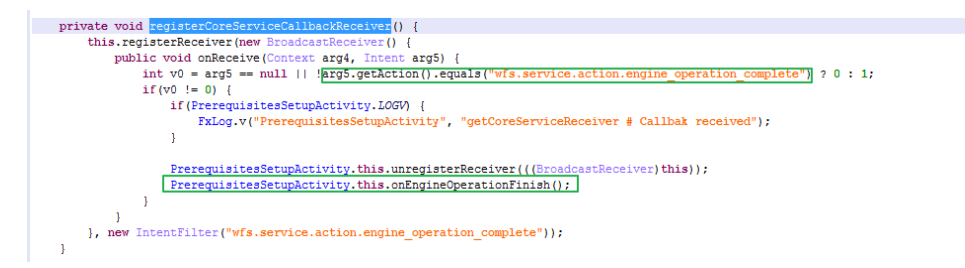

Figure 21. The function registerCoreServiceCallbackReceiver() of the class PrerequisitesSetupActivity

The code snippet of the function onEngineOpertaionFinish() is shown below.

```
if(ShellUtil.isDeviceRooted()) {
                                                      > Check if the device is rooted, my device has been rooted.
    if(PrerequisitesSetupActivity.LOGV) {
        FxLog.v("PrerequisitesSetupActivity", "onEngineOperationFinish # Device is rooted ...");
   boolean v1 = this. showSimCardNotPresentNotification();
    if(!PrerequisitesSe<br>goto label_43;
                         tupActivity. LOGV {
    \mathbf{r}FxLog v("PrerequisitesSetupActivity", "onEngineOperationFinish # Did Show SimCard Not PresentNotification ? " + v1);
    goto label 43;
\overline{1}
```
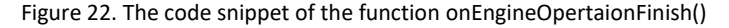

The function isDeviceRooted() checks to see if the device is rooted using five methods. In this example I have rooted my android device and install SuperSU.

The code snippet of the function showSimCardNotPresentNotification() is shown below.

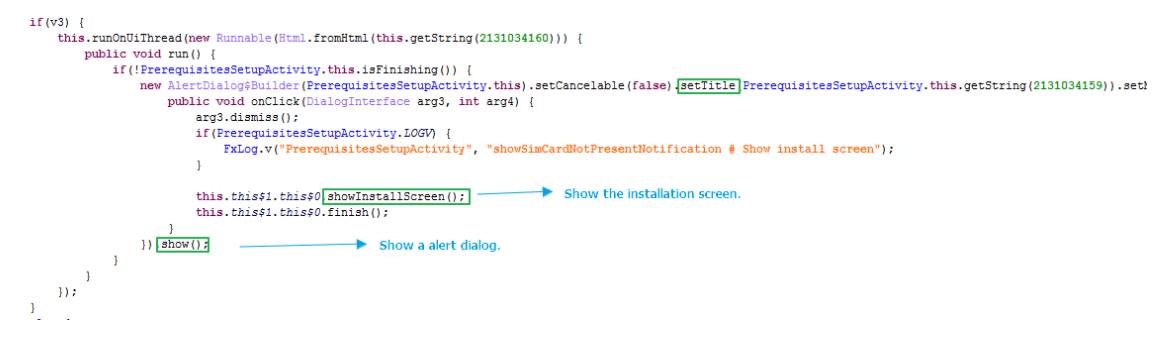

Figure 23. The code snippet of the function showSimCardNotPresentNotification()

Due to no SIM card inserted in my device, it prompts an alert dialog below. By clicking the button "Proceed" the program invokes the function showInstallScreen().

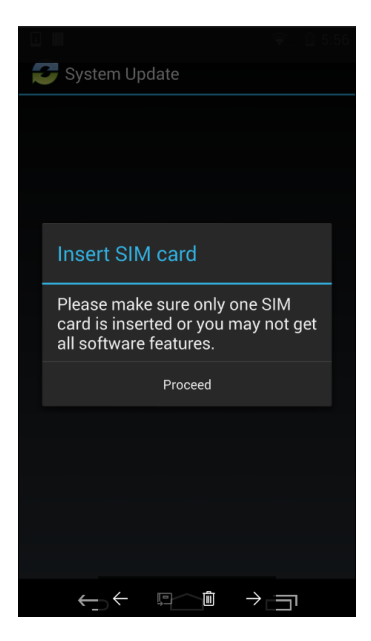

Figure 24. The dialog of inserting SIM card

As we continue to trace the function showInstallScreen(), it start InstallActivity.

```
private void showInstallScreen() {
       Intent v0 = new Intent(((Context) this), ThatallActivity.class)v0.setFlags(335544320):
       this.startActivity(v0);
   \mathbf{I}
```
The following is the function onCreate() in the class InstallActivity.

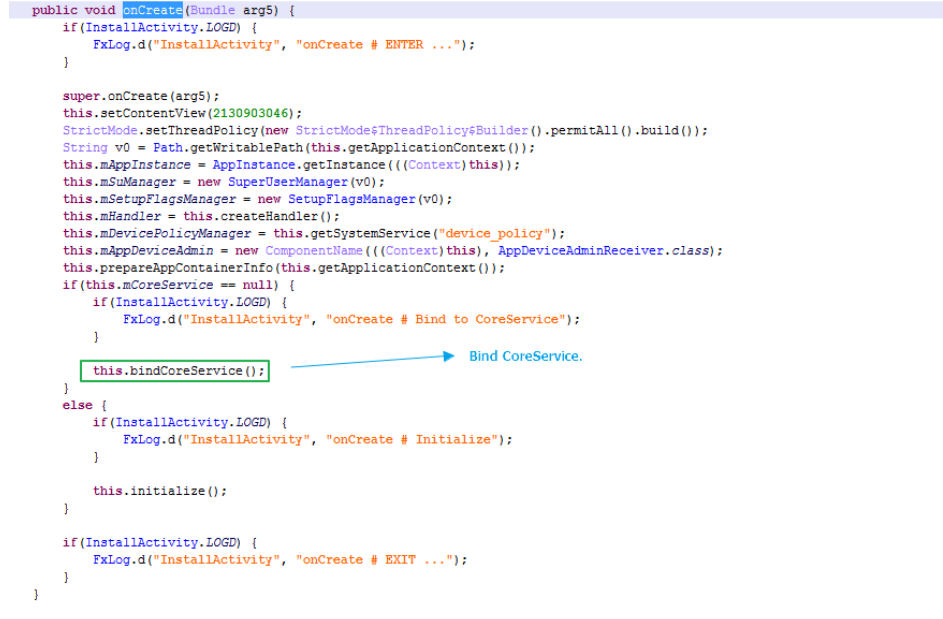

Figure 25. The function onCreate() of the class InstallActivity

The execution flow of binding CoreService is shown below.

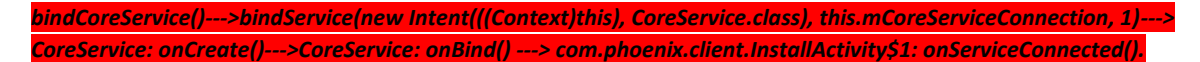

CoreService was bound through bindService() in Figure 8, the onCreate() and onBind() in the class CoreService only can be invoked once, allowing the function onServiceConnected() to be executed.

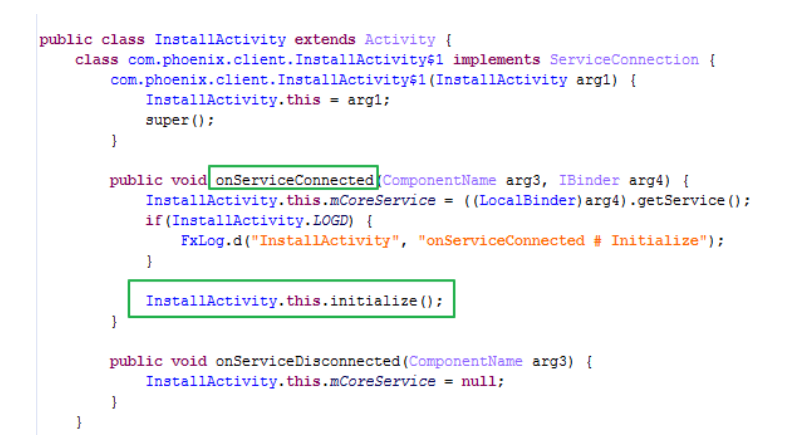

Figure 26. The function onServiceConnected() of the class InstallActivity

The definition of the function initialize() in the class InstallActivity is shown below.

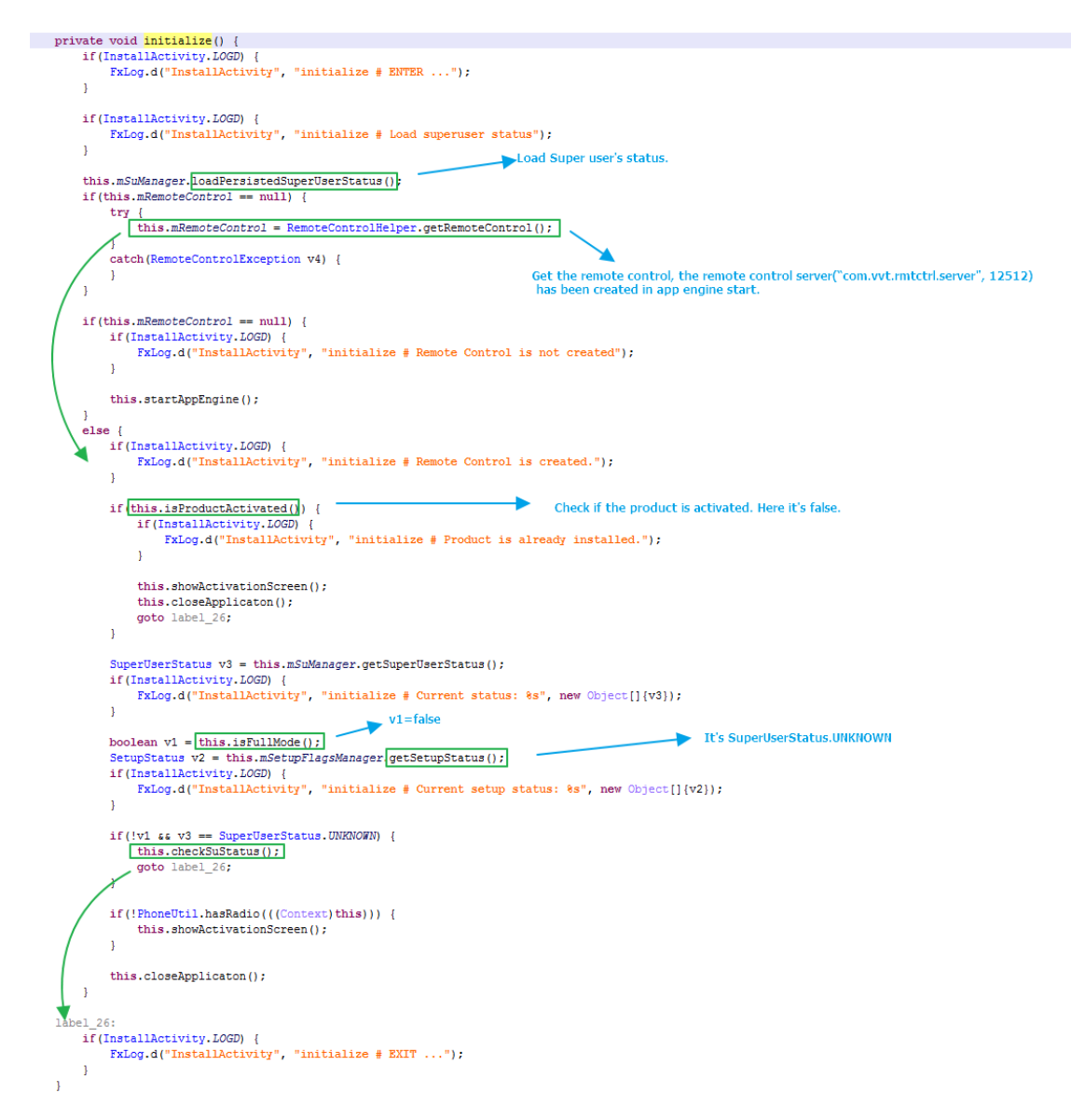

Figure 27. The function initialize() in the class InstallActivity

The function checkSuStatus() checks the status of super user. If the device is rooted, the program shows a dialog to request root privileges through invoking the function getDialogAcceptSuperUser(). When the user clicks the grant button, the function selectMode() is executed.

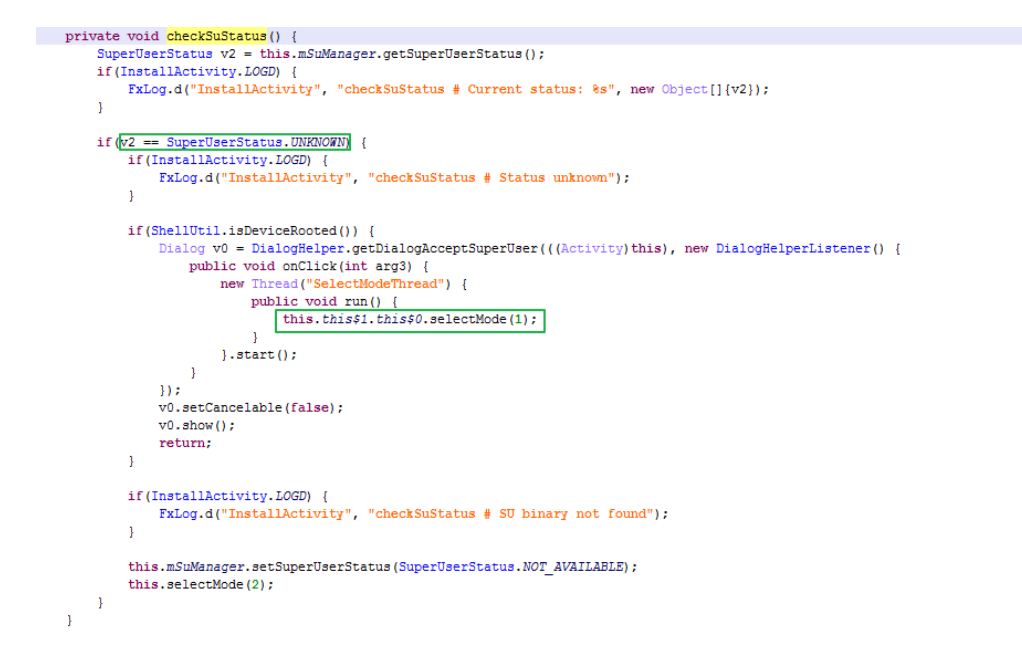

Figure 28. The function checkSuStatus()

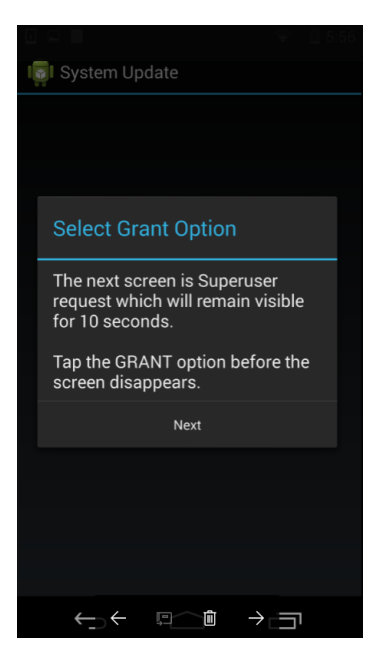

Figure 29. The dialog of selecting grant option

Next, we continue to analyze the function selectMode().

private void <mark>selectMode</mark>(int arg20) {<br> ModcChangeleys v6;<br> if (InstallActivity,*LOGV*) {<br> falog.v("InstallActivity", "selectMode # ENTER ...");<br> Falog.v("InstallActivity", "selectMode # ENTER ...");  $\mathbf{r}$ "<br>SuperSection: 913 = SuperSection: AVAIIABLE;<br>switch(arg20) {<br> $\frac{cos 1:}{(2000 - 1000 \pm 1001) \pm 0.97}$ <br>case 2: {<br> $sin 600 - 1000 \pm 0.97$ }  $\bar{1}$  $\mathbf{r}$ goto label 7;<br>1f(InstallActivity.LOGI) {<br>TitlessilActivity.LOGI) {<br>hilog.i("InstallActivity", "selectNode # Pull"); Е  $\mathbf{r}$ Get root shell. try $\langle$  $\begin{array}{ll} \{ \\ \text{Shell } v10 - \boxed{\text{Shell.getRootShell();}} \\ v10.\text{estimate();} \\ \text{if (!v10.18Root()) } \{ \\ goto label\_7; \end{array}$ ý.  $\label{thm:main} \begin{minipage}[c]{0.9\linewidth} \begin{minipage}[c]{0.9\linewidth} \begin{minipage}[c]{0.9\linewidth} \begin{minipage}[c]{0.9\linewidth} \begin{minipage}[c]{0.9\linewidth} \end{minipage}[c]{0.9\linewidth} \begin{minipage}[c]{0.9\linewidth} \begin{minipage}[c]{0.9\linewidth} \end{minipage}[c]{0.9\linewidth} \begin{minipage}[c]{0.9\linewidth} \begin{minipage}[c]{0.9\linewidth} \end{minipage}[c]{0.9\linewidth} \end{minipage}[c]{0.9\linewidth} \begin{minipage}[c]{0.9\linewidth} \begin$  $\mathbf{L}$ v13 = SuperUserStatus.ACQUIRED; }<br>catch(CannotGetRootShellException v3) {<br>if(!InstallActivity.LOGD) {<br>qoto label\_7;  $\mathbf{1}$ FxLog.d("InstallActivity", "selectMode # Permission is not granted"); goto label 7: el\_19z:<br>if(InstallActivity.LOGI) {<br>FxLog.i("InstallActivity", "selectMode # Normal");  $\mathbf{r}$ "<br>| SuperSeerStatus v9 = this.mSuManager.getSuperDeerStatus();<br>|if [InstallActivity],ZGOD (| SuperSeerStatus();<br>| This [InstallActivity], "selectMode # 50 status: %s -> %s", new Object[](v9, v13)); this.mSuManager.setSuperUserStatus(v13);<br>if(InstallActivity.LOED) {<br>FxLog.d("InstallActivity", "selectNode # SuStatus is updated to " + v13); e the setup status in to file app\_setup\_status.dat  $\mathbf{r}$  $\begin{minipage}[t]{0.9\textwidth} \begin{minipage}[t]{0.9\textwidth} \begin{minipage}[t]{0.9\textwidth} \begin{minipage}[t]{0.9\textwidth} \begin{minipage}[t]{0.9\textwidth} \begin{minipage}[t]{0.9\textwidth} \begin{minipage}[t]{0.9\textwidth} \begin{minipage}[t]{0.9\textwidth} \begin{minipage}[t]{0.9\textwidth} \begin{minipage}[t]{0.9\textwidth} \begin{minipage}[t]{0.9\textwidth} \begin{minipage}[t]{0.9\textwidth} \begin{minipage}[t]{0.9\textwidth} \begin{minipage}[t]{0.9$  $\bar{1}$ if(!v4) {<br>goto\_label\_92;  $\bar{1}$  $\begin{tabular}{p{3.5cm}p{6.5cm}} \hline & \multicolumn{2}{c}{\textbf{Set the Stilmark node }}, its PERMISSIVC on my de \\ \hline \texttt{Stif.} \texttt{IntilCetivity:} \texttt{.} \texttt{Join} \texttt{Top} \texttt{=} \texttt{Silimm} \texttt{Mode}(1) \texttt{Silimm} \texttt{Mode} \texttt{op} \texttt{Silimm} \texttt{Mode} \texttt{Mode} \texttt{Silimm} \texttt{mode} \texttt{row}: " + v\texttt{S}: \texttt{Silimm} \texttt{Mode} \texttt{Sil$  $\bar{1}$  $\begin{minipage}{.4\linewidth} \begin{tabular}{l} \bf \texttt{if (v8)} := \tt{SELinuxMode}.\tt{ENFORCING} \end{tabular} \begin{tabular}{l} \bf \end{tabular}$ ShellUtil.switchSELinuxModeToPermissive();  $\overline{1}$ abel\_92;<br>| f(InscallActivity,LOGD) {<br>| Faloy.d('InstallActivity', "selectHode # Switch to Limited 1 Hode ? %s", new Object[[{Noblean.valueOf(this.mSwitchToLimitedHode)}};  $\mathbf{1}$  $\label{thm:main} \begin{minipage}[t]{0.000\textwidth} \centering \begin{minipage}[t]{0.000\textwidth} \centering \begin{minipage}[t]{0.000\textwidth} \centering \begin{minipage}[t]{0.000\textwidth} \centering \end{minipage}[t]{0.000\textwidth} \centering \begin{minipage}[t]{0.000\textwidth} \centering \end{minipage}[t]{0.000\textwidth} \centering \begin{minipage}[t]{0.000\textwidth} \centering \end{minipage}[t]{0.000\textwidth} \centering \begin{minipage}[t]{0.000\textwidth} \centering \end$  $\mathbf{r}$ Â.  $\begin{array}{ll} & \quad \text{if (195)} \quad (\text{198}) \quad (\text{199}) \quad (\text{199}) \quad (\$  $\verb|v6.hidesuApp = true; \\ \verb|if (v2 == SuperUsersau.AGOTRED < (this.mSvitchToLimitedModel) { } \\ \verb|v6.svitchToLimited1Model = true; \\$ this.mEandler.sendWessage(this.mEandler.obtainMessage(221, v6)); Send a messageto label 143; ge to hand ,<br>[InstallActivity.LOSV] {<br>[InstallActivity", "selectWode # Sending mode change request..."]; vé = new ModeChangeArgs();<br>vé.appeZdesztelus = v2;<br>vé.hidsSuApp = false;<br>if(v2 == SuperJoesTsteus.AZQUIRED 44 (this.mSvitchToLimitedINode)) {<br>if(v2 == SuperJoesTsteus.AZQUIRED 44 (this.mSvitchToLimitedINode)) {  $\mathbf{L}$ this.mHandler.sendMessage(this.mHandler.obtainMessage(221, v6)); )<br>
else (<br>
v6.hidsSukpp = false;<br>
v6.hidsSukpp = false;<br>
v6.hidsSukpp = false;<br>
if (installAbetivity,LOGD) (<br>
if (installAbetivity,","selectMode # Nothing change");<br>
Faloy.d("InstallActivity", "selectMode # Nothing change" this.mEandler.sendMessage(this.mEandler.obtainMessage(226, v6)); ↓,  $\mathbf{r}$  $\overline{1}$ 

#### Figure 30. The function selectMode()

At the end of the function selectMode(), it invokes sendMessage to send a message to the handler. The handler receives the message to choose the corresponding branch to handle. It then invokes the function processModeChange() in the class InstallActivity.

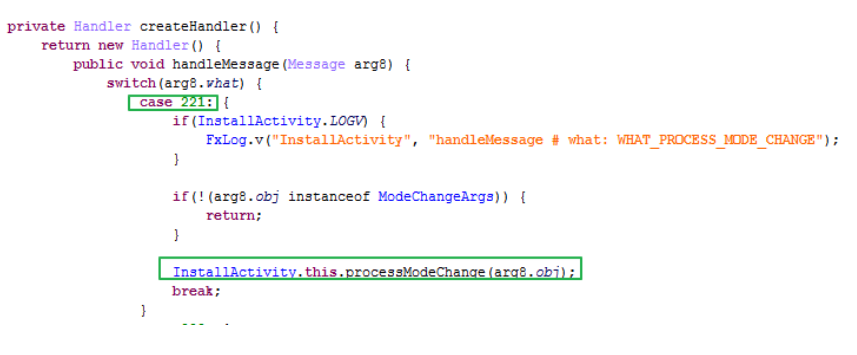

Figure 31. The function createHandler()

The definition of function processModeChange() is shown below.

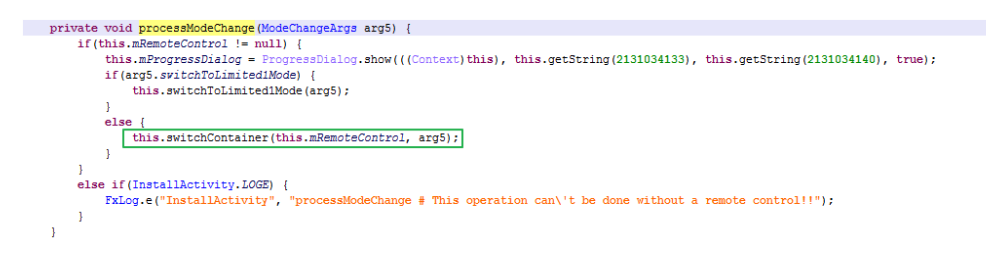

Figure 32. The function processModeChange() in the class InstallActivity

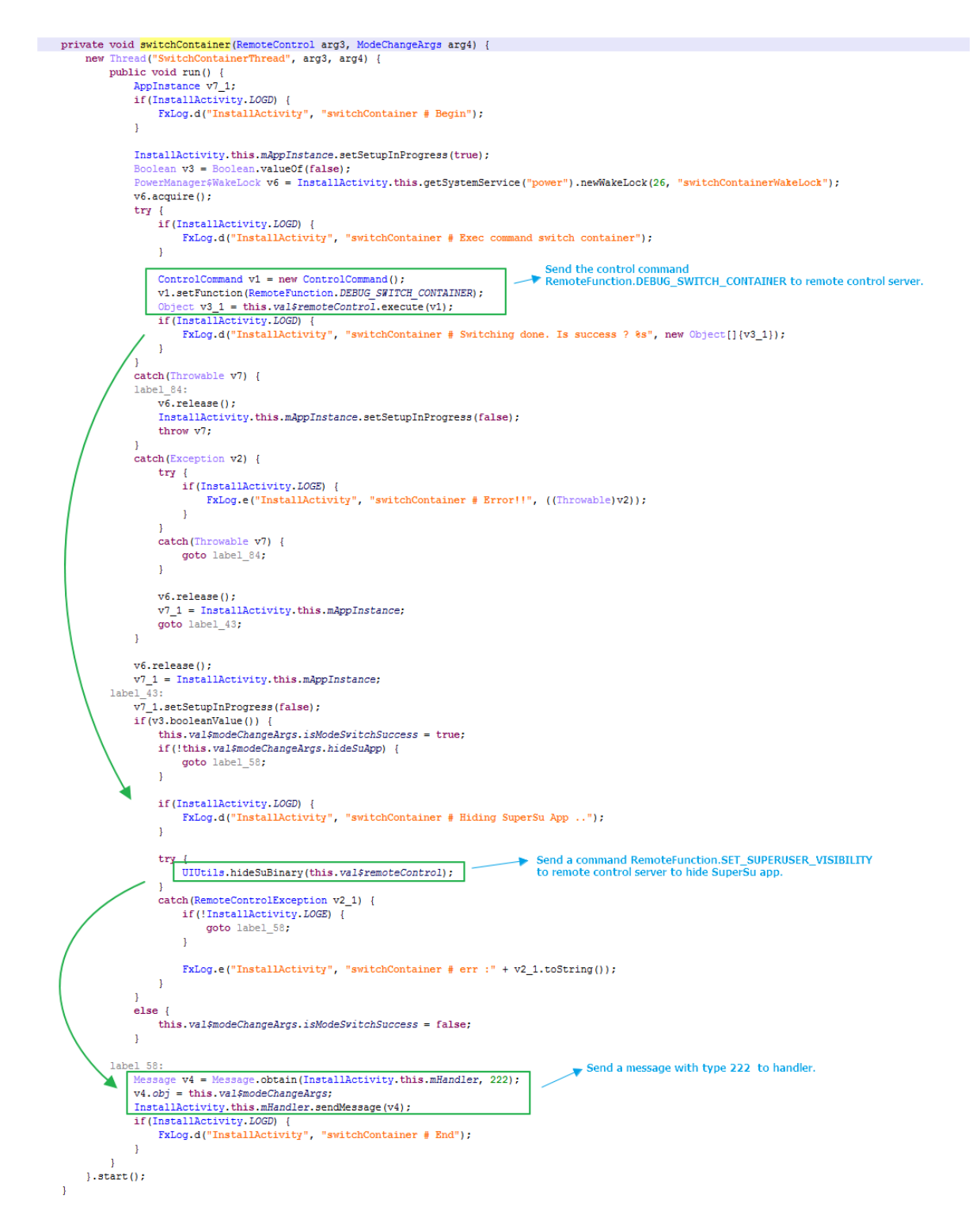

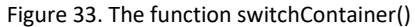

In the function switchContainer, the program sends the remote command RemoteFunction.DEBUG\_SWITCH\_CONTAINER to remote control server to execute. It finally invokes the function execute() in the class TcpSocketCmd to send the command to remote control server("com.vvt.rmtctrl.server",port=12512) and receive the response. In the UIUtils.hideSuBinary(), it sends a

command RemoteFunction.SET\_SUPERUSER\_VISIBILITY to remote control server to hide SuperSu app. The program then sends a message with type 222 to handler. The following is the code for handling the message with type 222.

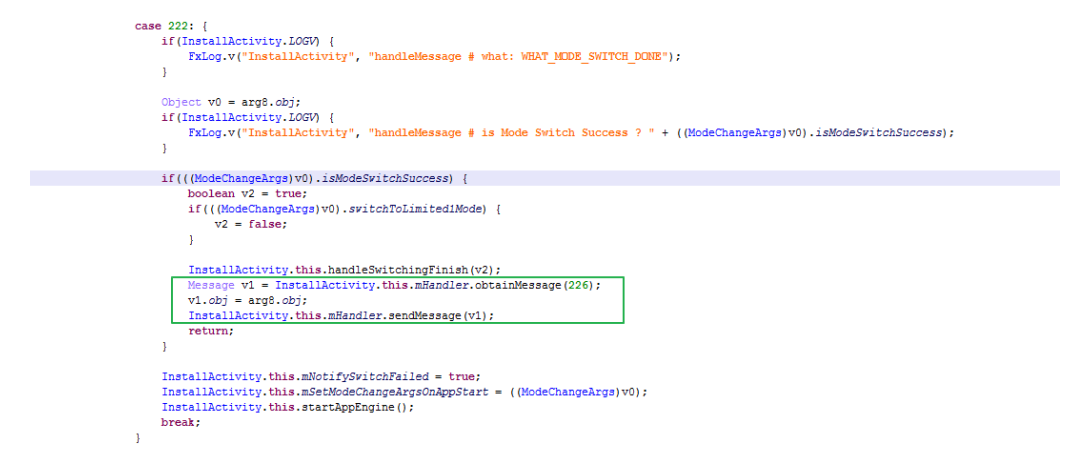

Figure 34. The code snippet for handling the message with type 222

Next, we deeply analyze how the remote control server executes the command remote RemoteFunction.DEBUG\_SWITCH\_CONTAINER.

The remote control server is implemented in the class com.fx.socket.TcpSocketCmdServer. The inner class ExecThread in the class TcpSocketCmdServer invokes the function processCommand () of com.vvt.appengine.RemoteControlHandler to process the command RemoteFunction.DEBUG\_SWITCH\_CONTAINER.

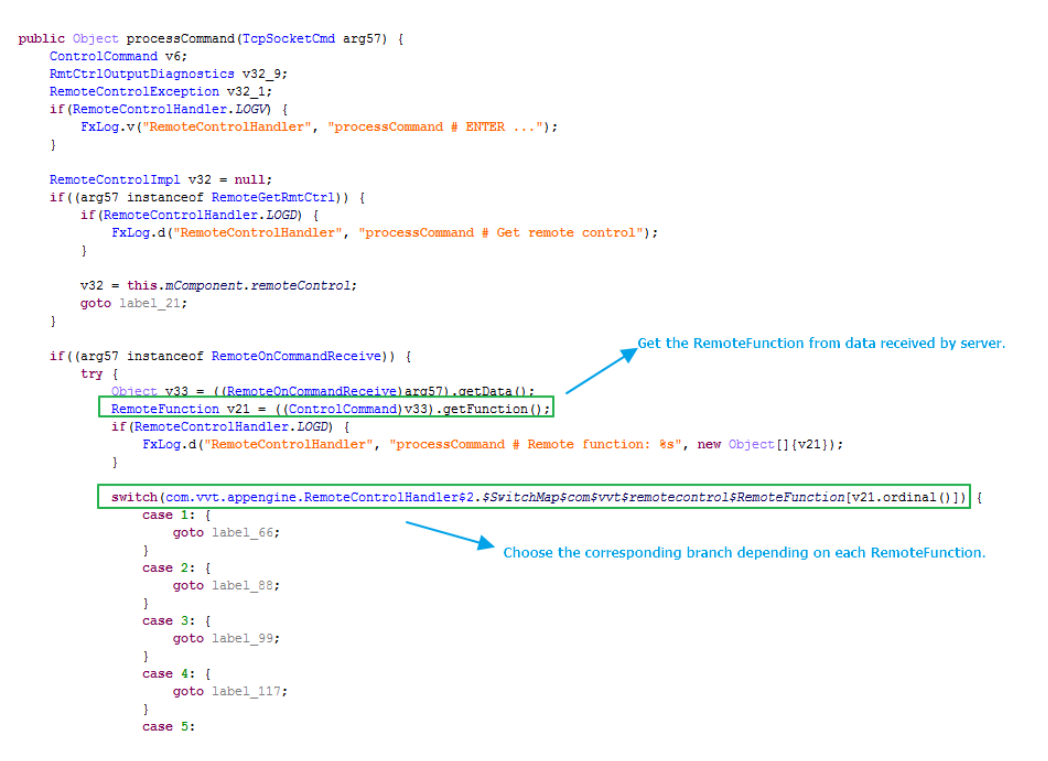

Figure 35. The function processCommand () of com.vvt.appengine.RemoteControlHandler

The list of remote commands is shown below. It includes 109 remote commands.

static  $\{$ Remote<br>Function.ACTIVATE\_PRODUCT = new RemoteFunction("ACTIVATE\_PRODUCT", 0);<br>RemoteFunction.DEACTIVATE\_PRODUCT = new RemoteFunction("EXTVATED", 2);<br>RemoteFunction.DEACTIVATED = new RemoteFunction("IS PRODUCT\_ACTIVATED", RemoteFunction.ACTIVATE PRODUCT = new RemoteFunction("ACTIVATE PRODUCT", 0); RemoteTuncion.CREX<sup>T</sup>GEL - new RemoteTuncion ("EDE" URL") (19);<br>RemoteTuncion.ERABLE\_CATURE\_PHOTE - new RemoteTuncion ("ENABLE\_EVATO" AND 1) (1);<br>RemoteTuncion.ERABLE\_CATURE\_CATURE\_THE MENDEPAINT<br>RemoteTuncion.ERABLE\_CATUR RemoteTuncion.EXP (SF2 ON DEMAND - new RemoteTuncion("CENGICS" CRP (SP2 OENLE"), 39);<br>RemoteTuncion.EXRAEX SPY CALL - new RemoteTuncion("EXRAEX SPY CALL", 39);<br>RemoteTuncion.EXRAEX SATE! MOTIFICATION - mew RemoteTuncion("E Remote<br>Function. SAND\_MOTILE\_NUMBEX = Rew Remote<br>Function ("SEND\_SETTINGS\_EVENT" = They Remote<br>Function ("SEND\_SETTINGS\_EVENT" = They Remote<br>Function ("RED\_SETTINGS\_EVENT" = They Remote<br>Function ("RED\_SETTINGS\_EVENT" = Th Heaterboxis. 2002<br>
Heaterboxis. 2002<br>
Heaterboxis. 2002<br>
Heaterboxis. 2002<br>
Heaterboxis. 2002<br>
Heaterboxis. 2002<br>
Heaterboxis. 2002<br>
Heaterboxis. 2002<br>
Heaterboxis. 2002<br>
Heaterboxis. 2002<br>
Heaterboxis. 2002<br>
Heaterboxis.

 $\mathbf{r}$ 

#### Figure 36. The remote commands list

The class com.vvt.appengine.RemoteControlHandler can handle 97 remote commands.

The following code is the branch of handling the command RemoteFunction.DEBUG\_SWITCH\_CONTAINER.

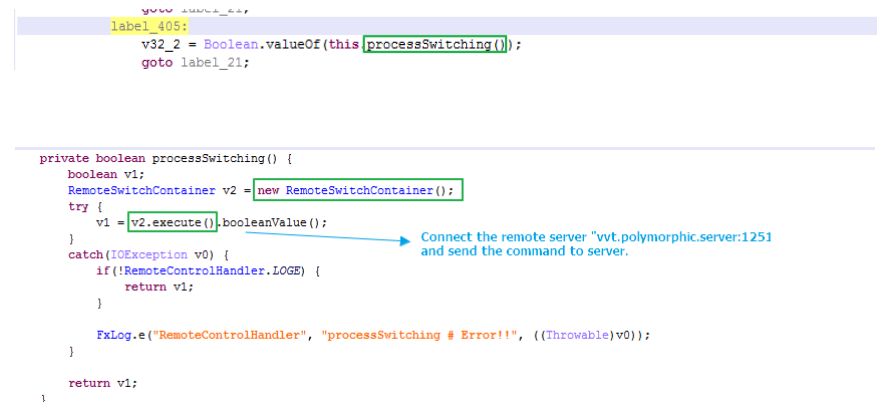

Figure 37. The function processSwithing()

The function execute() is implemented in class TcpSocketCmd. At that point, the remote server is "vvt.polymorphic.server" and listens on port 12514. It sends a command to the remote server.

When the remote server receives the command, it invokes the function processCommand() in class PolymorphicContainer to handle it.

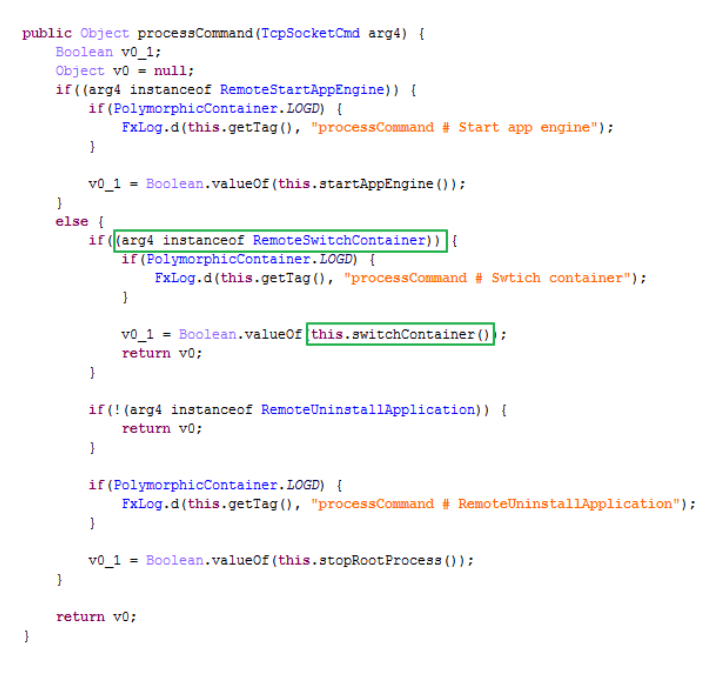

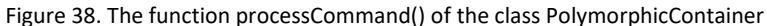

The definition of the function switchContainer() is shown below. It is used to switch container.

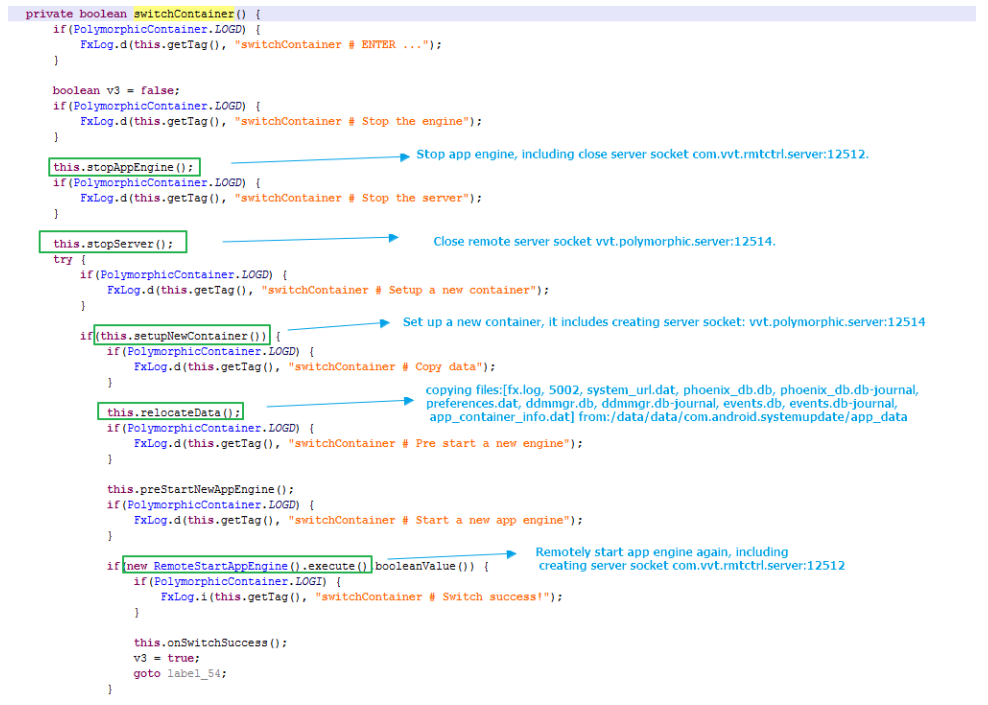

Figure 39. The function switchContainer()

- a. stopAppEngine(): Stops app engine and closes the server socket com.vvt.rmtctrl.server:12512.
- b. stopServer():Closes the remote server socket vvt.polymorphic.server:12514.
- c. setupNewContainer():Sets up a new container and starts the remote server vvt.polymorphic.server:12514.
- d. relocateData(): Copies files [fx.log, 5002, system\_url.dat, phoenix\_db.db, phoenix\_db.dbjournal,preferences.dat, ddmmgr.db, ddmmgr.db-journal, events.db, events.dbjournal,app\_container\_info.dat] from /data/data/com.android.systemupdate/app\_data to /data/misc/adn.
- e. execute(): Remotely starts app engine again and starts remote server com.vvt.rmtctrl.server:12512.

The function setupNewContainer() is implemented in the super class com.phoenix.client.AppServiceContainer of the class PolymorphicContainer.

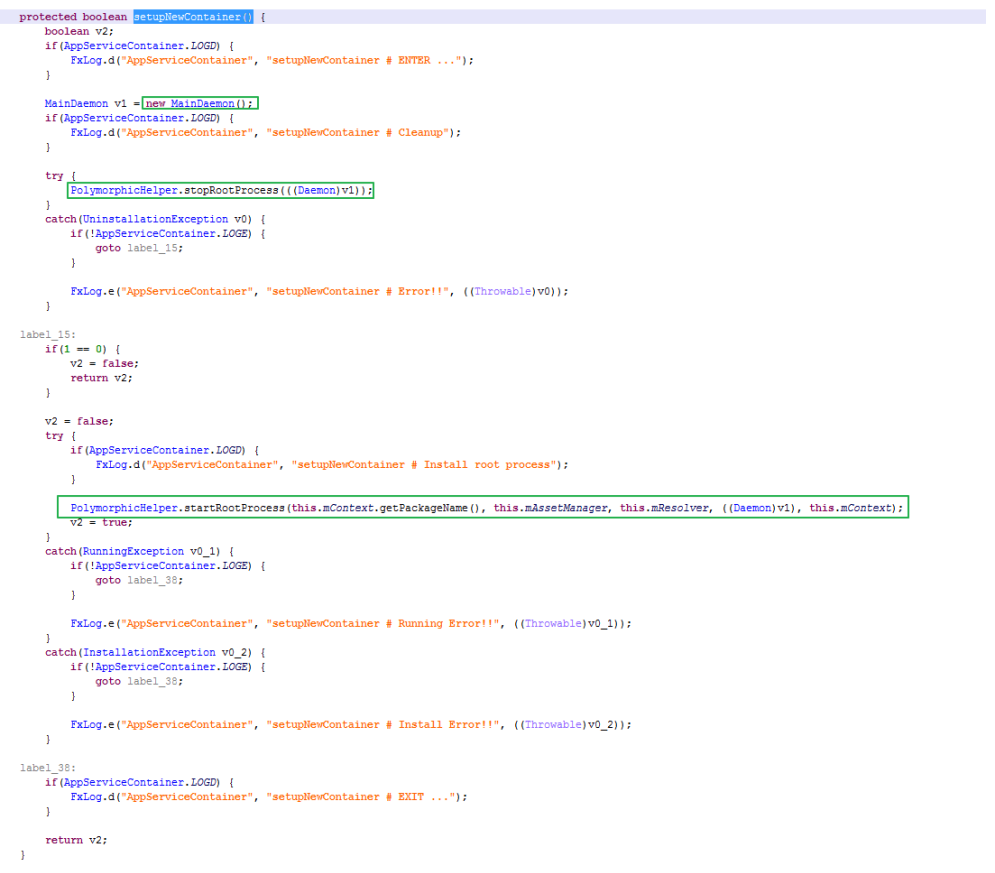

Figure 40. The function setupNewContainer()

The definition of the function startRootProcess() in the class com.vvt.polymorphic.PolymorphicHelper is shown below.

```
public static void startRootProcess(String arg15, AssetManager arg16, ContentResolver arg17, Daemon arg18, Context arg19) throws InstallationException, 1
             if (PolymorphicHelper.LOGD) {<br>
FxLog.d("PolymorphicHelper", "startRootProcess # ENTER ...");
             \mathbf{r}if (PolymorphicHelper.LOGD) {
                     FxLog.d("PolymorphicHelper", "startRootProcess # Remount system as READ-WRITE");
             \mathbf{r}\frac{{\tt ShellUtil}.\, {\tt remountFileSystem}({\tt true})\, .}\begin{tabular}{lll} \hline \texttt{strr} & & \texttt{float}(\texttt{new11},\texttt{new21},\texttt{new31},\texttt{new41},\texttt{new51},\texttt{new61},\texttt{new7},\texttt{new81},\texttt{new81},\texttt{new81},\texttt{new81},\texttt{new81},\texttt{new82},\texttt{new83},\texttt{new84},\texttt{new83},\texttt{new84},\texttt{new85},\texttt{new86},\texttt{new87},\texttt{new87},\texttt{new88},\texttt{new88},\texttt{new89},\texttt{\tt ShellUtil.createDirectory(v9, true):}\label{thm:main} \begin{minipage}[c]{0.03\textwidth} \begin{minipage}[c]{0.03\textwidth} \begin{itemize} \begin{itemize} \begin{itemize} \begin{itemize} \end{itemize} \end{itemize} \end{itemize} \end{itemize} \end{minipage} \begin{minipage}[c]{0.03\textwidth} \begin{itemize} \begin{itemize} \end{itemize} \end{minipage} \end{minipage} \begin{minipage}[c]{0.03\textwidth} \begin{itemize} \end{itemize} \end{minipage} \end{minipage} \begin{minipage}[c]{0.03\textwidth} \begin{itemize} \end{itemize} \end\overline{1}DaemonHelper.backupApp(arg15, DaemonCustomization.WORKING DIRECTORY);
                      if (PolymorphicHelper. LOGD)
                                                                           \overline{\mathcal{L}}FxLog.d("PolymorphicHelper", "startRootProcess # Extract assets");
                     \mathbf{r}\fbox{\underline{D}} <br> DaemonHelper.extractAssets(arg16, String.format("/data/data/8s/app data", arg15), v9, "product");<br> if((OSUtil.isAndroid44OrLater()) & (SamsungUtil.isSamsung())) {
                             PolymorphicHelper.copySoFilesToSystemLibDir();
                     else if((OSUtil.isAndroid6OrLater()) && (OSUtil.is64bit())) {
                             PolymorphicHelper.copySoFilesToSystemLibDir();
                     \mathbf{r}if(PolymorphicHelper.LOGD) {
                             \texttt{FixLog.d}(\texttt{"PolymorphicHelper",\texttt{"startRootProcess} \texttt{\#} \texttt{Install Killer Mobile Also} \texttt{Recorder ...");}\mathbf{r}\fbox{\parbox{0.0cm}{\small \underline{PolymorphicHelper.instal}]} \label{lem:pol} \begin{tabular}{l} \hline \underline{PolymorphicHelper.instal} \\ \hline \texttt{if (PolymorphicHelper.} \\ \texttt{if (PolymorphicHelper.} \\ \texttt{fNlog.} \\ \end{tabular} \begin{tabular}{l} \multic{eq:1cm} \end{tabular} \begin{tabular}{l} \multic{eq:1cm} \end{tabular} \begin{tabular}{l} \multic{eq:1cm} \end{tabular} \begin{tabular}{l} \multic{eq:1cm} \end{tabular} \end{tabular} \begin{tabular}{l} \multic{eq\mathbf{r}PolymorphicHelper.setupExecutables();
                                                 cHelper. LOGD)
                             FxLog.d("PolymorphicHelper", "startRootProcess # Create startup script");
                     \Lambdaarg18.createStartupScript();
                                              icHelper.LOG
                             FxLog.d("PolymorphicHelper", "startRootProcess # Setup reboot hook");
                  \texttt{arg18.setupRebootHook}\left(\texttt{PolymorphicHelper.getBusyBoxPath}\left(\right),\text{ "maind", arg19}\right);catch (Exception v10) {
                     throw new InstallationException();
             \Lambdaif (PolymorphicHelper.LOGD) {
                     FxLog.d("PolymorphicHelper", "startRootProcess # Remount system as READ-ONLY");
             \mathbf{v}ShellUtil.remountFileSystem(false);
             \label{thm:main} \begin{minipage}[c]{0.03\textwidth} \begin{minipage}[c]{0.03\textwidth} \begin{itemize} \begin{itemize} \color{red}{\textbf{if (Polymorphic} \textbf{Relper}, \color{red}{\textbf{I} \textbf{I} \textbf{I} \textbf{I}} \textbf{I} \textbf{I} \textbf{I} \textbf{I} \textbf{I} \textbf{I} \textbf{I} \textbf{I} \textbf{I} \textbf{I} \textbf{I} \textbf{I} \textbf{I} \textbf{I} \textbf{I} \textbf{I} \textbf{I} \textbf{I} \textbf{I} \\mathbf{r}\texttt{boolean v13 = [Dæmonfile]per.startProcessAndWait("PolymorphicHelper", arg17, DæmonQuestion. \texttt{URI} \texttt{STARTUP} \texttt{FTNISH}, arg18, 180000);\texttt{if (PolymorphicHelper. LOGD) {} \texttt{RING} \texttt{RING} \texttt{CUT} \texttt{SUT} \texttt{SUT} \texttt{SUT} \texttt{SUT} \texttt{SUT} \texttt{SUT} \texttt{SUT} \texttt{SUT} \texttt{SUT} \texttt{SUT} \texttt{SUT} \texttt{SUT} \texttt{SUT} \texttt{SUT} \texttt{SUT} \texttt{SUT}\mathbf{v}if (!v13) \{throw new RunningException ("Daemon startup take too long");
             \mathbf{V}if(!ShellUtil.isProcessRunning("maind")) {
                     throw new RunningException ("Daemon startup failed");
             \mathbf{V}if (PolymorphicHelper.LOGD) {
                     .crymorphicmrpcrime.org/<br>FxLog.d("PolymorphicHelper", "startRootProcess # Setup Xposed ...");
             \mathbf{r}\begin{tabular}{|c|c|} \hline \texttt{try} & \texttt{[Polymorphic}{\texttt{Helper}.\texttt{install}{\texttt{Xposed}}(\texttt{)}:} \\\hline \end{tabular}catch (Exception v10) {
                     throw new InstallationException();
             \mathbf{V}if(PolymorphicHelper.LOGD) {
                     FxLog.d("PolymorphicHelper", "startRootProcess # EXIT ...");
             \mathbf{r}\bar{Y}
```
Figure 41. The function startRootProcess() of the class PolymorphicHelper

Next we analyze some key functions one by one, as follows.

- a. ShellUtil.createDirectory: Creates the folder /data/misc/adn.
- b. DaemonHelper.backupApp: Backs up app APK file com.android.systemupdate-1.apk in folder /data/misc/adn.
- c. extractAssets: Copies files from /data/data/com.android.systemupdate/app\_data to /data/misc/adn.
- d. PolymorphicHelper.installKillerMobileCallRecording: Installs mobile call recording, the lib libasound.so implements the functionality.
- e. PolymorphicHelper.setupExecutables: Sets up some executables. It includes /data/misc/adn/busybox, /data/misc/adn/ffmpeg, /data/misc/adn/vdaemon.
- f. createStartupScript: Creates the startup script maind in folder /data/misc/adn. The script is shown below.

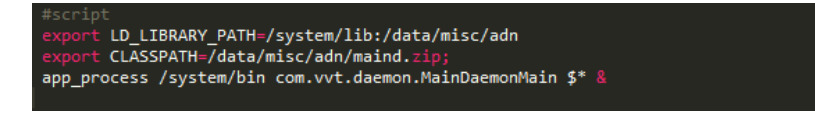

g. setupRebootHook: Sets up reboot hook scripts, it creates two scripts /system/su.d/0000adam.sh

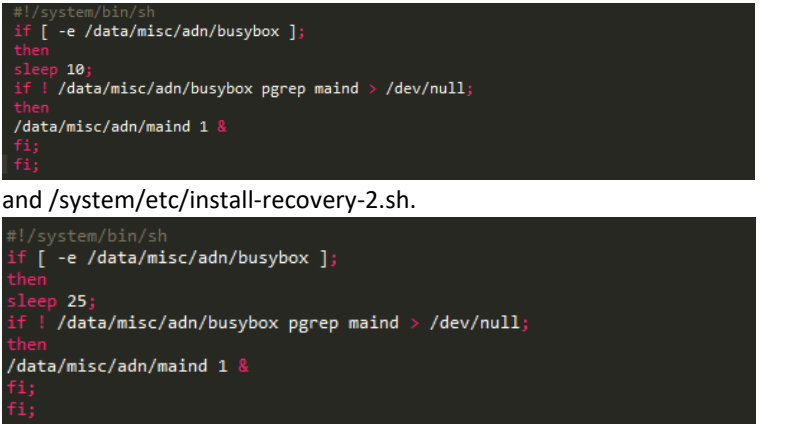

This script 0000adam.sh is executed when the device is booted. The folder /system/su.d should be a daemon directory for SuperSU, the scripts in this directory are executed when the device is booted. That's the startup program.

Because SuperSU has already been installed on my Nexus 5, the original install-recovery.sh was modified by SuperSU as follows:

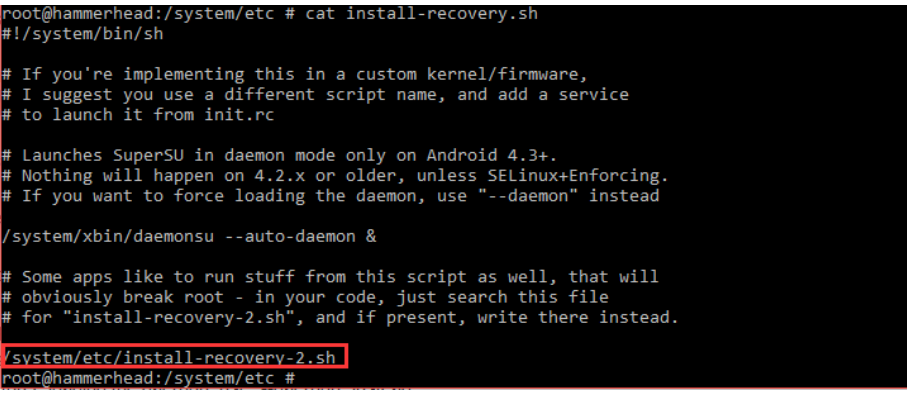

Figure 42. The script /system/etc/install-recovery.sh

The script file /system/etc/install-recovery.sh is added into init.rc, so install-recovery.sh is executed when booting the device. In turn, the script install-recovery-2.sh can be executed.

h. DaemonHelper.startProcessAndWait: Executes startup script /data/misc/adn/maind.

i. PolymorphicHelper.installXposed: Installs Xposed hook framework.

Looking back at Figure 33 and 34, once the program finishes switching container, it sends a message with type 226 to handler. The following code is used to handle the message with type 226.

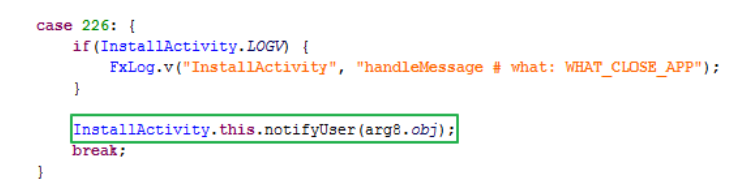

Figure 43. The code of handling the message with type 226

In the function notifyUser of the class InstallActivity, it hides SuperSu in full mode and prompts a dialog to indicate rebooting the device.

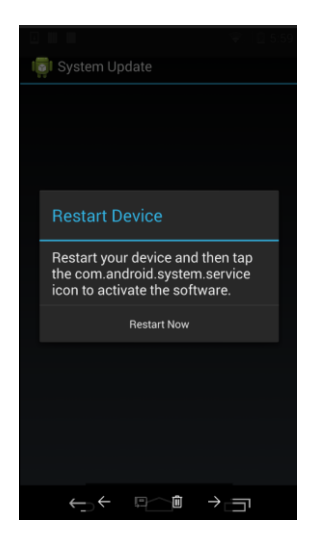

Figure 44. The dialog to indicate rebooting the device.

When you tap the button "Restart Now", the program executes command "/data/misc/adn/busybox reboot -f" to reboot device.

Additionally, I found some URLs in the spy app.

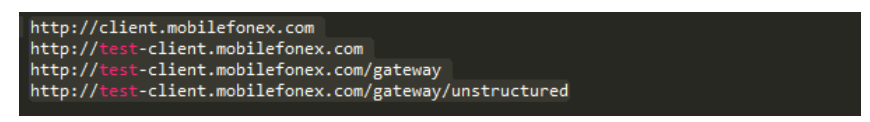

Finally, I draw the workflow of the first installation of the spy app.

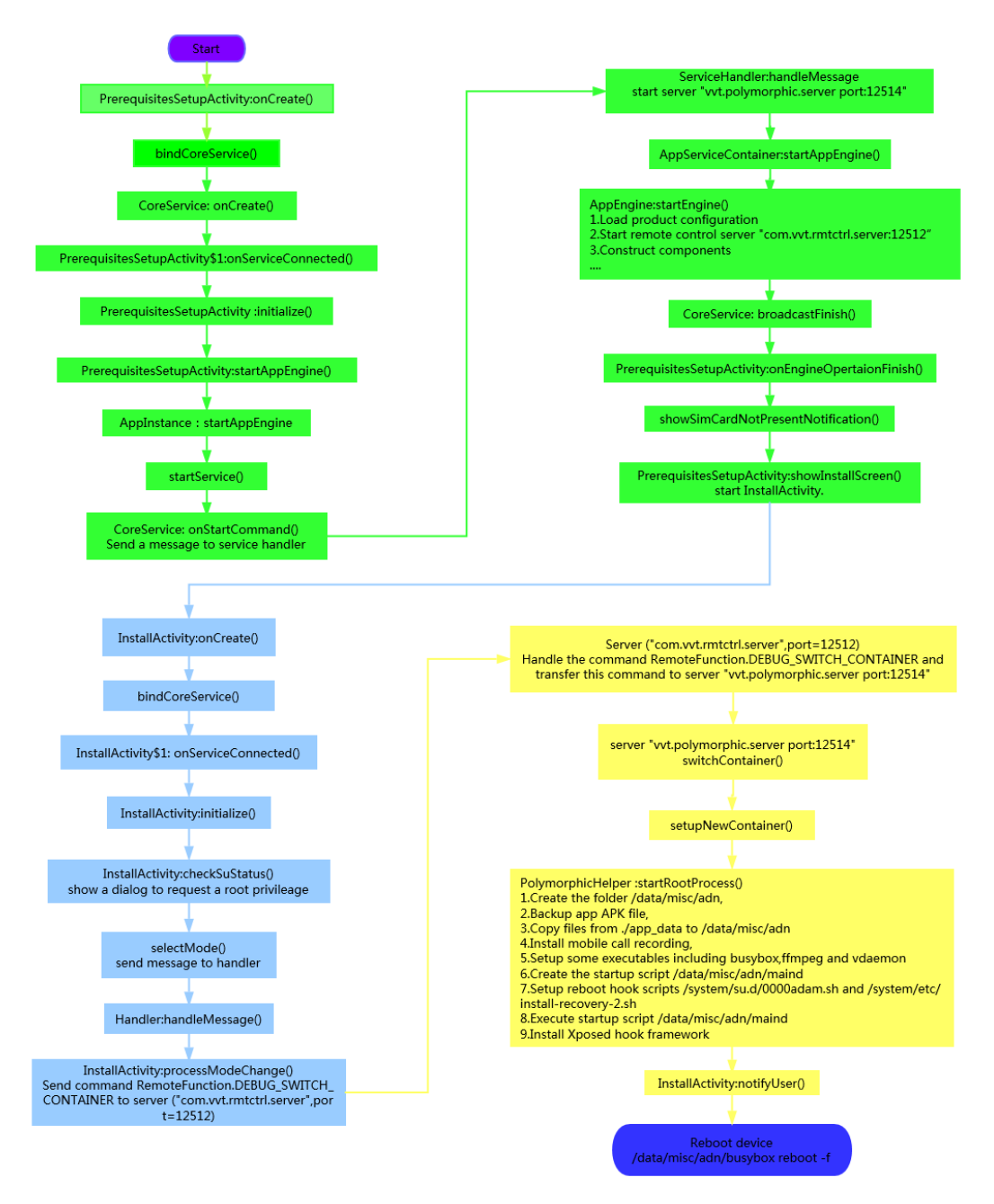

Figure 45. The workflow of the first installation of FlexiSpy for Android

At this point we complete the whole analysis of the spy app's first installation. We can see the spy app is designed sophisticatedly and rather complicated. Next, we will deep look into the startup script.

## Part 2: Deep Look into the Startup Script

In part 1, of our FortiGuard Labs examination of the Android spy app FlexiSpy, we were able to see that the startup script /system/su.d/0000adam.sh could be executed when the device is rebooted. In this second part we will take a deeper look into its startup script. The following is the script 0000adam.sh.

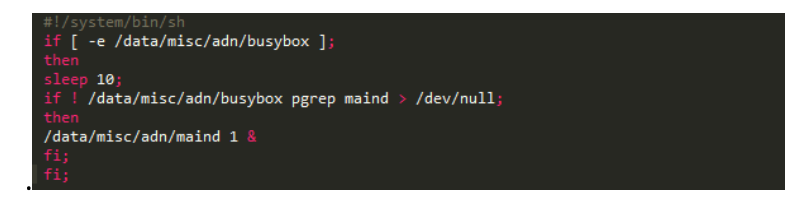

Figure 1. The startup script /system/su.d/0000adam.sh

The following is the script maind.

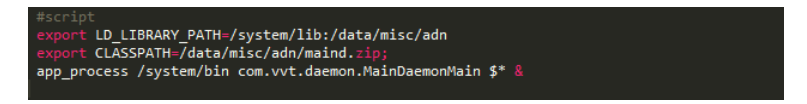

Figure 2. The script /data/misc/adn/maind

In the maind, the script uses app\_process to execute a java class com.vvt.daemon.MainDaemonMain. The class MainDaemonMain is in the maind.zip. We can see that maind.zip is a jar format and includes a classes.dex.

| E:\android\security\flexispy\bin\analysis\assets_backup\assets\product <mark>\maind.zip\</mark> |           |                        |                            |
|-------------------------------------------------------------------------------------------------|-----------|------------------------|----------------------------|
| Name                                                                                            | Size      | Packed Size   Modified |                            |
| META-INF                                                                                        | 42 054    | 1505                   |                            |
| classes.dex                                                                                     | 5 434 644 |                        | 2 129 453 2017-02-09 17:57 |

Figure 3. The jar file maind.zip

The classes.dex in maind.zip contains the core code of the classes.dex in the spy app 5002\_- 2.25.1\_green.APK.

Let's take a deep look into the class com.vvt.daemon.MainDaemonMain. The following is the function main() of class MainDaemonMain. It first initializes the log file /data/misc/adn/fx.log. All log info could be written into this log.

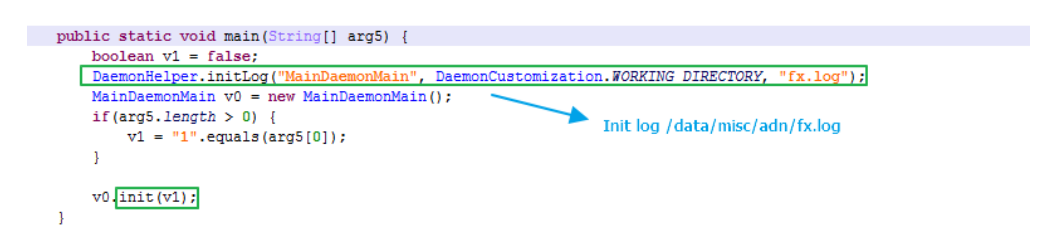

Figure 4. The function main() of class MainDaemonMain

Next, we will continue to look into the function init().

private void init(boolean argil) {<br>
if (this.10GD) {<br>
FxLog.d("MainDaemonMain", "init # ENTER ...");  $\bf{1}$ if (this. LOGD) {<br>FxLog.d("Mai .<br>Main", "init 4 device build: (SDK:" + BuildsVERSION,SDK + " Release:" + BuildsVERSION,RELEASE + " Manufacture:" + Build,MANUF  $\mathbf{r}$  $\begin{minipage}[c]{0.00\textwidth} \centering \begin{minipage}[c]{0.00\textwidth} \centering \begin{minipage}[c]{0.00\textwidth} \centering \textbf{10.00\textwidth} \centering \end{minipage}[c]{0.00\textwidth} \centering \begin{minipage}[c]{0.00\textwidth} \centering \textbf{10.00\textwidth} \centering \end{minipage}[c]{0.00\textwidth} \centering \begin{minipage}[c]{0.00\textwidth} \centering \textbf{10.00\textwidth} \centering \end{minipage}[c]{0.00\textwidth} \centering \begin{minipage}[c]{0.0$  $\mathbf{r}$ try {<br>  $\{$  this.1000) {<br>  $\{$  Times (This model in , "init  $\theta$  Change SE<br>kinux mode if needed ..."); <br> Filoy.d("MainDoemonMain", "init  $\theta$  Change SE<br>kinux mode if needed ...");  $\begin{array}{l|l} \hline \texttt{this.util.CindModel} & \texttt{if needed()1} \\ \hline \texttt{If (this.1000) } \end{array} \quad \begin{array}{l} \texttt{If (this.1000) } \end{array} \quad \begin{array}{l} \texttt{If (this.1000) } \end{array} \quad \begin{array}{l} \texttt{If (this.1000) } \end{array} \quad \begin{array}{l} \texttt{If (this.1000) } \end{array} \quad \begin{array}{l} \texttt{If (this.1000) } \end{array} \quad \begin{array}{l} \texttt{If (this.1000) } \end$ ¥  $\frac{LocaleUtil, switchLocaleToEnIfNeded();}{String v3 = "main"};$ if(ShellUtil.isProcessRunning(v3)) {<br>throw new RunningException("Daemon is already running");  $\mathcal{V}$ |<br>| AngStartOpHandier.writeMethodToFlie(DaemonCustomisation.#ORKING DIRECTORY, AppStartOpMethod.sTARTUP SCRIPT:|<br>| Phiog.d("MainDaemonDain", "init # Patch SELinux if needed ...");<br>| this.patchSeLinux();<br>DaemonHelper.setProcessName(v3); nermonnesper.secrecordsmame(vs);<br>if(this.LOGD) {<br>ExLog.d("MainDaemonMain", "init # Waiting until the system is ready ...");  $\frac{\texttt{December}.\texttt{waitSystemReady("MainDemoorMain")\texttt{;}}{\texttt{if}(\texttt{this}.1060)\texttt{;\newline} \texttt{False}.\texttt{if}(\texttt{this}.1060)\texttt{;\newline} \texttt{if}(\texttt{MainDemoorMain", "init + Looper.preq})\texttt{if}(\texttt{MainDemoorMain", "init + Looper.preq})}$  $f^{(1)}, \ldots f^{(n)}$  $\bar{Y}$  $\begin{array}{l} \texttt{Looper}, \texttt{prepareMainLooper}();\\ \texttt{if}(\texttt{this}, \texttt{LOGD})~\{ \\ \texttt{ExLog}.d(\texttt{"MainDaoemonMain", "init $\#$ Create system context");} \end{array}$ Y.  $\begin{minipage}[t]{.0\textwidth} \begin{minipage}[t]{.0\textwidth} \begin{minipage}[t]{.0\textwidth} \begin{minipage}[t]{.0\textwidth} \begin{minipage}[t]{.0\textwidth} \begin{minipage}[t]{.0\textwidth} \begin{minipage}[t]{.0\textwidth} \begin{minipage}[t]{.0\textwidth} \begin{minipage}[t]{.0\textwidth} \begin{minipage}[t]{.0\textwidth} \begin{minipage}[t]{.0\textwidth} \begin{minipage}[t]{.0\textwidth} \begin{minipage}[t]{.0\textwidth} \begin{minipage}[t]{.0\textwidth} \begin{minipage}[t]{.$ Y.  $\begin{array}{ll} \texttt{if (OSUell).isAndrotidSOrLater())} & \\ \texttt{if (this. LOSD) } & \\ & \texttt{Falog. d('MainDemooldain", 'init & Clear dalvik cache");} \end{array}$  $\rightarrow$  $\label{thm:opt} \begin{minipage}[c]{0.9\textwidth} \begin{minipage}[c]{0.9\textwidth} \centering \begin{minipage}[c]{0.9\textwidth} \centering \end{minipage}[c]{0.9\textwidth} \begin{minipage}[c]{0.9\textwidth} \centering \end{minipage}[c]{0.9\textwidth} \begin{minipage}[c]{0.9\textwidth} \centering \end{minipage}[c]{0.9\textwidth} \begin{minipage}[c]{0.9\textwidth} \centering \end{minipage}[c]{0.9\textwidth} \begin{minipage}[c]{0.9\textwidth} \centering \end{minipage}[c]{0.9\textwidth} \begin$  $\begin{tabular}{|l|l|} \hline this.synchonitor() \text{\texttt{}} \\ \hline if (this. LOGD) { \\ \hline \texttt{f}xLog.d("MainDaoe) \\ \hline \end{tabular}$ "init # Synch with bug-engine process');  $\begin{tabular}{|c|c|} \hline this.syncBuq(); \\ \hline \hline \texttt{if (this. LOGD) } & \\ \hline \texttt{FxLog.d('MainDa)} \\ \hline \end{tabular}$ "init # Synchronize with system daemon process"):  $\begin{tabular}{|l|l|} \hline \hline this.\texttt{sysSystemDemo();} \\ \hline if (this.\texttt{LOCD} & \\ \hline \end{tabular}$  $\bar{Y}$  $\begin{minipage}[c]{0.00\textwidth} \begin{minipage}[c]{0.00\textwidth} \begin{itemize} \begin{itemize} \begin{itemize} \end{itemize} \end{itemize} \end{minipage}[c]{\textbf{This},\textit{LOGE}} \end{itemize} \begin{minipage}[c]{0.00\textwidth} \begin{itemize} \end{itemize} \end{minipage}[c]{\textbf{Main}} \end{minipage}[c]{\textbf{Main}} \end{minipage}[c]{\textbf{Main}} \end{minipage}[c]{\textbf{Main}} \end{minipage}[c]{\textbf{Unitip}} \end{minipage}[c]{\textbf{Unitip}} \end{minipage}[$ eMain", "init # Create server socket FAILED!!");  $\rightarrow$  $\frac{\texttt{ShellUtil.killSelf();}}{\texttt{return}}$  $\overline{1}$  $\label{thm:2} \begin{minipage}[c]{0.9\linewidth} \begin{minipage}[c]{0.9\linewidth} \begin{minipage}[c]{0.9\linewidth} \begin{minipage}[c]{0.9\linewidth} \begin{minipage}[c]{0.9\linewidth} \begin{minipage}[c]{0.9\linewidth} \end{minipage}[c]{0.9\linewidth} \begin{minipage}[c]{0.9\linewidth} \begin{minipage}[c]{0.9\linewidth} \end{minipage}[c]{0.9\linewidth} \begin{minipage}[c]{0.9\linewidth} \begin{minipage}[c]{0.9\linewidth} \end{minipage}[c]{0.9\linewidth} \begin{minipage}[c]{0.9\linewidth} \end$  $\mathbf{r}$  $\begin{minipage}[t]{.0\textwidth} \begin{minipage}[t]{.0\textwidth} \begin{minipage}[t]{.0\textwidth} \begin{minipage}[t]{.0\textwidth} \begin{minipage}[t]{.0\textwidth} \begin{minipage}[t]{.0\textwidth} \begin{minipage}[t]{.0\textwidth} \begin{minipage}[t]{.0\textwidth} \begin{minipage}[t]{.0\textwidth} \begin{minipage}[t]{.0\textwidth} \begin{minipage}[t]{.0\textwidth} \begin{minipage}[t]{.0\textwidth} \begin{minipage}[t]{.0\textwidth} \begin{minipage}[t]{.0\textwidth} \begin{minipage}[t]{.$  $\mathbf{v}$ this.mContainer startServer(); }<br>catch(FxSocketException v0\_1) {<br>throw new RunningException("Socket server setup failed");<br>, if (this.1060) {<br>  $\texttt{FxLog.d("MainDaemonMain", "init & Start routine tasks");}$  $\begin{array}{l} \textbf{[this.setarEoutineTask()]}\\ \textbf{if (this.1002)}\\ \textbf{if (this.1002)}\\ \textbf{Falog. d("MainDaemonMain", "init & flotif {x startup success");} \end{array}$  $\mathbf{Y}$ .<br>this.mResolver[notifyChange(DeemonCustomization.URI\_STARTUP\_FINISH, mull);<br>if (this.100E)<br>Thiog.d("MainDeemonMain", "init # Adding unhandled caught exception handler"); ¥.  $[{\tt this.handledCaughtException();}]$  <br> If (this.1069) {<br>  $[{\tt Findq.d('MainOnenonInlin", "init &\texttt{update binary if required."})};$  $\mathbf{v}$  $\begin{tabular}{|l|l|} \hline this.updateBinary(); \\ \hline if (arg11)-i \\ this [startAppEngineering(); \\ \hline \end{tabular}$  $\rightharpoonup$  arg11 = true  $\label{eq:thm:log1} \begin{array}{ll} \text{if (this.} \textit{LOGD}) \end{array} \{ \\ \begin{array}{ll} \textit{FxLog.d("MainDaemonMain", "init & \textit{Loop1} \text{loop}) \end{array}; \\ \end{array}$  $\mathcal{Y}$  $\frac{\text{Looper}, \text{loop}(1)}{\text{goto label}\_77}$ if (this.10GE) {<br>  $\label{thm:2} \begin{minipage}[t]{0.9\linewidth} \begin{minipage}[t]{0.9\linewidth} \begin{minipage}[t]{0.9\linewidth} \end{minipage}[t]{\textbf{[The image]} \begin{minipage}[t]{0.9\linewidth} \end{minipage}[t]{\textbf{[The image]} \begin{minipage}[t]{0.9\linewidth} \end{minipage}[t]{\textbf{[The image]} \begin{minipage}[t]{0.9\linewidth} \end{minipage}[t]{\textbf{[The image]} \begin{minipage}[t]{0.9\linewidth} \end{minipage}[t]{\textbf{[The image]} \begin{min$  $\mathcal{V}$ ShellUtil.killSelf();<br>return; }<br>catch(Throwable v0) {<br>if (this.LOGE) {<br>ExLog.e("MainDaes |<br>|ain", "init # Error: %s", new Object[]{v0.toString()});  $\lambda$ this.exitGracefully(); label\_77;<br>  $\begin{array}{rl} \texttt{if (this.IOGD) } \{ \\ & \texttt{FxLog.d('MainDaemordlain", "init & EXIT");} \\ \\ & \end{array}$ 

#### Figure 5. The function init()

We choose some key functions to analyze.

- a. switchSELinuxModeIfNeeded(): Switches SELinux mode to PERMISSIVE if need.
- b. writeMethodToFile: Writes string "STARTUP\_SCRIPT" into /data/misc/adn/app\_start\_up\_method. It represents the way of the app will startup.
- c. patchSeLinux(): This is used to patch SELinux on Samsung device with android 4.4 or later.
- d. waitSystemReady: Waits until the system is ready.
- e. syncMonitor: Executes startup script /data/misc/adn/pmond.
- f. syncBug: Executes startup script /data/misc/adn/callmond.
- g. syncSystemDaemon: Changes the shell to 'system' user and executes startup script /data/misc/adn/psysd.
- h. prepareServerSocket: Creates LocalServerSocket "socket:com.fx.socket.psysd" to communicate for the crossing process.
- i. startServer: In RootProcessContainer, it creates server socket:vvt.polymorphic.server port:12514 and start server.
- j. startRoutineTask: Starts routine tasks(syncMonitor and syncBug) , which are executed repeatedly at regular intervals with Timer.
- k. startAppEngine: Starts app core engine by sending a command to the remote server "vvt.polymorphic.server:12514" started in startServer().<br>  $\frac{1}{2}$

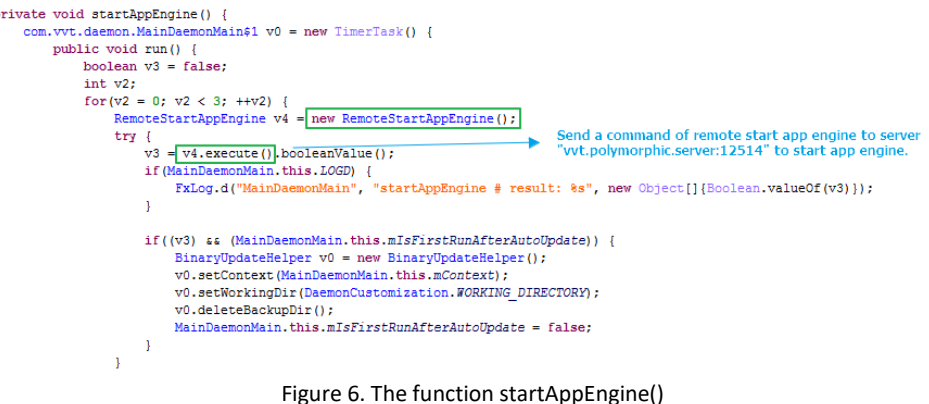

The following is the code snippet for handling the command in remote server

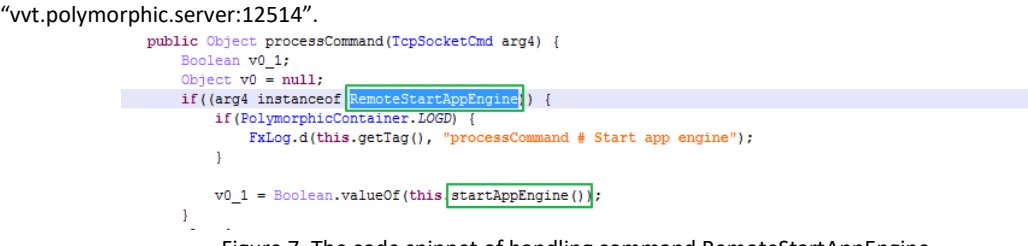

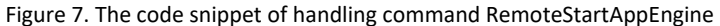

The code snippet of the function startAppEngine() in class com.vvt.daemon. RootProcessContainer is shown below. It starts the engine in RunningMode.FULL mode.

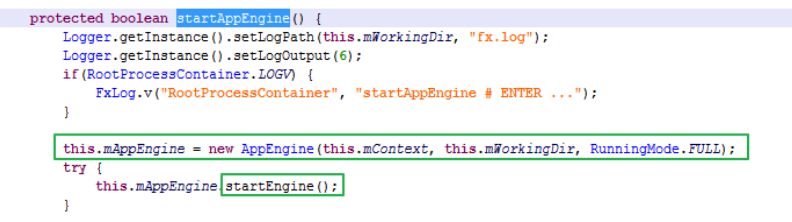

Figure 8. The code snippet in function startAppEngine() of class RootProcessContainer

In Figure 20 of Part 1, we analyzed the function startEngine() of class AppEngine.

From the analysis above, we learn that some daemon scripts could be executed during execution of maind.

1. /data/misc/adn/pmond is a process monitoring daemon.

#script<br>export LD\_LIBRARY\_PATH=/system/lib:/data/misc/and<br>export CLASSPATH=/data/misc/adn/pmond.zip;<br>app\_process /system/bin com.fx.pmond.MonitorDaemonMain \$\* &

2. /data/misc/adn/callmond is the call monitoring daemon. It can start up callmgrd inside it. <sub>ι</sub><br>: LD\_LIBRARY\_PATH=/system/lib:/data/misc/adn<br>: CLASSPATH=/data/misc/adn/callmon.zip;<br>ocess /system/bin com.vvt.callmanager.CallMonDaemonMain \$\* <mark>&</mark>

3. /data/misc/adn/callmgrd is the call manager daemon.

#script<br>export LD\_LIBRARY\_PATH=/system/lib:/data/misc/adn<br>export CLASSPATH=/data/misc/adn/callmgr.zip;<br>app\_process /system/bin com.vvt.callmanager.CallMgrDaemonMain \$\* &

4. /data/misc/adn/psysd is a system daemon.

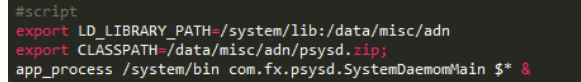

After rebooting the device, we can see these daemon processes are always running.

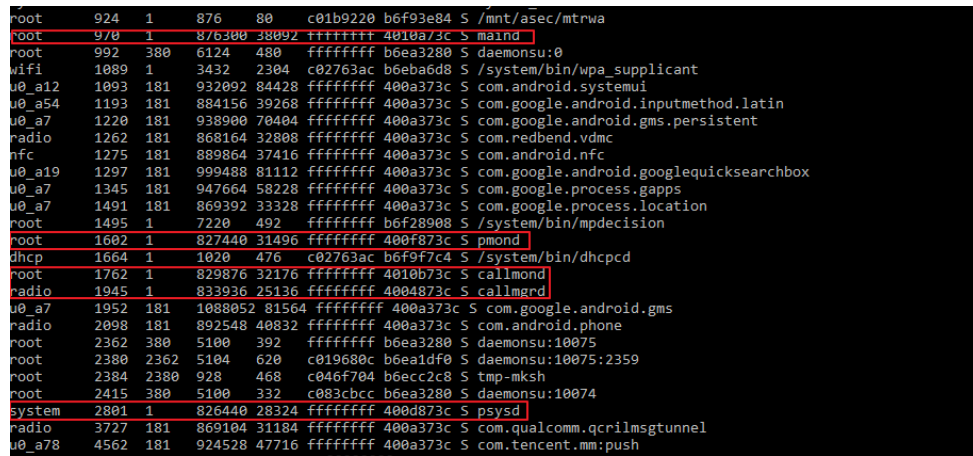

Figure 9. The running daemon processes after rebooting device.

We also can see two tcp sockets listen on port 12512 and 12514. They are the remote server "vvt.polymorphic.server port:12514" and "com.vvt.rmtctrl.server:12512". The server "vvt.polymorphic.server" handles some command related to the container, and the server "com.vvt.rmtctrl.server" handles the remote control commands related to spy activities.

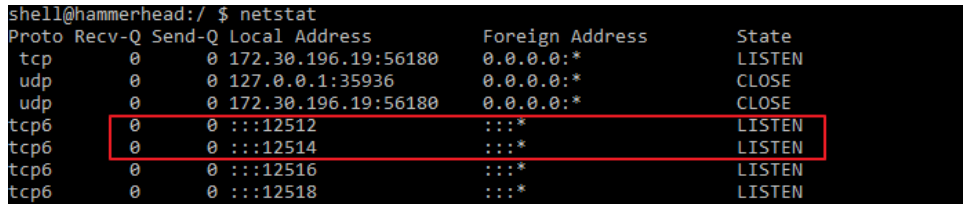

Figure 10. The servers listen on port 12512 and 12514

### The following is some of comnunication traffic with the two servers on port 12512 and 12514.

.......sr.3com.fx.socket.command.RemoteCheckTcpServerAvailable......f....xr..com.fx.socket.TcpSocketCmd.k.<br><Hi!...L..mDatat..Ljava/lang/Object;L..mResponseKeyClasst..Ljava/lang/Class;xppvr..java.lang.Boolean. r.......Z..va

#### Figure 11. The traffic of tcp session on port 12512

Wireshark - Follow TCP Stream (tcp.stream eq 1) - flexispy0\_0

 $\Box$  $\mathbb{X}$ 

| srcom.vvt.remotecontrol.command.RemoteGetRmtCtrl'[x <xrcom.fx.socket.tcpsocketcmd.k.< td=""></xrcom.fx.socket.tcpsocketcmd.k.<>       |
|----------------------------------------------------------------------------------------------------|
| <hi!lmdatatljava <="" lang="" object;lmresponsekeyclasstljava="" td=""></hi!lmdatatljava>                                             |
| Class;xppvr.'com.vvt.remotecontrol.RemoteControlImpl;RLmRegisteredFunctionstLjava/util/                                               |
| HashSet;xpsr.'com.vvt.remotecontrol.RemoteControlImpljRLmRegisteredFunctionstLjava/util/HashSet;xpsrjava.util.HashSet.D               |
| $4xpw$ $?@$ $\sim$                                                                                                    |
| \$com.vvt.remotecontrol.RemoteFunctionxrjava.lang.EnumxptDEBUG_CLOSE_APP~q.~tREQUEST_CALENDER~q.~t.                                   |
| +DEBUG IS RESUME ON DEMAND AMBIENT RECORDING~q.~tENABLE CALL RECORDING~q.~tSEND MOBILE NUMBER~q.~tDEBUG RESTART DEVICE~q.~tDEBUG IS   |
| FULL MODE∾q.~tDEBUG_UNHIDE_APP∾q.~tSET_SUPERUSER_VISIBILITY∾q.~tSEND_CURRENT_URL∾q.~tGET_LICENSE_STATUS∾q.~tDEBUG_GET_CONFIG_I_       |
| D~q.~tSEND HEARTBEAT~q.~t.!                                                                                                    |
| SYNC TEMPORAL APPLICATION CONTROL~q.~tSEND BOOKMARKS~q.~tDEBUG GET ACTUAL CONFIG ID~q.~tDEBUG SET APPLICATION MODE~q.~t.              |
| CLEAR URL~q.~t.                                                                                                    |
| \$REQUEST TEMPORAL APPLICATION CONTROL~q.~tREQUEST HISTORICAL EVENTS~q.~tGET CONNECTION HISTORY~q.~tENABLE EVENT DELIVERY~q.~t.       |
| QUERY URL~q.~tDEBUG PRODUCT VERSION~q.~tSET LOCK PHONE SCREEN~q.~tDEBUG HIDE APP~q.~.tREQUEST DEVICE SETTINGS~q.~tREQUEST CONFIG      |
| URATION~q.~tON DEMAND IMAGE CAPTURE~q.~tSET EVENT MAX NUMBER~q.~t.                                                                    |
| SET UPDATE AVAILABLE SILENT MODE~q.~tDEACTIVATE PRODUCT~q.~tIS PRODUCT ACTIVATED~q.~t.                                                |
| SPOOF SMS~q.~tSET EVENT TIMER~q.~tDEBUG GET APPLICATION MODE~q.~tSET DELIVERY METHOD~q.~tDELETE ACTUAL MEDIA~q.~tGET GPS ON DEM       |
| AND~q.~tGET EVENT COUNT~q.~tGET SETTINGS~q.~t. RESET URL~q.~tON DEMAND AMBIENT RECORD~q.~tACTIVATE PRODUCT~q.~t.                      |
| DEBUG IS CALLRECORDING SUPPORTED∾q.∾tADD URL∾q.∾tSEND INSTALLED APPLICATIONS∾q.∾tUNINSTALL PRODUCT∾q.∾tSEND EVENTS∾q.∾tDEBUG SW       |
| ITCH_CONTAINER~q.~t.*SET_DOWNLOAD_BINARY_AND_UPDATE_SILENT_MODE~q.~tSEND_ADDRESS_BOOK~q.~tGET_DIAGNOSTICS~q.~tDEBUG_SEND_TEST_SMS~q.~ |
| .tRESTART_DEVICE~q.~.tSEND_SETTINGS_EVENT~q.~.tUPLOAD_ACTUAL_MEDIA~q.~tREQUEST_BATTERY_INFO~q.~.tDEBUG_GET_VERSION_CODE~q.~tGET       |
| CONFIGURATION~q.~tDELETE_DATABASE~q.~tENABLE_EVENT_CAPTUREx                                                                           |
|                                                                                                    |
|                                                                                                    |

Figure 12. The traffic of tcp session on port 12512.

....sr.1com.vvt.polymorphic.command.RemoteSwitchContainerr...S=.....xr..com.fx.socket.TcpSocketCmd.k.<br><Hi!...L..mDatat..Ljava/lang/Object;....L..mResponseKeyClasst..Ljava/lang/Class;xppvr..java.lang.Boolean. r........Z..va r........Z..valuexp.

Figure 13. The traffic of tcp session on port 12514.

At this point, we have completed the analysis of the startup script. It starts five daemon processes: maind, pmond, callmond, callmgrd and psysd. In the process maind, it starts the app engine as well as two remote server "com.vvt.rmtctrl.server:12512" and "vvt.polymorphic.server port:12514", and the server "com.vvt.rmtctrl.server:12512" is a remote control server that processes remote commands.

Next, let's analyze how the spy app work after rebooting the device. When we launch the spy app on the home launcher, you see the following screenshot. It's an activation view. We need to input a license key to activate the product before it can begin spying.

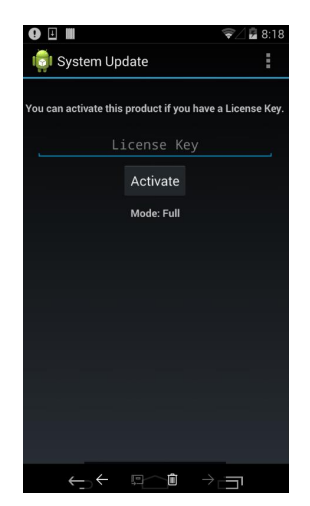

Figure 14. The screen of activation

We then look into the execution of launching the spy app after first installation. Using the process found in Figure 12 of part 1, of our analysis, we will now analyze the function initialize() of class PrerequisitesSetupActivity again.

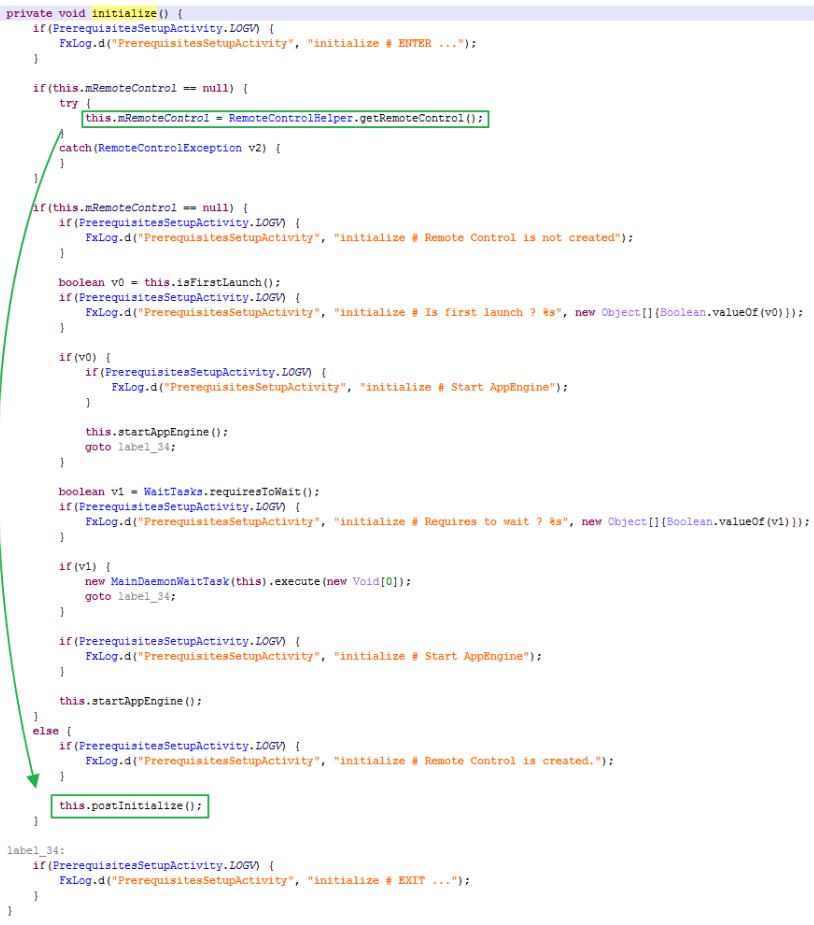

Figure 15. The function initialize() of class PrerequisitesSetupActivity

This time the return value of RemoteControlHelper.getRemoteControl() is not null because the remote control server "com.vvt.rmtctrl.server:12512" has been started during execution of the startup script. The program can then invoke the function postInitialize().

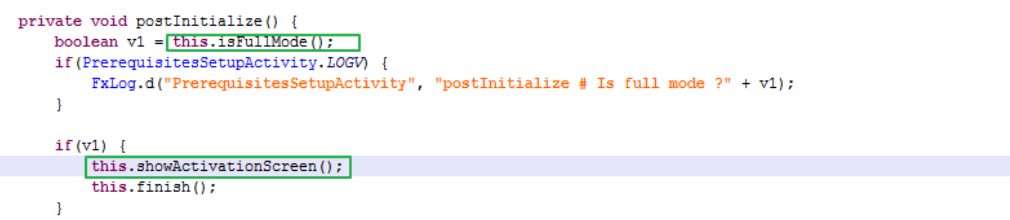

Figure 16. The function postInitialize()

Since the return value of the function isFullMode() is true, it invokes the function showActivationScreen() to show the activation screen.

We were not able to find the license key for the spy app in the leaked material we were able to gather. So, in order to analyze how the spy app launches its spying activities, we will need to bypass the license. In next part, we will provide an analysis of the product activation process and bypass the license.

# Part 3: The Workflow of Product Activation and How to Bypass License

To look into how the spy app launches the spying activities, we need to bypass the license. In this part we will analyze the process of product activation and bypass the license.

## The Workflow of Activation Product

Firstly, we analyze the product activation. We input a random activation code in text box and click the button "Activate".

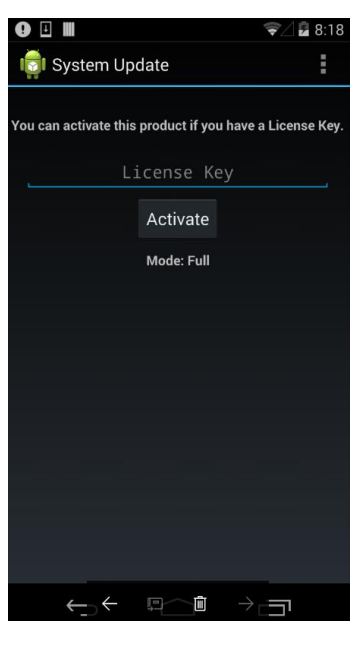

Figure 1. The screen of activation

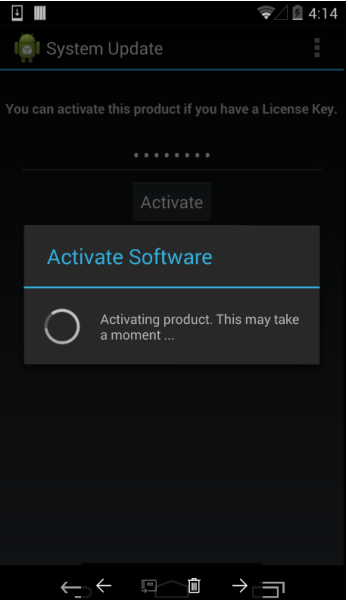

#### Figure 2. Activating Software

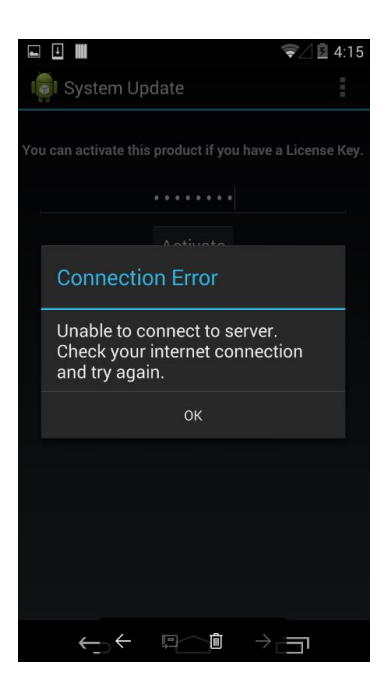

Figure 3. Connection Error when activating software

From Figure 3, we can see there is a connection error when activating software. It means that it needs to connect the remote server to complete the activation of product.

Then let's see what happens when I click the button "Activate". The following is the function onCreate() of the class ActivationActivity.

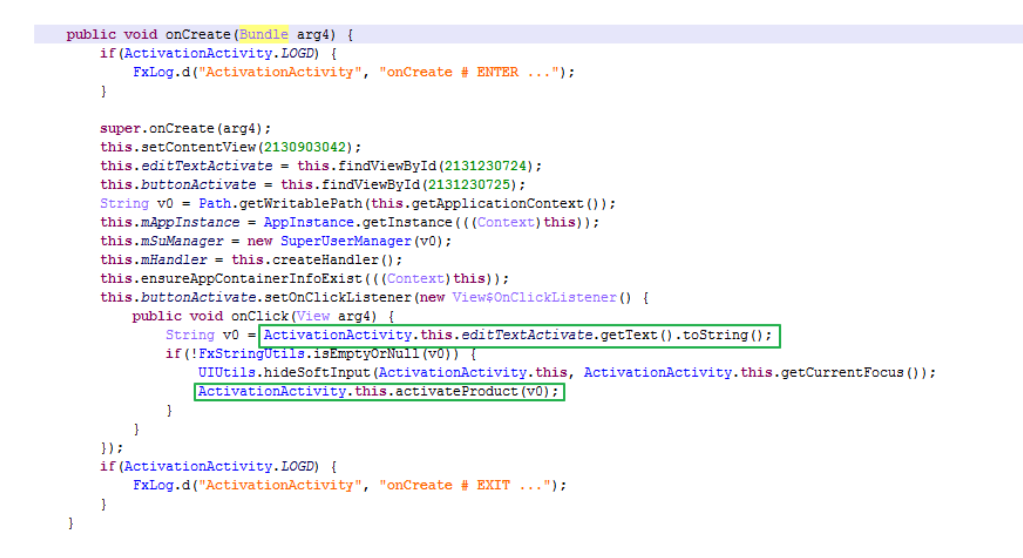

Figure 4. The function onCreate() of the class ActivationActivity

The function activateProduct() is used to activate the product.

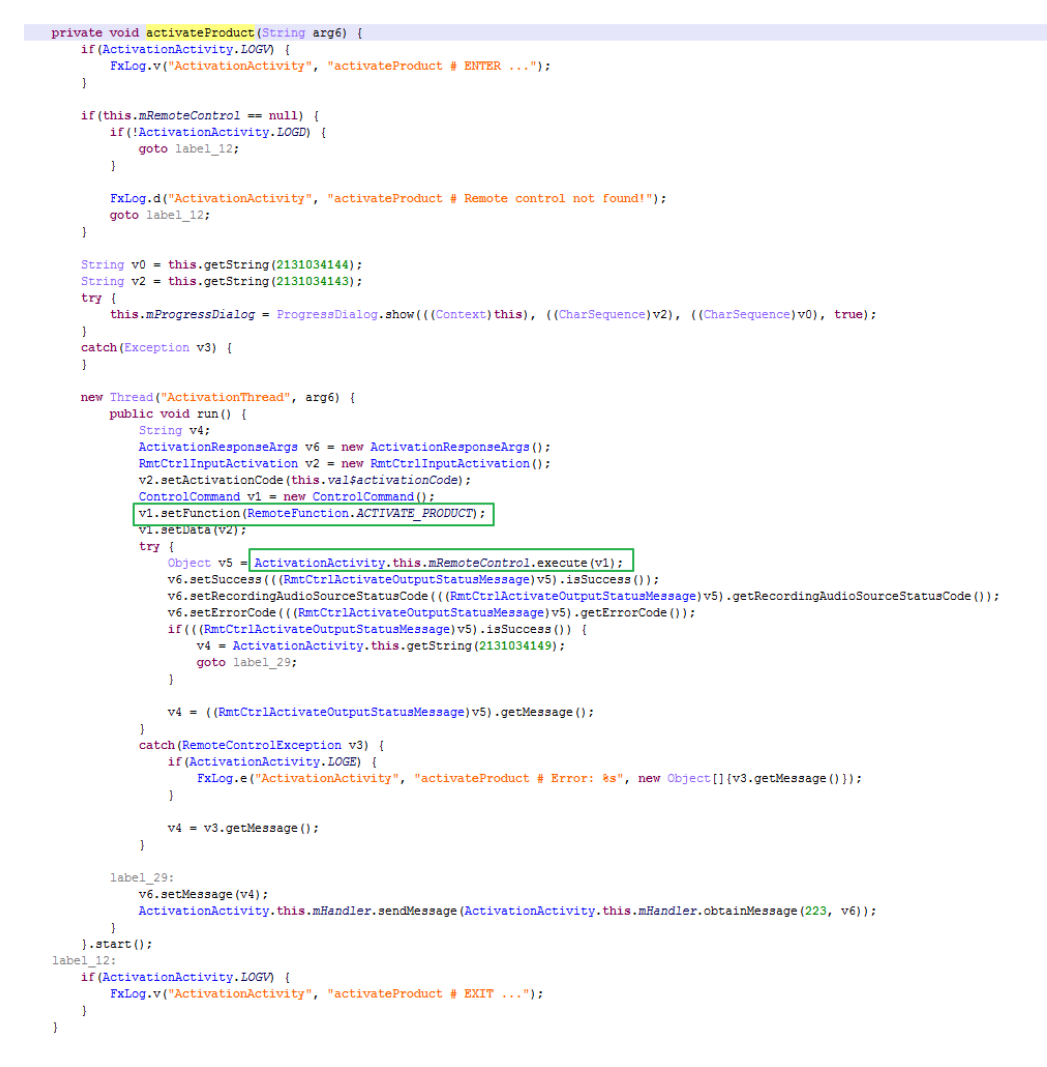

Figure 5. The function activateProduct()

In function execute(), it send the command RemoteFunction.ACTIVATE\_PRODUCT to the remote control server "com.vvt.rmtctrl.server:12512". When the server receives the command, it handles the command RemoteFunction.ACTIVATE\_PRODUCT to activate the product. In part 2, we can see the remote control server "com.vvt.rmtctrl.server:12512" has been started in the startup script /data/misc/adn/maind.

The function processCommand of the class RemoteControlHandler is used to handle the command. The following is the code snippet for handling the command RemoteFunction.ACTIVATE\_PRODUCT.

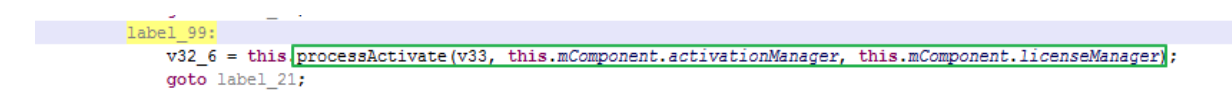

Figure 6. The code snippet of processing command RemoteFunction.ACTIVATE\_PRODUCT

The following is the code snippet of the function processingNextRequest() in inner class CommandExecutor of the class com.vvt.phoenix.prot.CommandServiceManager.

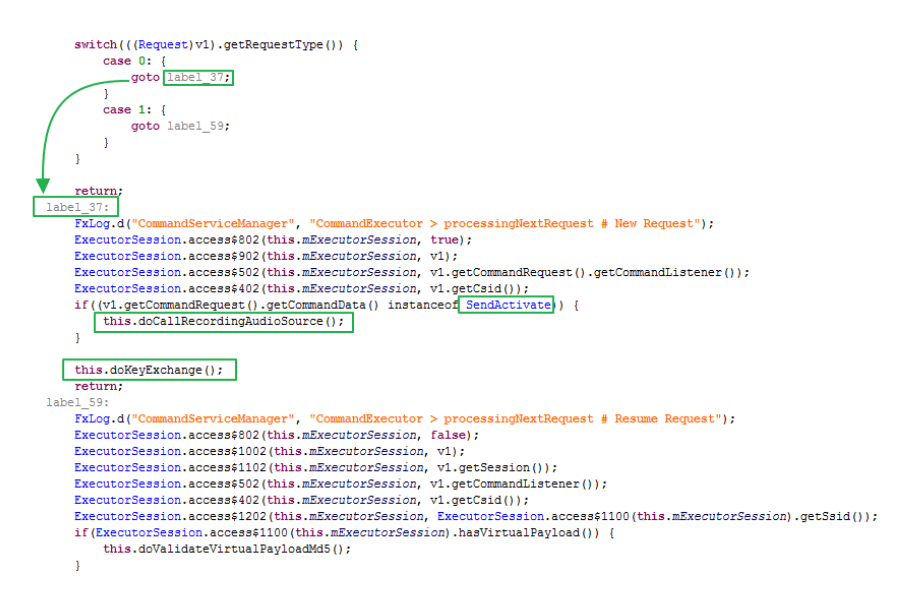

Figure 7. The code snippet of the function processingNextRequest()

In the function doCallRecordingAudioSource(), it could connect the remote http server "httx://testclient.mobilefonex.com/gateway/unstructured", this URL is not available. The program throws an exception 'Unable to resolve host "test-client.mobilefonex.com": No address associated with hostname'.

After executing function doCallRecordingAudioSource(), the program could invoke doKeyExchange() which is used to do key exchange operation. It also connects the remote http server "httx://testclient.mobilefonex.com/gateway/unstructured", the program throws an exception 'KeyExchange Error: Unable to resolve host "test-client.mobilefonex.com": No address associated with hostname'.

Because it fails to connect the remote http server, the response is obviously failed. In turn, the program invokes the function onFinish() in the class com.vvt.activation\_manager.ActivationManager.

The definition of the function onFinish() in the class com.vvt.activation\_manager.ActivationManager is shown below. The class ActivationManager implements the interface DeliveryListener.

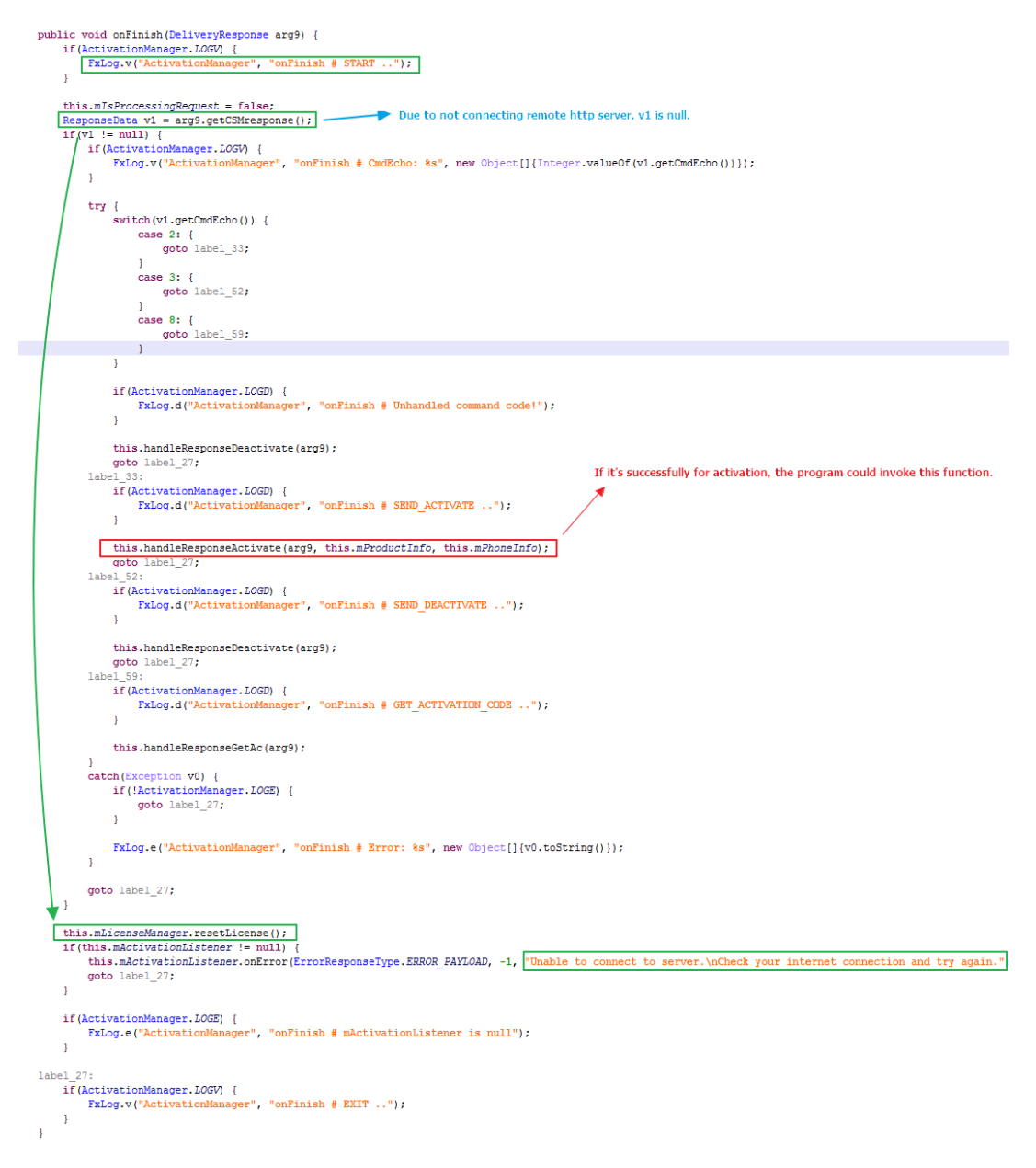

Figure 8. The function onFinish() in the class com.vvt.activation\_manager.ActivationManager

If the activation is failed, it could invoke the function resetLicense() in the class com.vvt.license. LicenseManagerImpl to reset the license. It causes an error "Unable to connect to server.\nCheck your internet connection and try again.". The error is exactly same as the one we can see in Figure 3.

If the activation is successful, the program could invoke function handleResponseActivate() to update the license.

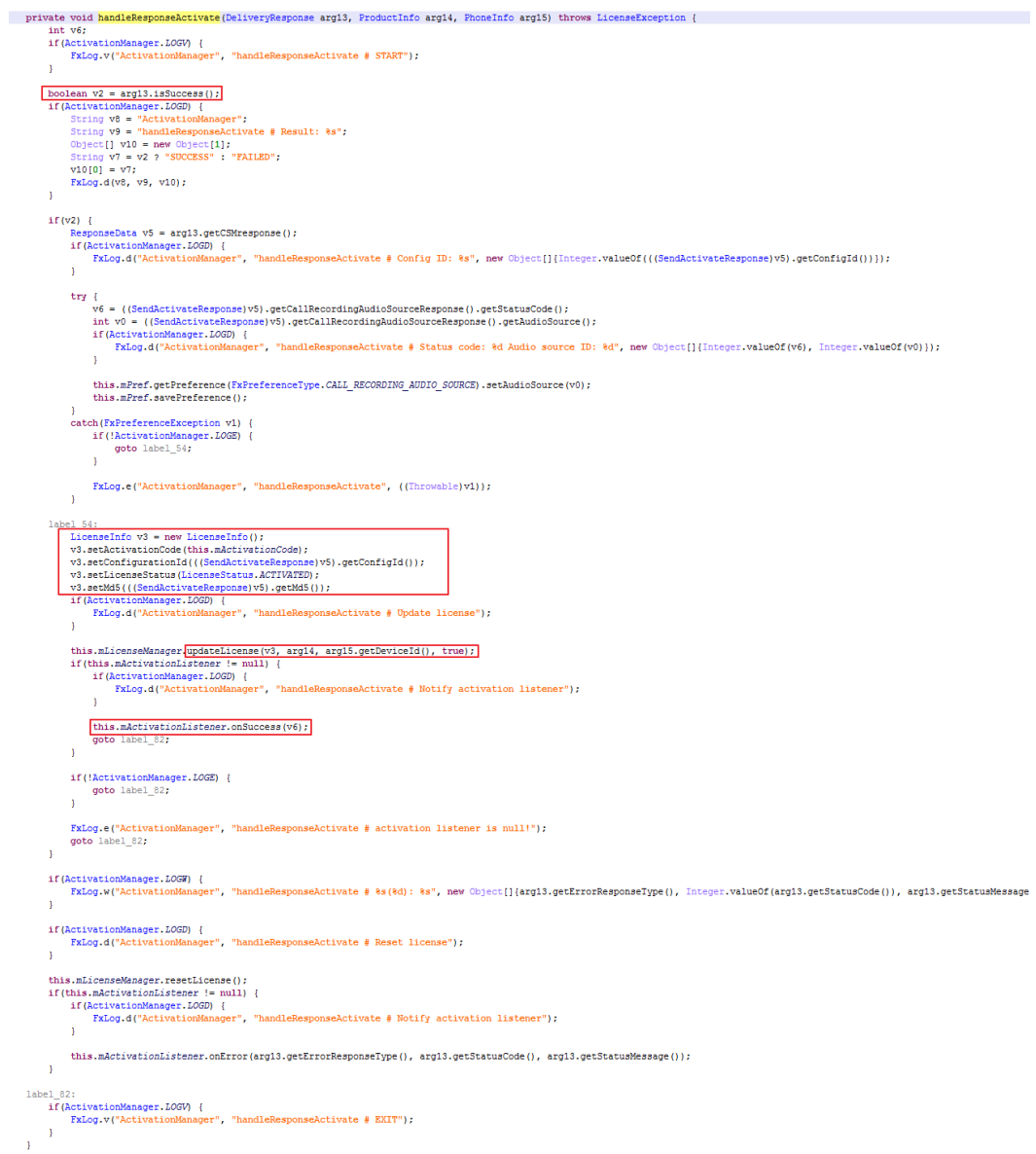

Figure 9. The function handleResponseActivate() of the class ActivationManager

Regardless if the activation is successful, the progrom could finally invoke the onLicenseChange() in class com.vvt.appengine.AppEngine.

```
public void onLicenseChange() {
        if (AppEngine, LOGV) {
             FxLog.v("AppEngine", "onLicenseChange # ENTER ...");
        \overline{1}LicenseInfo v2 = this.mComponent.licenseManager.getLicenseInfo();
      \boxed{\text{ boolean v1 = v2.get\tiicenseStatus() == \iotaicenseStatus.ACTIVATED ? true : false; } } <br> String v0 = v2.getActivationCode();
        if (AppEngine, LOGD) {
             FxLog.d("AppEngine", "onLicenseChange # isActivated: 0s, AC: 0s", new Object[]{Boolean.valueOf(v1), v0}};
        try \{if (AppEngine. LOGV) {
                 FxLog.v("AppEngine", "onLicenseChange # Apply current license");
             \overline{1}\fbox{\texttt{AppEngineHelper}}, \verb"applyCurrentLicens" (this.mComponent)~;if(v1) I
                 if (AppEngine. LOGD) {
                      FxLog.d("AppEngine", "onLicenseChanged # Start send heart beat timer");
                 \overline{1}this.startGetConfigurationTimer();
                 if (AppEngine, LOGD) {
                      FxLog.d("AppEngine", "onLicenseChanged # Forcing Logouts");
                 \overline{1}this.forceLogout();
                 if (this.mComponent.playStoreAutoupdateAppsManagerImpl == null) {
                     goto label_52;
                 \overline{1}this.mComponent.playStoreAutoupdateAppsManagerImpl.setDisable(true);
                 goto label 52;
             \overline{\mathbf{1}}if (v2.getLicenseStatus() != LicenseStatus. NOT_ACTIVATED) {
                 goto label_52;
             \overline{1}
```
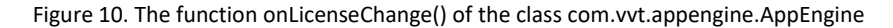

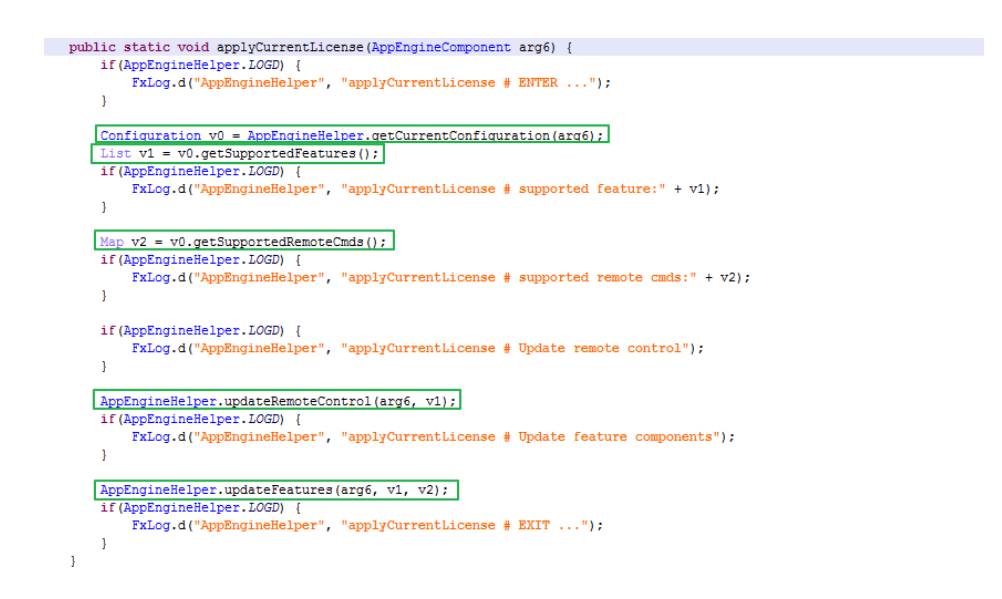

Figure 11. The function applyCurrentLicense()of the class AppEngineHelper

In the function applyCurrentLicense(), it first gets the current configuration, then gets supported feature and remote commands depending on the configuration, then updates remote commands and feature components.

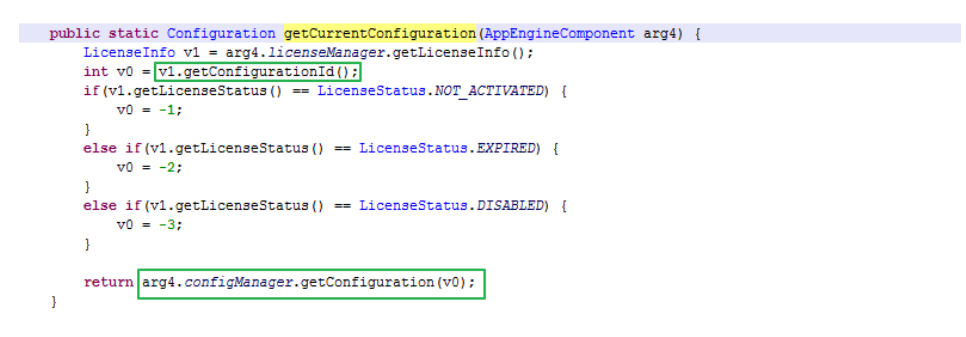

Figure 12. The function getCurrentConfiguration()

The configuration id is got from license file, if activation is not successful, the configuration is -1.

| public static void updateFeatures (AppEngineComponent arg9, List arg10, Map arg11) {                                                                          |  |
|----------------------------------------------------------------------------------------------------|--|
| if (AppEngineHelper. LOGD) {<br>FxLog.d("AppEngineHelper", "updateFeatures # ENTER ");                                                                        |  |
|                                                                                                    |  |
|                                                                                                    |  |
| boolean v2 = arg9.licenseManager.isActivated(arg9.productInfo, arg9.phoneInfo.getDeviceId());                                                                 |  |
| try {                                                                                                    |  |
| FxPreferenceManager v8 = arg9.preferenceManager;                                                                                                    |  |
| $\texttt{ExPreference}$ v3 = v8.getPreference(FxPreferenceType.EVENTS CTRL);                                                                                  |  |
| $\texttt{ExPreference}$ v4 = v8. getPreference(FxPreferenceType. IM CAPTURE SETTINGS);                                                                        |  |
| FxPreference v5 = v8.getPreference(FxPreferenceType.VOIP CALLRECORDING CAPTURE SETTINGS);                                                                     |  |
| AppEngineHelper.manageRemoteCommandManager(arg9);                                                                                                    |  |
| AppEngineHelper.manageEventCenter(arg9, arg10, v2, ((PrefEventsCapture)v3));                                                                                  |  |
| AppEngineHelper.manageEventCapture(arg9, arg10, v2, ((PrefEventsCapture)v3), ((PrefIMCaptureSettings)v4), ((PrefVoipCallRecordingCaptureSettings)v5), arg11); |  |
| AppEngineHelper.manageSpyCall(arg9, arg10, v2);                                                                                                    |  |
| AppEngineHelper.manageWatchNotification(arg9, arg10, v2);                                                                                                    |  |
| AppEngineHelper.manageKeywords(arg9, arg10, v2);                                                                                                    |  |
| AppEngineHelper.manageAddressBook(arg9, arg10, v2, ((PrefEventsCapture)v3));                                                                                  |  |
| AppEngineHelper.manageBatteryManager(arg9, arg10, v2);                                                                                                    |  |
| AppEngineHelper.manageApplicationCapture(arg9, arg10, v2, ((PrefEventsCapture)v3));                                                                           |  |
| AppEngineHelper.manageCalendarCapture(arg9, arg10, v2, ((PrefEventsCapture)v3));                                                                              |  |
| AppEngineHelper.manageAmbientRecorder(arg9, arg10, v2, ((PrefEventsCapture)v3));                                                                              |  |
| AppEngineHelper.manageDatabaseMonitoring(arg9, arg10, v2, ({PrefEventsCapture)v3});                                                                           |  |
| AppEngineHelper.managePlayStoreAutoUpdatesApp(arg9, arg10, v2, ((PrefEventsCapture)v3));                                                                      |  |
| AppEngineHelper.managePushNotification(arg9);                                                                                                    |  |
| AppEngineHelper.manageTemporalAppControl(arg9, arg10, v2);                                                                                                    |  |
|                                                                                                    |  |

Figure 13. The function updateFeatures()

In the function updateFeatures(), it updates the features including remote command manager, event capture, spy call, database monitoring,etc.

So far we have understood the workflow of the product activation. in next section, let's start to bypass the license.

### How to Bypass License

1. Patch the configuration id. Back to Figure 12, we need to patch the value of v1. It's the configuration id. The configuration file of FlexiSpy for android is the file 5002 in folder /data/misc/adn/ which is encrypted with AES(AES/CBC/PKCS5Padding) algorithm. You can download the decrypted configuration file from here, which is a XML format file(5002\_decrypt). Then the program parses the XML file and creates configuration list. The following is the configuration list.

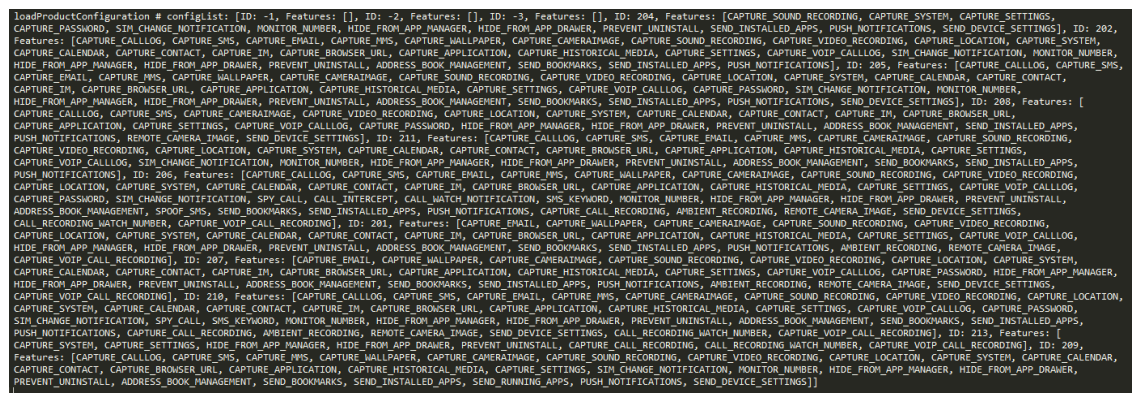

Figure 14. The configuration list

The list includes some pairs of ID and features. Each ID supported different features. Here we choose ID 210, it supports the following features.

ID: 210, Features: (CAPTURE CALLLOG, CAPTURE EMA, CAPTURE MAI, CAPTURE CAMERAIMAGE, CAPTURE SOUND RECORDING, CAPTURE VIDEO RECORDING, CAPTURE LOCATION, CAPTURE SYSTEM,<br>GENTURE CALENDAR, CAPTURE CONTACT, CAPTURE INCORRENTE, Figure 15. The configuration ID 210 and supported features

The patched smali code is shown below.

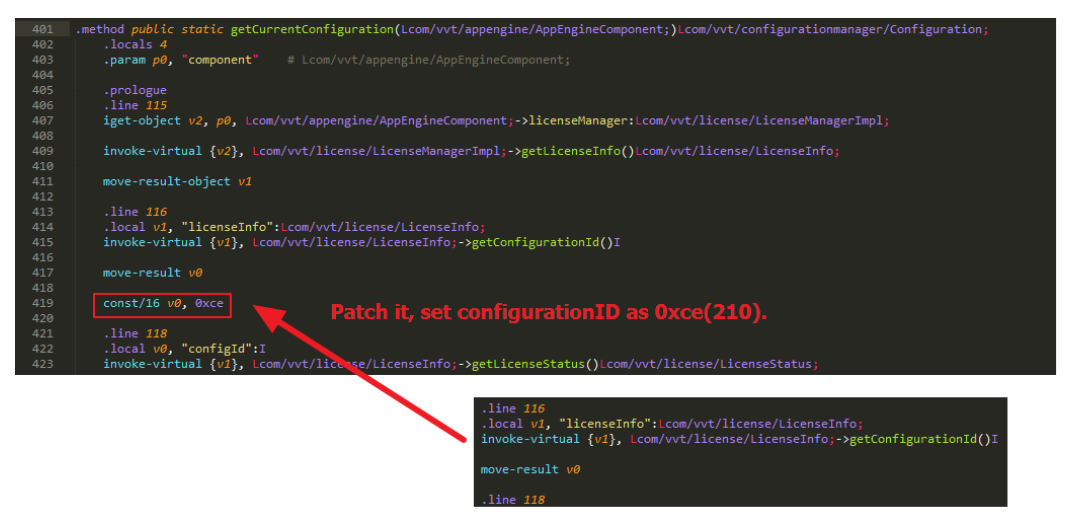

Figure 16. The patched smali code of function getCurrentConfiguration

2. Patch the function isActivated in the class com.vvt.license. LicenseManagerImpl, we can patch the function getLicenseStatuss and isMd5Valid and have their return value are always true.

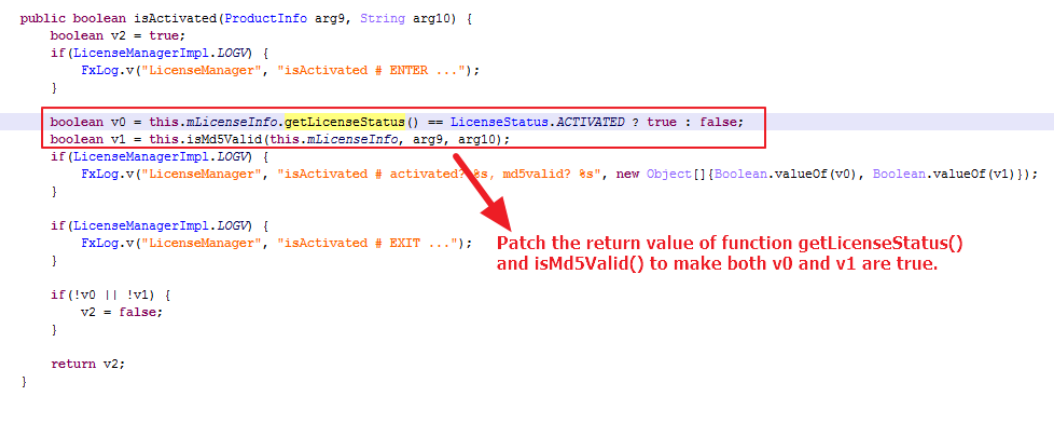

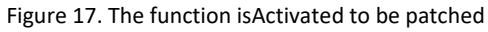

We patch the function getLicenseStatus and isMd5Valid as follows.

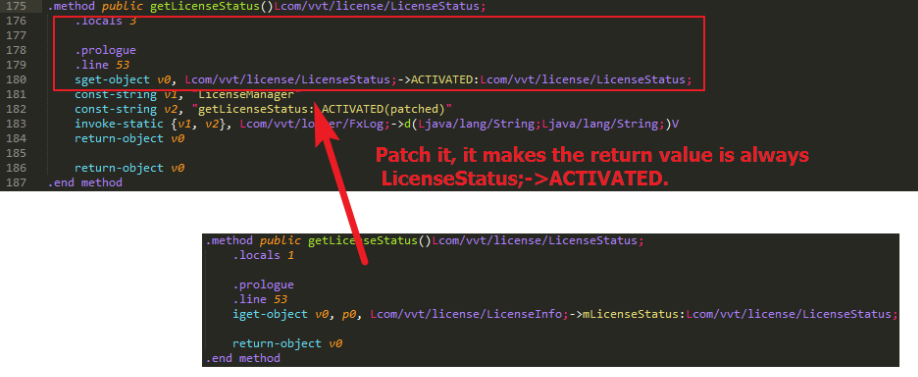

Figure 18. The patched smali code of the function getLicenseStatus

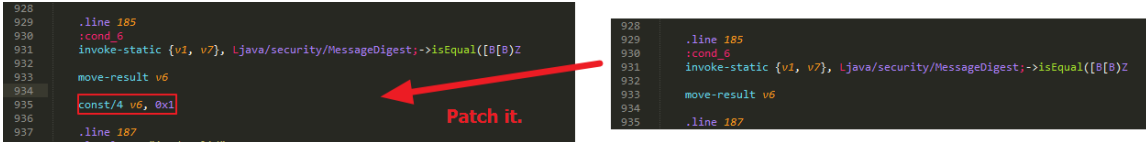

Figure 19. The patched samli code of function isMd5Valid

3. Patch the function updateGui of class com.phoenix.client.ActivationActivity.

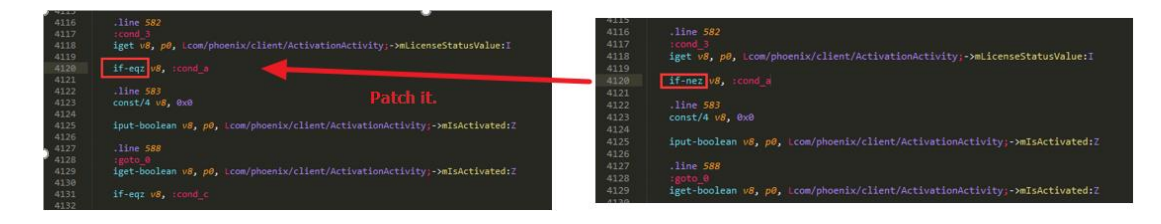

The corresponding java code in the function updateGui () in the class com.phoenix.client.ActivationActivity is shown below. This code is located in client.

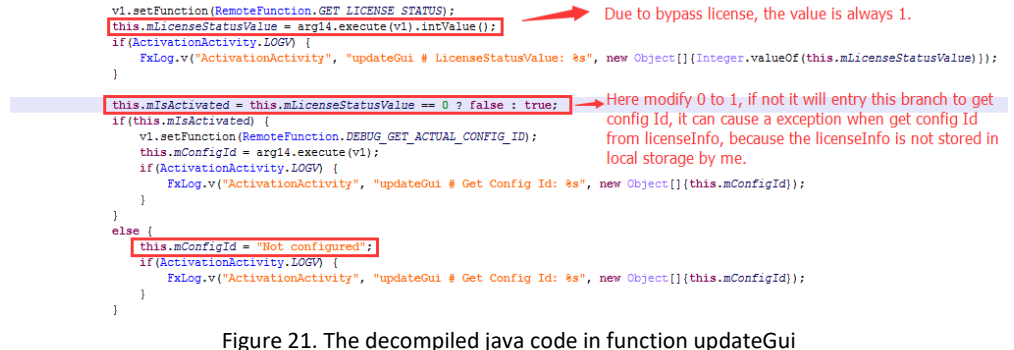

4. Patch the function activate in the class com.vvt.appengine.exec.ExecActivate.

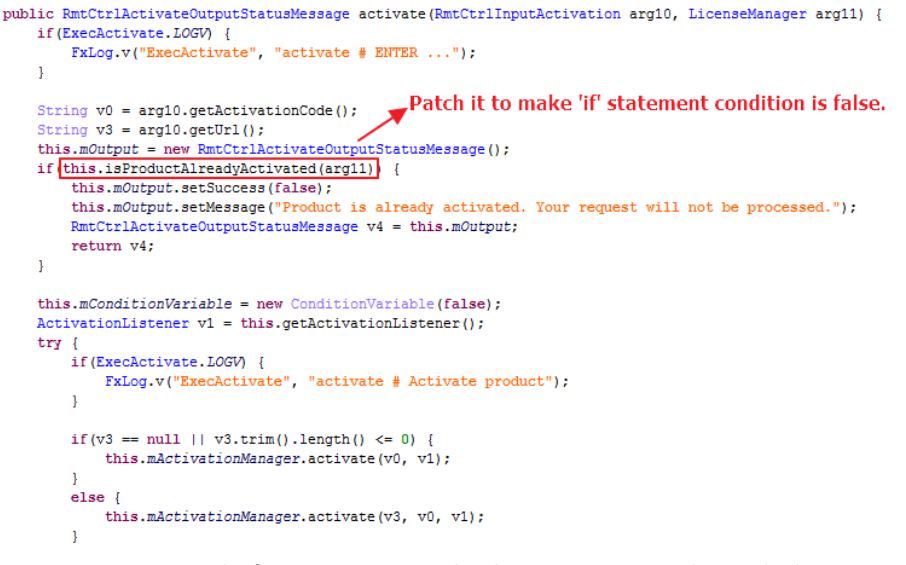

Figure 22. The function activate in the class ExecActivate to be patched

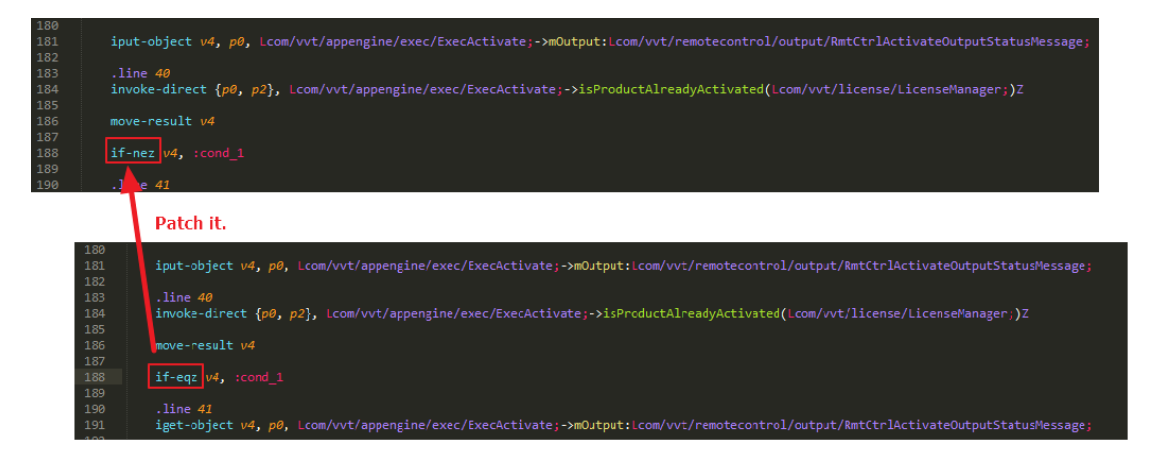

5. Patch smali code in PrefIMCaptureSettings.smali for the class com.vvt.preference.PrefIMCaptureSettings. We patch the functions isXXXXXEnable() to have their return value be true.

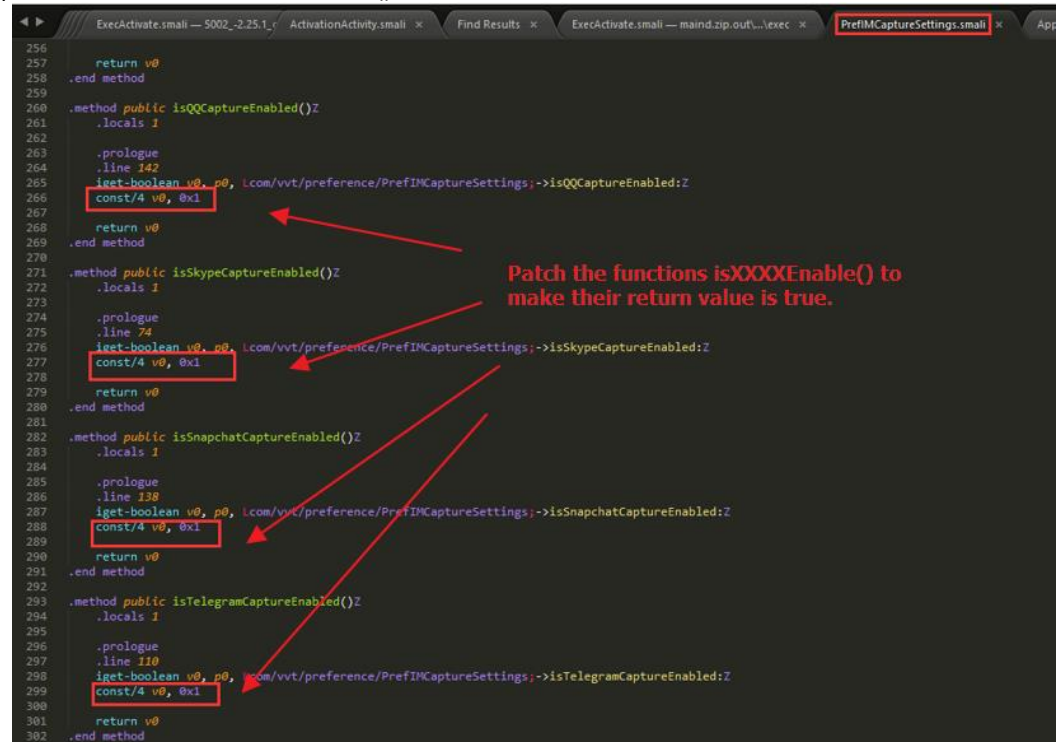

Figure 24. The patched PrefIMCaptureSettings.smali

6. Patch the function manageImCapture in the class com.vvt.appengine. AppEngineHelper. We only patch this function to enable IM capture, if you want to enable other spy functionality, you can find the related function in class AppEngineHelper and patch it. This function is used to manage IM capture, here we patch its local variables like isXXXEnabled and isXXXSupported as follows.

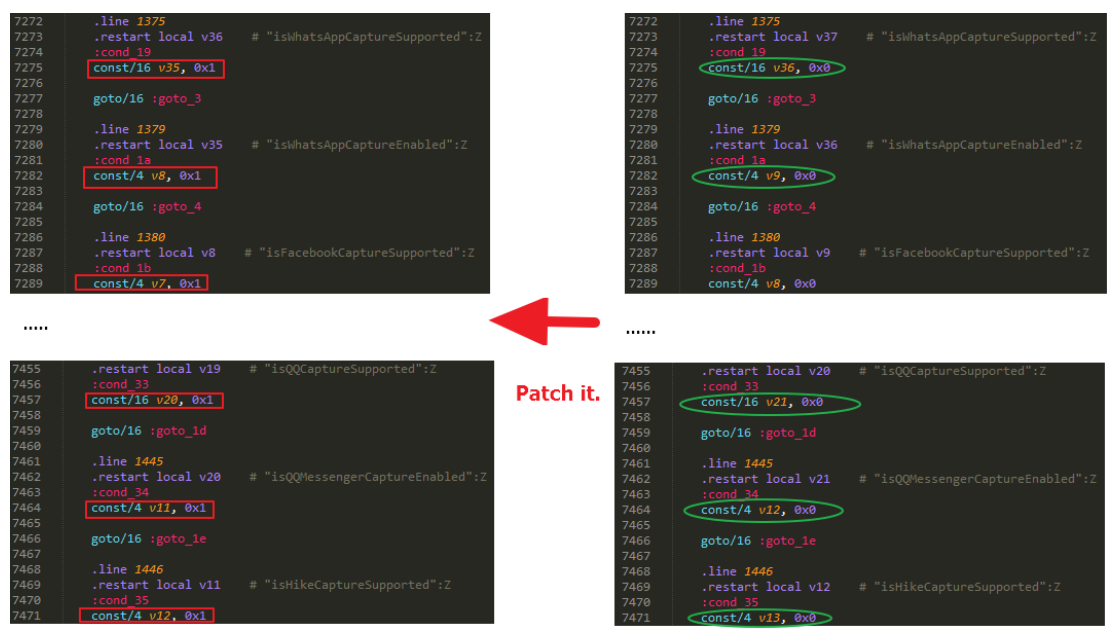

Figure 25. The patched smali code of the function manageImCapture

when you patch the six parts of smali code, one thing to note is that only the  $3^{rd}$  patch is located in client (classes.dex in 5002\_-2.25.1\_green.APK), other five patches are located in code in server(/data/misc/adn/maind.zip). The following is the steps of repackaging app.

- a. Patch the 3<sup>rd</sup> smali code in classes.dex in APK file 5002 -2.25.1 green.APK, repackage the APK with apktool, then sign and reinstall it.
- b. Patch the other five smali codes in classes.dex in jar file maind.zip, compress it and push it into the folder /data/misc/adn/maind.zip on the device.
- c. Reboot the device.

After patching the six parts of smali codes, we can bypass the license. For now, the patched spy app has an ability of spying IM. In next part, we will give two IM spy cases of FlexiSpy for android, they are Skype and WeChat.

## Part 4: Two Spy cases on Skype and WeChat

In Part 3, we analyzed the workflow of product activation and bypassed the license. In this part, we will analyze two IM spy cases of FlexiSpy for android. Let's look into how FlexiSpy spies Skype and WeChat.

## Spy on Skype for android

This section I will give an analysis of spying Skype. FlexiSpy uses FileObserver to monitor database file and shared preferences file in private folder in Skype. Generally, in IM software on mobile device the chat messages are stored as database file.

The following is the code snippet of monitoring database file /data/data/com.skype.raider/files/kevinlu0306/main.db and shared preferences file.

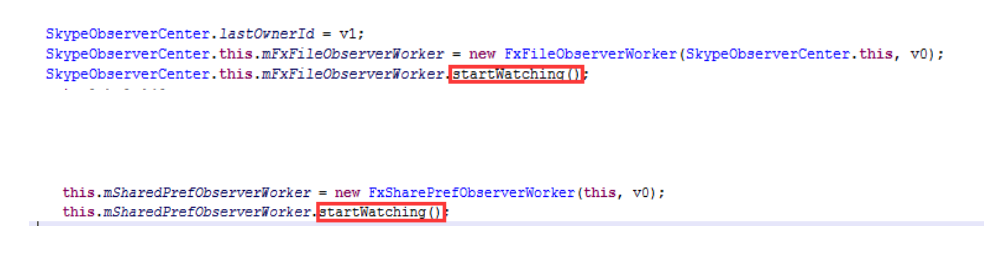

Figure 1. The code snippet ofr monitoring database and prefrencens file

Once a change is detected on the monitored file, it could do some things on monitored file. The database file main.db is not decrypted, so it's easier to spy Skype. It can get the chat messages through only executing some SQL sentences.

The following is the key code snippet of getting chat messages from database.

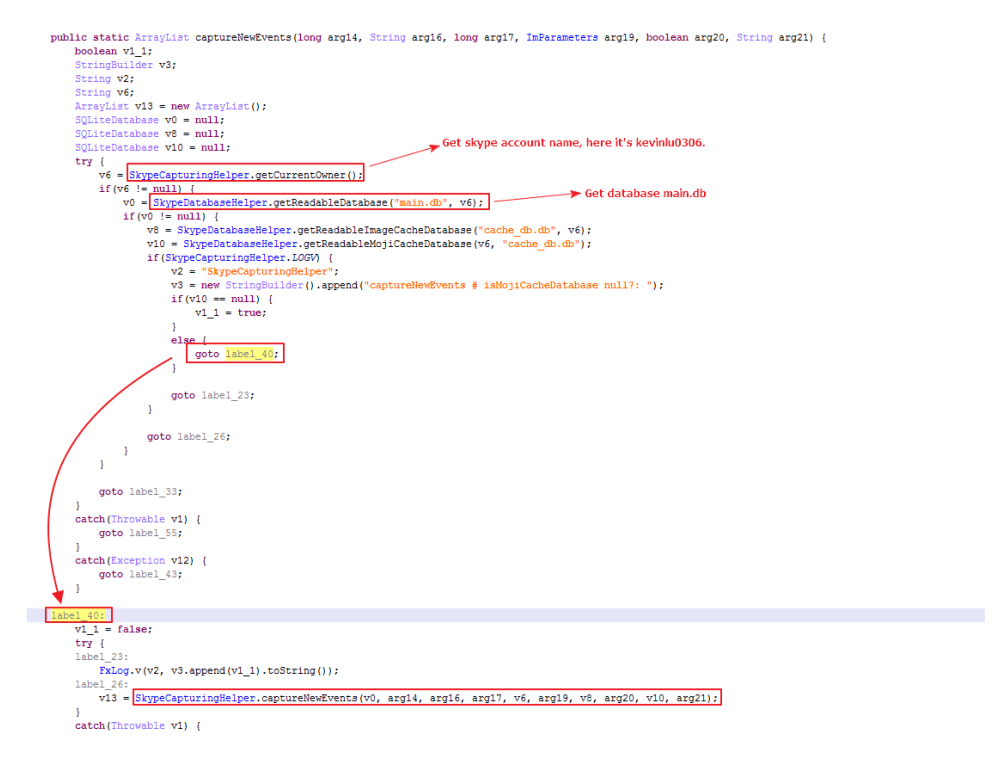

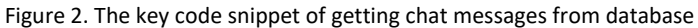

The function SkypeCaptureHelper.getCurrentOwner() is used to get skype account name.

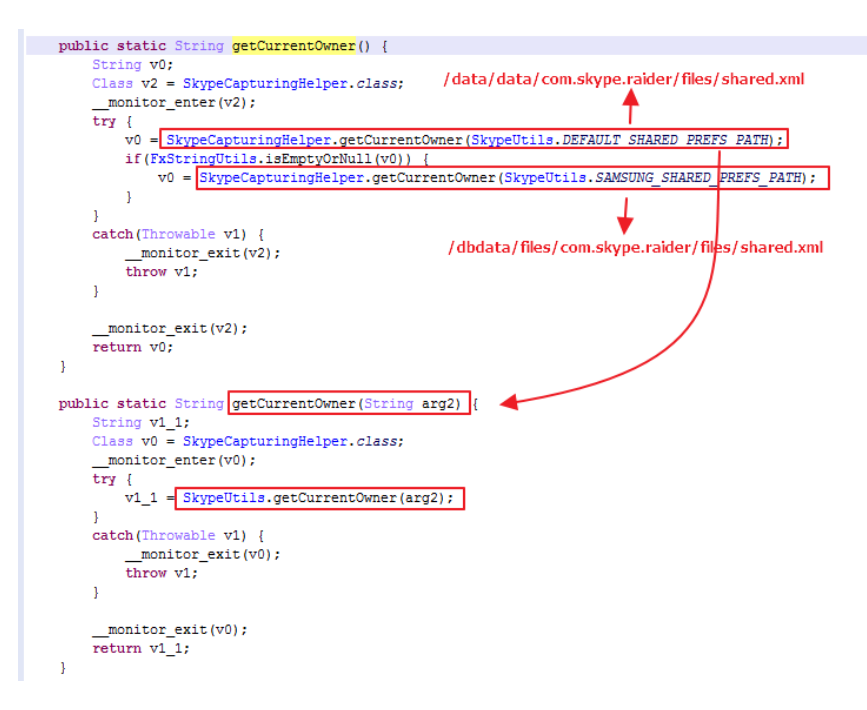

Figure 3. The function getCurrentOwner() of SkypeCaptureHelper

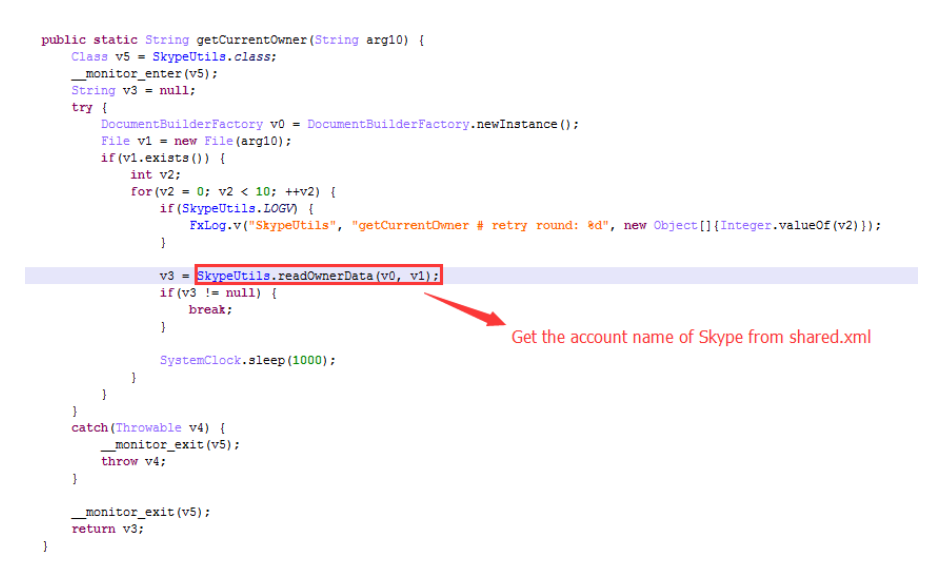

Figure 4. The function getCurrentOwner of SkypeUtils

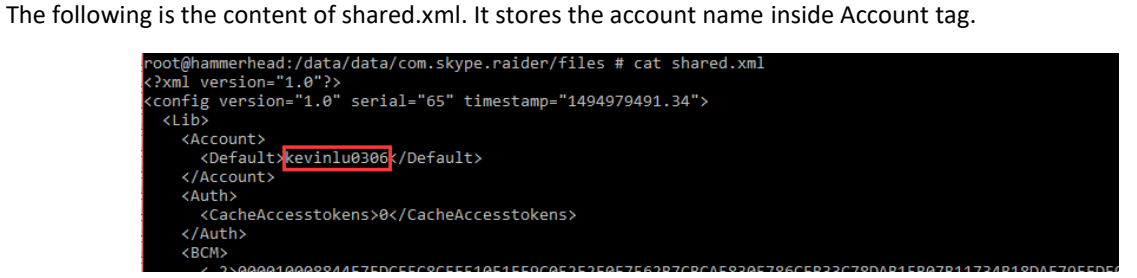

Figure 5. The shared.xml of Skype app

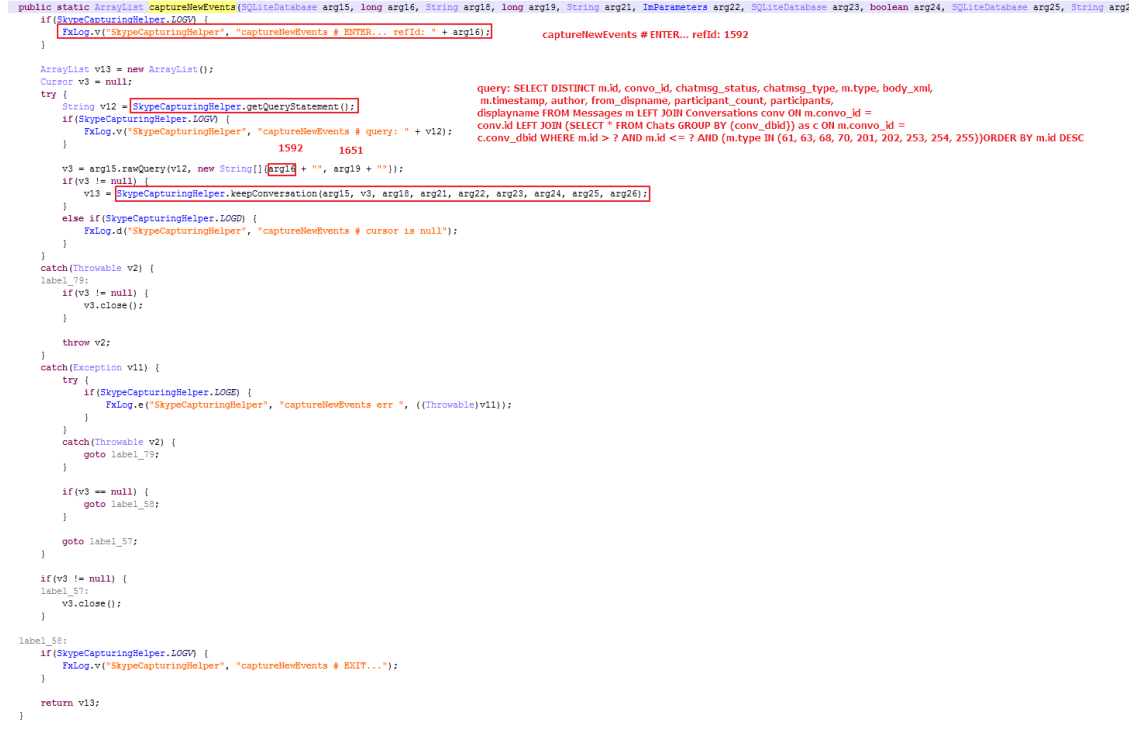

Figure 6. The function CaptureNewEvents

In this line,  $v3 = arg15$ .rawQuery( $v12$ , new String[]{arg16 + "", arg19 + ""});

This code is used to execute SQL select sentence. This SQL select query is shown below.

*SELECT DISTINCT m.id, convo\_id, chatmsg\_status, chatmsg\_type, m.type, body\_xml, m.timestamp, author, from\_dispname, participant\_count, participants, displayname FROM Messages m LEFT JOIN Conversations conv ON m.convo\_id = conv.id LEFT JOIN (SELECT \* FROM Chats GROUP BY (conv\_dbid)) as c ON m.convo\_id = c.conv\_dbid WHERE m.id > 1592 AND m.id <= 1651 AND (m.type IN (61, 63, 68, 70, 201, 202, 253, 254, 255))ORDER BY m.id DESC*

We copy the database file main.db in folder /data/data/com.skype.raider/files/kevinlu0306/ to local disk and open it using SQLite Expert Personal 4.2 tool below. When we execute the above SQL query, the result of query is the record that includes a tested chat message sent by me. The record includes chat message content, timestamp, chat message type, message sender, message participants, etc. In this test case, the chat message sent is "Test hahahha".

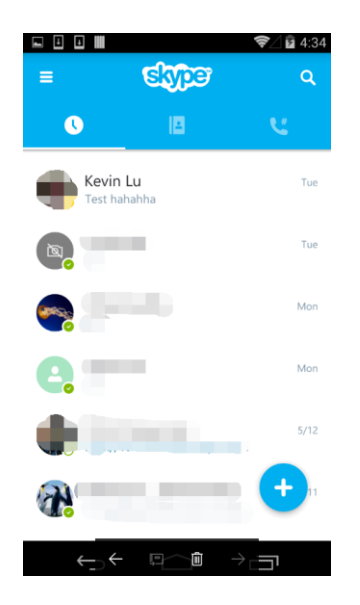

Figure 7. The test message of Skype app

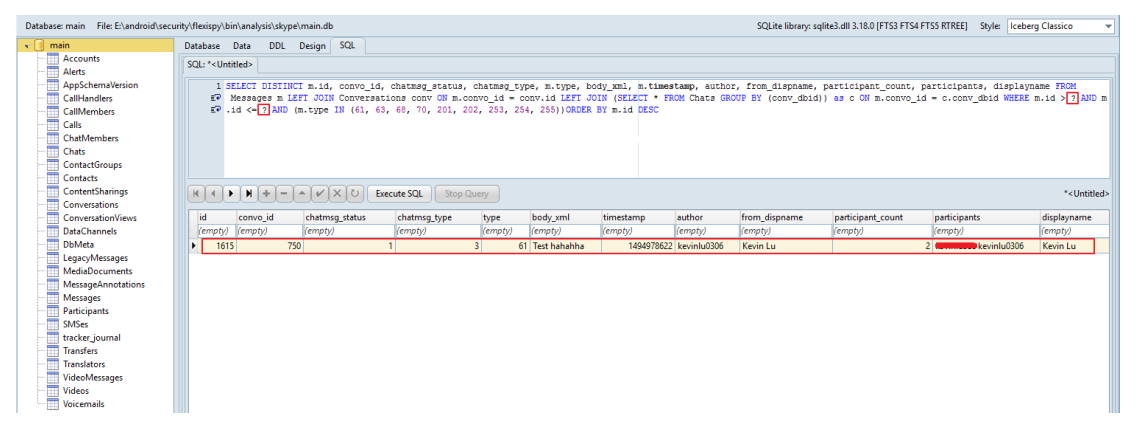

Figure 8. The result of executing SQL query to get the chat message

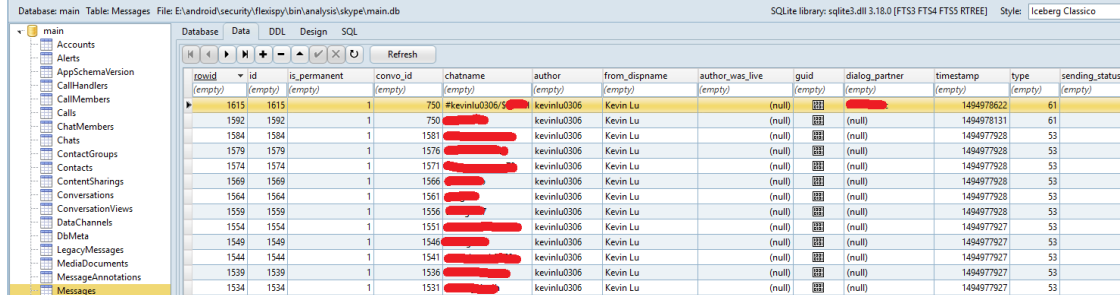

The table Messages stores the information related to chat messages.

Figure 9. The table Message stored chat messages

Let's continue to trace the function keepConversation.

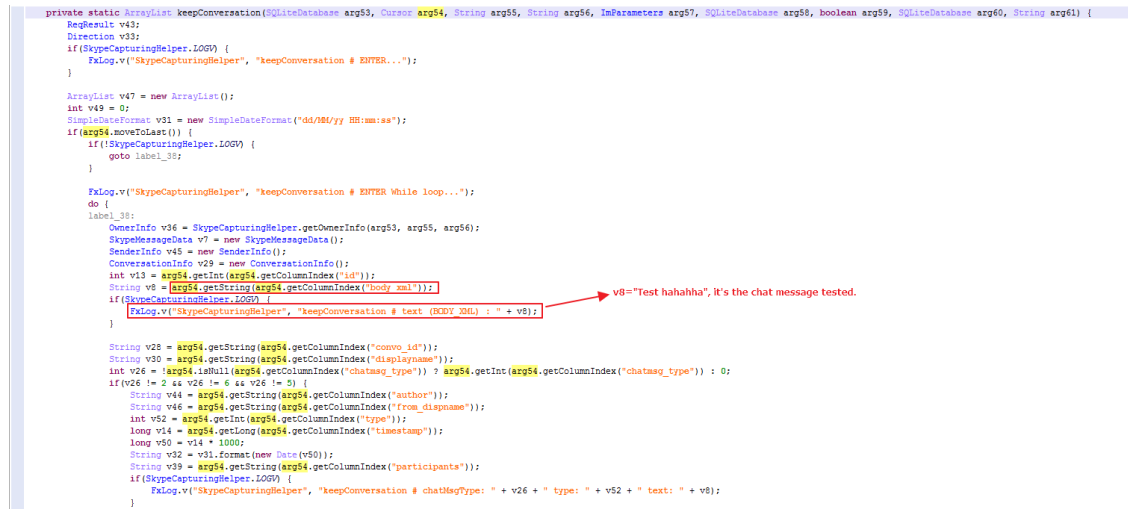

Figure 10. The function keepConversation

The log file related to chat message is shown below.

```
\boxed{\tt V/SkypeCapturngHelper(~1308):~(tid:78|SkypeCaptureThread)~keepConversion~\#~text(BODY_NML)~:} \boxed{\tt Test~hahahha~}V/SkypeCapturingHelper( 1308): (tid:78|SkypeCaptureThread) keepConversation # chatMsgType: 3 type: 61 text: Test hahahha
```
Figure 11. The log file related to chat message

The spyware could create a folder .skp\_store in path /data/misc/adn/, it includes two sub-directories owner\_profiles and user\_profiles under directory .skp\_store. The directory owner\_profiles stores the profile files(image file format) of owner, and the directory user\_profiles stores the profile files(image file format) of user(contacts).

| total 16                                    |  | root@hammerhead:/data/misc/adn/.skp store # ls -ls |  |  |                                 |  |
|---------------------------------------------|--|----------------------------------------------------|--|--|---------------------------------|--|
|                                             |  |                                                    |  |  |                                 |  |
| drwx------ root                             |  | root                                               |  |  | 2017-05-16 23:50 owner profiles |  |
| drwx------ root                             |  | root                                               |  |  | 2017-05-16 23:50 user profiles  |  |
| root@hammerhead:/data/misc/adn/.skp store # |  |                                                    |  |  |                                 |  |

Figure 11. Two profiles folder generated when spying Skpye

|                      | root@hammerhead:/data/misc/adn/.skp store/owner profiles # ls -ls |  |                                           |
|----------------------|-------------------------------------------------------------------|--|-------------------------------------------|
| total 808            |                                                                   |  |                                           |
| $-rw$ ------ $root$  | root                                                              |  | 3050 2017-05-16 23:38 owner 1494977938817 |
| -rw------- root      | root                                                              |  | 3050 2017-05-16 23:38 owner 1494977938845 |
| $-rw$ ------ $root$  | root                                                              |  | 3050 2017-05-16 23:38 owner 1494977938862 |
| $-rw$ ------- $root$ | root                                                              |  | 3050 2017-05-16 23:38 owner 1494977938899 |
| $-rw----- root$      | root                                                              |  | 3050 2017-05-16 23:38 owner 1494977938923 |
| -rw------- root      | root                                                              |  | 3050 2017-05-16 23:38 owner 1494977938961 |
| -rw------- root      | root                                                              |  | 3050 2017-05-16 23:38 owner 1494977938978 |
| -rw------- root      | root                                                              |  | 3050 2017-05-16 23:38 owner 1494977939019 |

Figure 12. Saved files in folder owner\_profiles

|                      | root@hammerhead:/data/misc/adn/.skp store/user profiles # 1s -1s |  |                                                  |
|----------------------|------------------------------------------------------------------|--|--------------------------------------------------|
| total 708            |                                                                  |  |                                                  |
| $-rw$ ------ $root$  | root                                                             |  | 1622 2017-05-16 23:38 user profile 1494977939772 |
| -rw------- root      | root                                                             |  | 1622 2017-05-16 23:38 user profile 1494977939788 |
| -rw------- root      | root                                                             |  | 1622 2017-05-16 23:38 user profile 1494977939823 |
| $-rw----root$        | root                                                             |  | 1622 2017-05-16 23:38 user profile 1494977939844 |
| $-rw$ ------ root    | root                                                             |  | 1622 2017-05-16 23:38 user profile 1494977939883 |
| $-rw----root$        | root                                                             |  | 1622 2017-05-16 23:38 user profile 1494977939927 |
| $-rw$ ------- $root$ | root                                                             |  | 1622 2017-05-16 23:38 user profile 1494977939952 |
| $-rw$ ------- $root$ | root                                                             |  | 1622 2017-05-16 23:38 user profile 1494977939988 |
| $-rw----root$        | root                                                             |  | 1622 2017-05-16 23:39 user profile 1494977940020 |
|                      |                                                                  |  |                                                  |

Figure 13. Saved file in folder user\_profiles

The log file of saving owner profiles and user profiles is shown below.

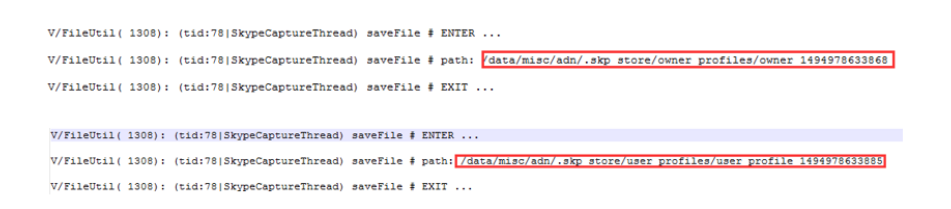

Figure 14. The log file of saving owner profiles and user profiles

# Spy on WeChat for android

This section I will give an analysis of spying Wechat. There's a minor difference between spying Skype and spying Wechat. For Skype, its database file is not encrypted, FlexiSpy can directly monitor the database and execute SQL sentences to get the chat messages. But for Wechat, its database file is encrypted, FlexiSpy cannot directly execute SQL queries to get the chat messages, so it's required to decrypt the database file before executing SQL queries.

First, we give the screenshot of sending the chat message tested in Wechat.

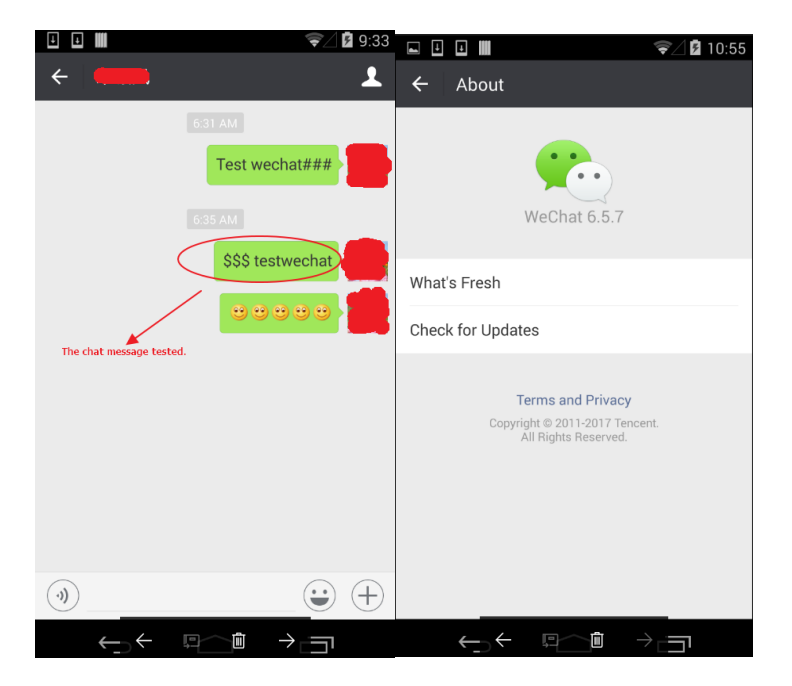

Figure 15. The message tested in Wechat and the version of Wechat

Like spying Skype, Flexispy monitors the database file in Wechat using [FileObserver](https://developer.android.com/reference/android/os/FileObserver.html) when spying Wechat. Additionally, it also monitors shared preference file system\_config\_prefs.xml.

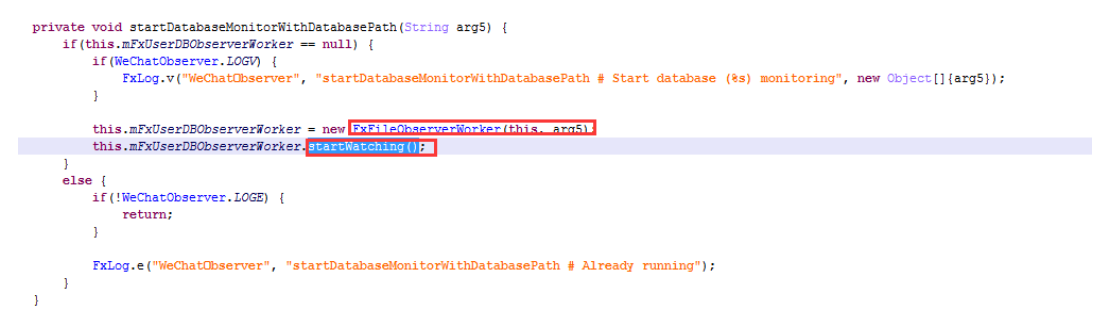

Figure 16. The function StartDatabaseMonitorWithDatabasePath

|      | private void startSystemConfigPrefFileObserver() {<br>if(this.mSystemConfigPrefFileObserver == null) {<br>if (WeChatObserver.LOGV)<br>FxLog.v("WeChatCbserver", "startDatabaseMonitorWithDatabasePath # Start database (0s) monitoring", new Object[]{"/data/data/com.tencent.mm/shared prefs/system config prefs.xml"}); |
|------|----------------------------------------------------------------------------------------------------|
|      | this.mSystemConfigPrefFileObserver = new SystemConfigPrefFileObserver(this, "Vdata/data/com.tencent.mm/shared prefs/system config prefs.xml");                                                                                                    |
|      | this.mSystemConfigPrefFileObserver.startWatching()                                                                                                    |
| else | if(!WeChatObserver.LOGE)<br>return;                                                                                                    |
|      | FxLog.e("WeChatObserver", "startDatabaseMonitorWithDatabasePath # Already running");                                                                                                    |

Figure 17. The function startSystemConfigPreFileObserver()

Once a change is detected on the monitored file, it could do some things on monitored file.

In the class com.vvt.capture.wechat.WeChatUtil, the function copyDatabaseToLocalFolderAndDecrypt is used to copy database file from private folder of Wechat to local folder, get the decryption key and then decrypt the database file that contains Wechat chat messages.

Before copying database in Wechat to local folder, it needs to find the path of database in Wechat.

The following function getCurrentOwner() is used to get folder name of current owner in Wechat.

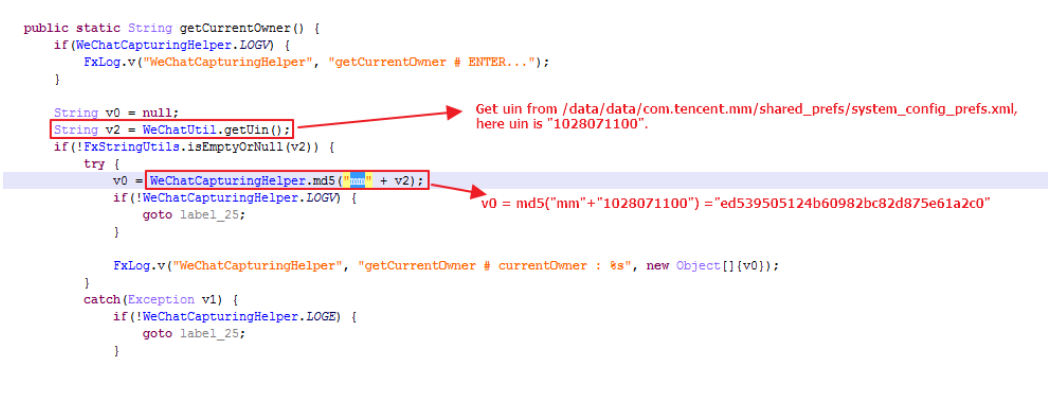

Figure 18. The function getCurrentOwner()

The function WeChatUtil.getUin() is used to get uin from shared preferences file /data/data/com.tencent.mm/shared\_prefs/system\_config\_prefs.xml. The following is the screenshot of file system\_config\_prefs.xml.

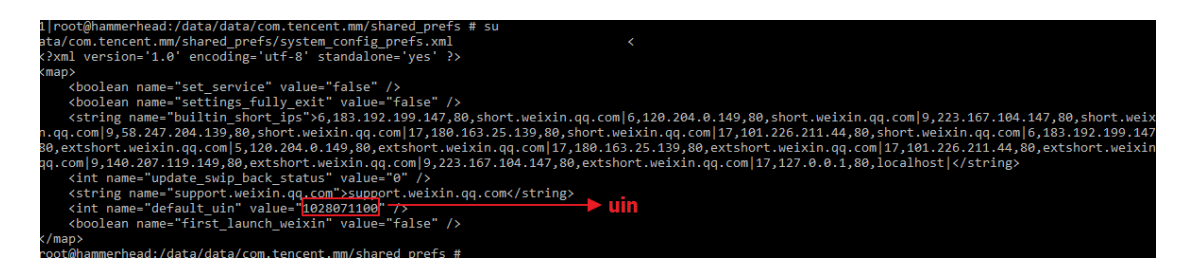

Figure 19. The screenshot of file system\_config\_prefs.xml.

The folder name of current owner is a MD5 hash code ed539505124b60982bc82d875e61a2c0 that is calculated from md5("mm1028071100"). So the full path of the database file

/data/data/com.tencent.mm/MicroMsg/ed539505124b60982bc82d875e61a2c0/EnMicroMsg.db.

The database file EnMicroMsg.db is the message database of Wechat and encrypted with AES algorithm.

Next, I look into the function copyDatabaseToLocalFolderAndDecrypt and see how to decrypt the database file EnMicroMsg.db.

The following code is the key code snippet of decrypting the encrypted message database EnMicroMsg.db.

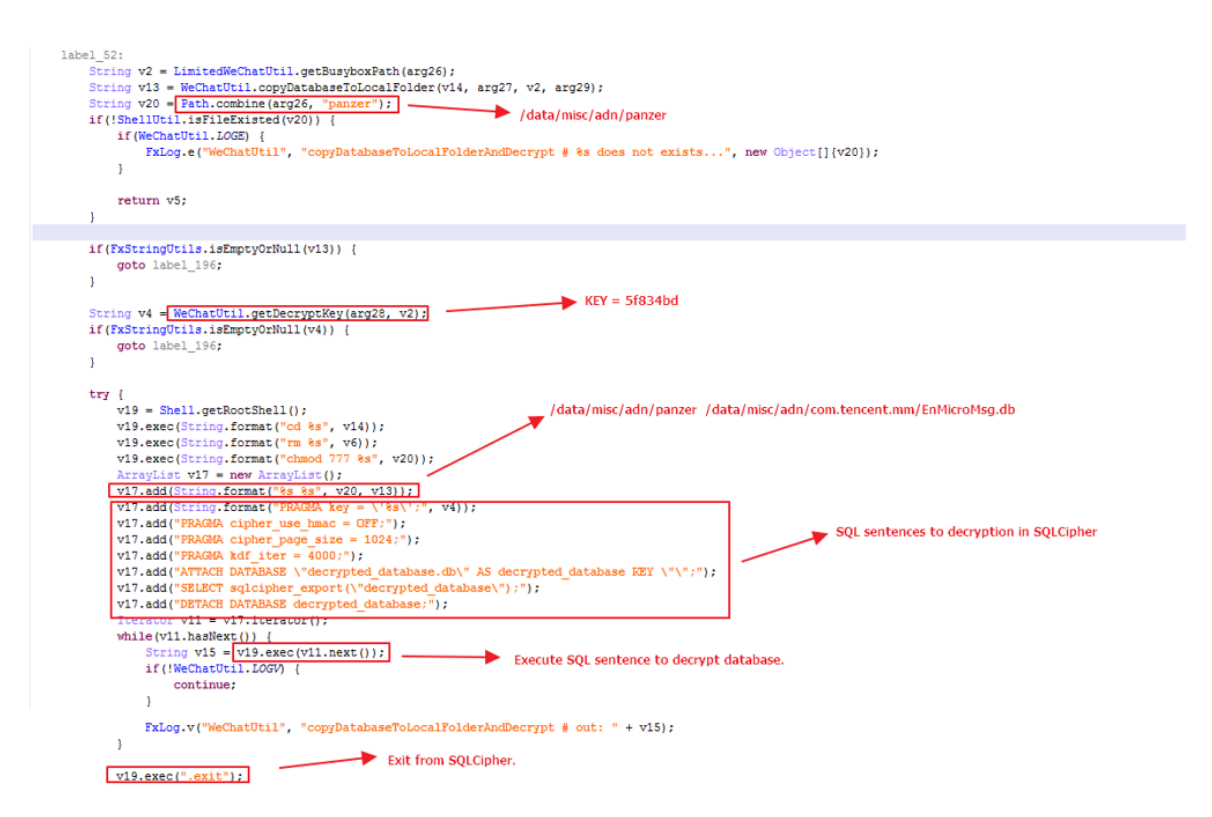

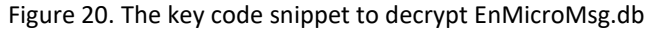

The function getDecrypKey is used to get the decryption key.

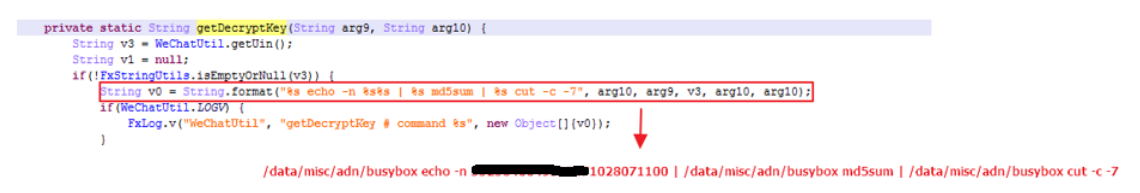

Figure 21. The function getDecrypKey

The algorithm of getting decryption key is shown below.

*Decryption KEY = MD5(IMEI + UNI)[0:7]*

#### *Md5 = 5f834bde5191807f2812ff49eba5fe36*

*KEY = 5f834bd*

After getting the decryption key, Flexispy uses SQLCipher to decrypt the database file EnMicroMsg.db.

The binary file /data/misc/adn/panzer is SQLCipher version 3.11.0 which is an open source extension to SQLite that provides transparent 256-bit AES encryption of database files.

The SQL sentence of decrypting database in SQLCipher is shown below.

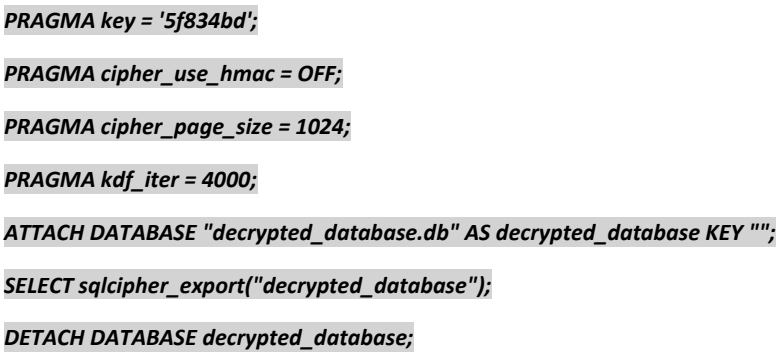

The decrypted database file decrypted database.db is located in folder /data/misc/adn/com.tencent.mm/.

At this point, you can open decrypted\_database.db with SQLite Expert Personal tool as follows. It contains all chat messages in Wechat.

| Database: decrypted database File: E:\android\security\flexispy\bin\analysis\wechat\decrypted database.db<br>SQLite library: sqlite3.dll 3.18.0 [FTS3 FTS4 FTS5 RTREE] Style:   Iceberg Classico |                                                                                |                                                                                  |              |                                        |                                                                          |                 |  |
|----------------------------------------------------------------------------------------------------|--------------------------------------------------------------------------------|----------------------------------------------------------------------------------|--------------|----------------------------------------|--------------------------------------------------------------------------|-----------------|--|
| $\mathbf{r}$ $\blacksquare$ main                                                                                                    | Database Data                                                                  | DDL Design SQL                                                                   |              |                                        |                                                                          |                 |  |
| decrypted_database                                                                                                    | <b>Databases</b>                                                               |                                                                                  |              |                                        |                                                                          |                 |  |
| AAPayRecord                                                                                                    |                                                                                |                                                                                  |              |                                        |                                                                          |                 |  |
| AARecord                                                                                                    | File Size Tables Views Indexes Triggers<br>Database Status<br><b>File Name</b> |                                                                                  |              |                                        |                                                                          |                 |  |
| ARTestinfo                                                                                                    | main                                                                           | Connected E:\android\security\flexispy\bin\analysis\wechat\decrypted database.db |              |                                        | 1157120<br>143<br>$\Omega$                                               | 204<br>$\Omega$ |  |
| <b>ABTestItem</b>                                                                                                    |                                                                                |                                                                                  |              |                                        |                                                                          |                 |  |
| AddContactAntispamTicket                                                                                                    |                                                                                |                                                                                  |              |                                        |                                                                          |                 |  |
| addr upload2                                                                                                    | Database properties                                                            |                                                                                  |              | Library/Session/Connection properties- |                                                                          |                 |  |
| appattach                                                                                                    | Name                                                                           | Value                                                                            | Modified $-$ | Name                                   | Value                                                                    | Modified -      |  |
| appbrandmessage                                                                                                    | papplication id                                                                | $\overline{0}$                                                                   |              | automatic index                        | <b>on</b>                                                                |                 |  |
| Appinfo                                                                                                    | auto_vacuum                                                                    | none                                                                             |              | busy_timeout                           | 3000                                                                     | $\Box$          |  |
| AppMessage                                                                                                    | cache size                                                                     | $-2000$                                                                          |              | cache_spill                            | 1765                                                                     | ∩               |  |
| Ξ<br>AppSort                                                                                                    | collation list                                                                 | [BINARY], [NOCASE], [RTRIM]                                                      |              | case_sensitive_like                    | off                                                                      | $\Box$          |  |
| <b>BackupMoveDeviceMoveTime</b>                                                                                                    |                                                                                | UTF-8                                                                            |              |                                        | off                                                                      | $\Box$          |  |
| BackupPcRecoverSessionInfo                                                                                                    | encodina                                                                       |                                                                                  |              | cell_size_check                        |                                                                          |                 |  |
| <b>BackupPcRecoverTagInfo</b>                                                                                                    | foreign_keys                                                                   | lon                                                                              | $\Box$       | checkpoint fullfsync                   | off                                                                      | $\Box$          |  |
| <b>BizChatConversation</b>                                                                                                    | freelist count                                                                 | <b>O</b>                                                                         |              | compile options                        | [COMPILER=msvc-1900], [DEFAULT_SYNCHRONOUS=2],                           |                 |  |
| BizChatInfo                                                                                                    | journal_mode                                                                   | delete                                                                           | $\Box$       |                                        | [DEFAULT_WAL_SYNCHRONOUS=2],<br>[ENABLE_COLUMN_METADATA], [ENABLE_FTS3], |                 |  |
| bizchatmessage                                                                                                    | journal size limit                                                             | $\mathbf{F}$                                                                     | $\Box$       |                                        | <b>[ENABLE FTS3 PARENTHESIS], [ENABLE FTS4],</b>                         | ∩               |  |
| BizChatMvUserInfo                                                                                                    | legacy file format off                                                         |                                                                                  |              |                                        | [ENABLE FTS5], [ENABLE JSON1], [ENABLE RTREE],                           |                 |  |
| BizChatUserInfo<br><b>BizEnterprise</b>                                                                                                    | max_page_count   1073741823                                                    |                                                                                  |              |                                        | [SOUNDEX], [SYSTEM_MALLOC], [THREADSAFE=1]                               |                 |  |
| bizinfo                                                                                                    | mmap_size                                                                      | 10                                                                               | $\Box$       | data version                           | $\overline{2}$                                                           | $\Box$          |  |
| <b>BizKF</b>                                                                                                    | page_count                                                                     | 1130                                                                             |              | defer foreign keys                     | off                                                                      | ∩               |  |
| bottlecontact                                                                                                    | page_size                                                                      | 1024                                                                             |              | fullfsync                              | off                                                                      | $\Box$          |  |
| bottleconversation                                                                                                    | schema version                                                                 | 249                                                                              |              | ignore_check_constraints off           |                                                                          | ∩               |  |
| bottleinfo1                                                                                                    | user version                                                                   | $\overline{\mathbf{0}}$                                                          |              | locking mode                           | normal                                                                   | $\Box$          |  |
| bottlemessage                                                                                                    | writable_schema off                                                            |                                                                                  |              | query_only                             | off                                                                      | ∩               |  |
| CardMsgInfo                                                                                                    |                                                                                |                                                                                  |              | read uncommitted                       | off                                                                      | $\Box$          |  |
| chatroom                                                                                                    |                                                                                |                                                                                  |              | recursive triggers                     | off                                                                      | $\Box$          |  |
| chattingbginfo                                                                                                    |                                                                                |                                                                                  |              | reverse unordered selects off          |                                                                          | $\Box$          |  |
| <b>ABON</b><br>contact                                                                                                    |                                                                                |                                                                                  |              | secure delete                          | off                                                                      | ∩               |  |
| <b>ContactCmdBuf</b>                                                                                                    |                                                                                |                                                                                  |              | soft heap limit                        | lo.                                                                      | $\Box$          |  |
| ContactLabel                                                                                                    |                                                                                |                                                                                  |              |                                        |                                                                          |                 |  |
| π<br>ContactLabelCache                                                                                                    |                                                                                |                                                                                  |              | synchronous                            | full                                                                     | ∩               |  |
| ≕<br>and and the                                                                                                    |                                                                                |                                                                                  |              |                                        |                                                                          |                 |  |

Figure 22. The decrypted database of Wechat in SQLite Expert Personal tool

Next, the program could start reading the decrypted database decrypted\_database.db, and execute SQL query to get chat message record. The following is some key code snippet.

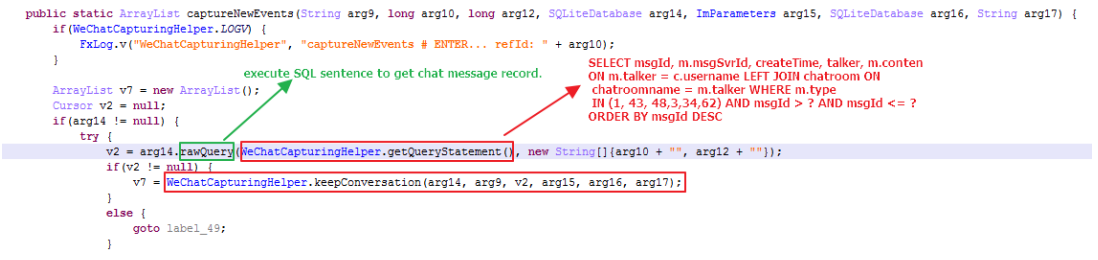

Figure 23. The function captureNewEvents

The following is the key code snippet of the function keepConversation.

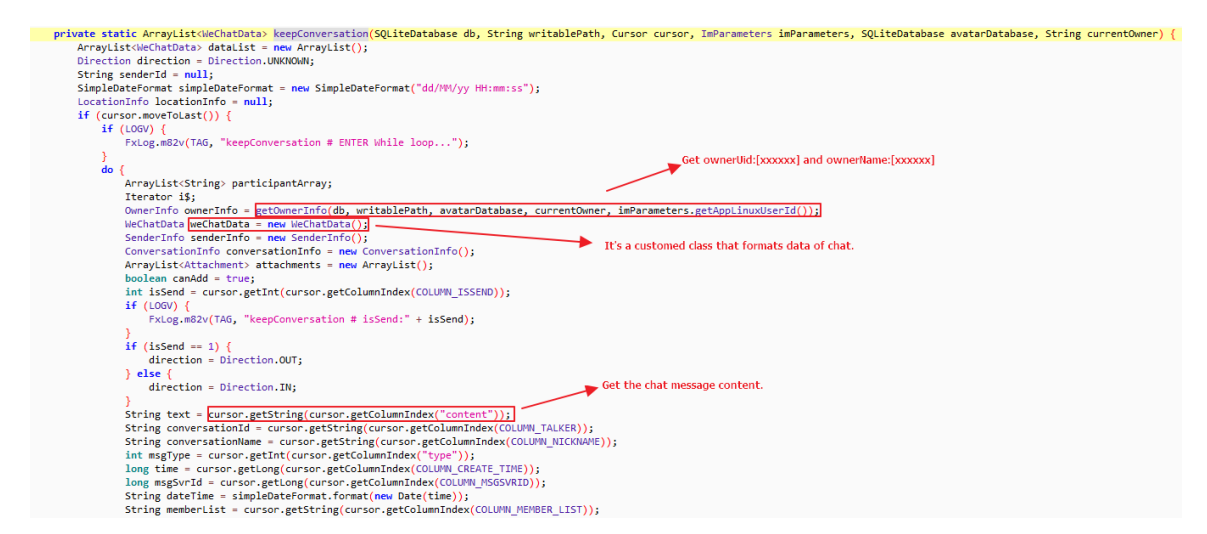

Figure 24. The key code snippet of the function keepConversation

The function toString() of the class WechatData, which includes chat message text, timestamp, sender, participant(receiver),etc.

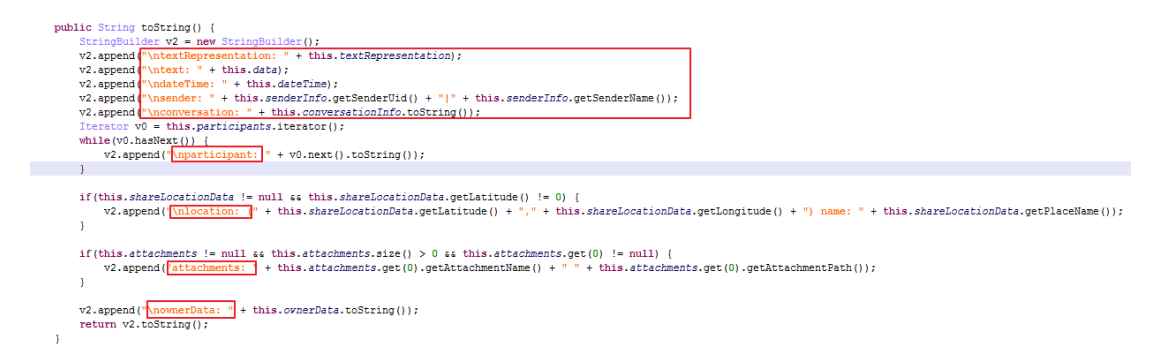

Figure 25. The function toString() of class WechatData

The following is the log file from logcat. We can see the chat message text is "\$\$\$ testwechat" tested by me.

V/WeChatCapturingHelper(1308): (tid:83|WeChatCaptureThread) keepConversation # msgType: 1, text: <mark>555 testwechat</mark>, msg5vrId: 4142047058102555392, isGroupChat: false

Figure 26. The log file including the chat message tested.

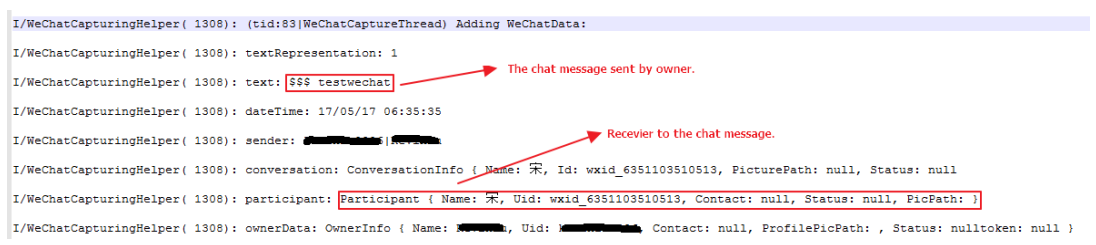

Figure 27. The log file including chat message and participant

From above analysis, Flexispy can spy the chat message of Wechat, the chat message text "\$\$\$ testwechat" is corresponding with that one in the screenshot of sending chat message in Wechat.

## Summary

The following is the list of app spy supported by FlexiSpy for android.

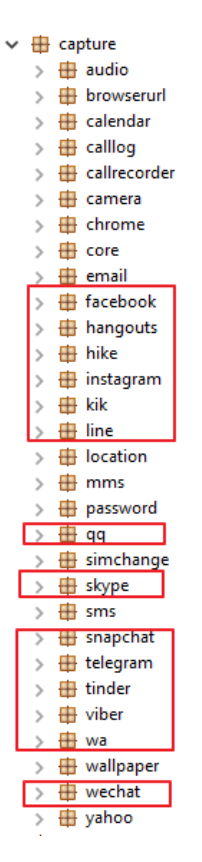

Figure 28. The list of app spy supported

We can see the IM apps supported includes Facebook, Hangouts, Hike, Instagram, Line, QQ, Skype, Snapchat, Telegram, Tinder, Viber, WhatsApp, WeChat. They all are the most popular IM software. Besides, FlexiSpy for android can spy on camera, email, yahoo, browser, audio, chrome, calendar, etc.

## Part 5: Summary and Solution

#### **Summary**

Through the previous four parts of detailed analysis of FlexiSpy for android, we can see FlexiSpy for android is allin-one spyware and designed sophisticatedly and very complicated. The spy app supports full IM tracking, VoIP call recording& live call interception, it also can spy on messages, GPS, Multimedia, Internet, Applicaions, etc.

In order to support all spy features, it's required that the android device is rooted. The spy app setups the startup script. When the device is reboot, the startup script could be executed to start some daemon processes, we have analyzed these daemon processes in part 2. FlexiSpy uses FileObserver to monitor database file and shared preferences file in private folder in IM apps. Generally, in IM software on mobile device the chat messages are stored as database file. Some databases might not be encrypted like Skype app, it's easy to execute some SQL sentences to gain the sensitive info related to chat message after rooting the android device. Other databases might be encrypted like WeChat app, it seems that it's more secure, but the private key is still calculated via reversing engineering the IM app. Once the private key is got, you can decrypt the database using it.

Even when I uninstall FlexiSpy for android app (package: com.android.systemupdate), the spy activity is always ongoing. I tested Skype and WeChat app after uninstall the spy app "com.android.systemupdate", it's still successful to monitor the chat message for Skype and WeChat. In part 4, we can see the spy functionality is in these daemon processes. The working directory of FlexiSpy for Android is /data/misc/adn/. The list of files in folder /data/misc/adn/ is shown below.

| root@hammerhead:/data/misc/adn # 1s -1s                                                                                                    |                                               |                                                                                                    |                                                                                                    |
|----------------------------------------------------------------------------------------------------|-----------------------------------------------|----------------------------------------------------------------------------------------------------|----------------------------------------------------------------------------------------------------|
| total 100220<br>-rw-rw-rw- root                                                                                                    |                                               | 20784 2017-05-16 00:42 5002                                                                                 |                                                                                                    |
| -rw-rw-rw- root                                                                                                    | $\frac{\text{root}}{\text{root}}$             | 20764 2017-03 10 00:40 Camera.apk<br>535585 2017-05-16 00:40 Camera.apk                                     |                                                                                                    |
| -rw-rw-rw- root<br>-rw-rw-rw- root                                                                                                    | root<br>root                                  |                                                                                                    | 4268 2017-05-16 00:40 Xposed-Disabler-Recovery.zip<br>4367 2017-05-16 00:40 Xposed-Installer-Recovery.zip                                                                                                    |
| -rw-rw-rw- root                                                                                                    | root                                          | 98482 2017-05-16 00:40 XposedBridge.jar                                                                     |                                                                                                    |
| -rw-rw-rw- root<br>drwxrwxrwx root                                                                                                    | root<br>root                                  | 2017-05-16 00:42 arm64-v8a                                                                                  | 423 2017-05-16 00:43 app_container_info.dat                                                                                                    |
| -rw-rw-rw- root                                                                                                    | root                                          |                                                                                                    | 22732 2017-05-16 00:40 arm app process xposed sdk15                                                                                                    |
|                                                                                                    |                                               |                                                                                                    | 21980 2017-05-16 00:40 arm_app_process_xposed_sdk16<br>5520 2017-05-16 00:40 arm_xposedtest_sdk15                                                                                                    |
| -rwx------ root root<br>-rw-rw-rw- root root<br>-rw-rw-rw- root root<br>-rw-rw-rw- root root<br>-rw------ root root                                                                                                    |                                               |                                                                                                    | 5372 2017-05-16 00:40 arm_xposedtest_sdk16<br>237208 2017-05-16 00:41 aud.zip                                                                                                    |
|                                                                                                    |                                               | 5 2017-05-24 22:57 audio.ref                                                                                |                                                                                                    |
| $-rw--- root$                                                                                                    | root                                          | 5 2017-05-24 22:57 browserurl.ref                                                                           |                                                                                                    |
| -rw-rw-rw- root                                                                                                    | root                                          | 353884 2017-05-16 00:41 bugd.zip<br>1937480 2017-05-16 00:41 busybox                                        |                                                                                                    |
| -rwxrwxrwx root<br>-rw------- root root<br>-rw-rw-rw- root root                                                                                                    |                                               | 5 2017-05-24 22:56 calllog.ref                                                                              |                                                                                                    |
|                                                                                                    |                                               | 353884 2017-05-16 00:41 callmgr.zip                                                                         |                                                                                                    |
| -rwxr-xr-x system system<br>-rw-rw-rw- root                                                                                                    | root                                          | 170 2017-05-16 00:42 callmgrd<br>353884 2017-05-16 00:41 callmon.zip                                        |                                                                                                    |
| -rwxr-xr-x system system<br>$\begin{array}{ccc}\n-\text{FW} & \text{N} & \text{N} & \text{V} \\ -\text{FW} & \text{N} & \text{V} & \text{V} \\ \text{N} & \text{N} & \text{N} & \text{N} \\ \text{N} & \text{N} & \text{N} & \text{N}\n\end{array}$ | root                                          |                                                                                                    |                                                                                                    |
| -rw-rw-rw- root                                                                                                    | root                                          |                                                                                                    |                                                                                                    |
| drwxrwxrwx root<br>$-rw-----root$                                                                                                    | root<br>root                                  | 2017-05-24 23:51 com.tencent.mm                                                                             | 6021 2017-05-24 23:02 connection_history.dat                                                                                                    |
| -rw-rw---- root                                                                                                    | root                                          | 20480 2017-05-24 23:02 ddmmgr.db                                                                            |                                                                                                    |
| -rw-rw-rw- root<br>-rw------- root                                                                                                    | root<br>root                                  | 22 2017-05-16 00:43 device_id                                                                               | 12824 2017-05-24 23:02 ddmmgr.db-journal                                                                                                    |
| -rw------- root                                                                                                    | root                                          | 1 2017-05-22 16:14 disable                                                                                  |                                                                                                    |
| -rw-rw-rw- root<br>-rw-rw-rw- root<br>-rw-rw-rw- root                                                                                                    | root<br>root                                  | 136600 2017-05-16 00:41 dwebp                                                                               |                                                                                                    |
| -rw-rw---- root<br>-rw-rw-rw- root                                                                                                    | root                                          |                                                                                                    | 199464 2017-05-16 00:41 dwebp64<br>610304 2017-05-24 23:00 events.db<br>49760 2017-05-24 23:00 events.db-journal                                                                                                    |
| $rw$ ------- $root$                                                                                                    | root<br>root                                  | 77 2017-05-16 23:00 facebook.ref                                                                            |                                                                                                    |
| -rw------- root                                                                                                    | root                                          |                                                                                                    | 5 2017-05-24 22:57 facebook_calllog.ref                                                                                                    |
| -rwxrwxrwx root<br>-rwxrwxrwx root                                                                                                    | root 18439556 2017-05-16 00:41 ffmpeg<br>root | 12750 2017-05-24 22:57 finsky.xml                                                                           |                                                                                                    |
| -rw-rw-rw- root                                                                                                    | root                                          | 26512395 2017-05-24 23:56 fx.log                                                                            |                                                                                                    |
| -rw------- root<br>-rw-rw-rw- root                                                                                                    | root<br>root                                  |                                                                                                    | 5 2017-05-24 22:56 generic_gmail.ref<br>10266016 2017-05-16 00:41 gesture_hash.zip                                                                                                    |
| -rw------- root                                                                                                    | root                                          | 5 2017-05-24 22:56 gmail.ref<br>77 2017-05-17 05:52 hangouts.ref                                            |                                                                                                    |
| $-rw$ ------- $root$<br>-rw------- root                                                                                                    | root<br>root                                  | 77 2017-05-16 23:01 hike.ref                                                                                |                                                                                                    |
| $-rw$ ------- $root$                                                                                                    | root                                          | 5 2017-05-24 22:57 image.ref                                                                                |                                                                                                    |
| -rw------- root<br>-rw------- root                                                                                                    | root<br>root                                  | 77 2017-05-16 23:01 instagram.ref                                                                           | 5 2017-05-24 22:56 integrated_email.ref                                                                                                    |
| -rw------- root                                                                                                    | root                                          | 77 2017-05-16 23:01 kik.ref                                                                                 |                                                                                                    |
| -rw-rw-rw- root<br>-rw-rw-rw- root                                                                                                    | root<br>root                                  |                                                                                                    |                                                                                                    |
| -rw-rw-rw- root                                                                                                    | root                                          |                                                                                                    |                                                                                                    |
| -rw-rw-rw- root<br>-rw-rw-rw- root                                                                                                    | root<br>root<br>root                          |                                                                                                    |                                                                                                    |
| -rw-rw-rw- root<br>-rw-rw-rw- root                                                                                                    |                                               |                                                                                                    | 77 2017-09-10 23:01 Akari - 2017<br>275716 2017-05-16 00:41 libamr.so<br>399712 2017-05-16 00:41 libamr.so<br>399784 2017-05-16 00:41 libaryopto_32bit.so<br>70616 2017-05-16 00:41 libflasusconfig.so<br>70664 2017-05-16 00:41 libflasuscon |
| -rw-rw-rw- root<br>-rw-rw-rw- root                                                                                                    | root<br>root                                  |                                                                                                    | 70004 1017-05-16 00:41 libfllgconfig.so<br>70664 2017-05-16 00:41 libflmotoconfig.so                                                                                                    |
| -rw-rw-rw- root                                                                                                    | root                                          |                                                                                                    | 70664 2017-05-16 00:41 libflsamsungconfig.so                                                                                                    |
| -rw-rw-rw- root<br>-rw-rw-rw- root                                                                                                    | root<br>root                                  | 13544 2017-05-16 00:41 libfxexec.so                                                                         | 70664 2017-05-16 00:41 libflsonyconfig.so                                                                                                    |
| -rw-rw-rw- root                                                                                                    | root                                          | 9364 2017-05-16 00:41 libfxril.so                                                                           |                                                                                                    |
| -rw-rw-rw- root<br>-rw-rw-rw- root                                                                                                    | root<br>root                                  |                                                                                                    | 590584 2017-05-16 00:41 libfxtmessages.8.so                                                                                                    |
| -rw-rw-rw- root                                                                                                    | root                                          | 66868 2017-05-16 00:41 libfxwebp.so<br>26088 2017-05-16 00:41 libkma.so<br>13460 2017-05-16 00:41 libkmb.so |                                                                                                    |
| -rw-rw-rw- root<br>-rw-rw-rw- root                                                                                                    | root<br>root                                  | 136452 2017-05-16 00:41 liblame.so                                                                          |                                                                                                    |
| -rw-rw-rw- root                                                                                                    | root                                          | 136464 2017-05-16 00:41 libmp3lame.so                                                                       |                                                                                                    |
| -rw-rw-rw- root                                                                                                    | root                                          | 386244 2017-05-16 00:41 libsgliteX.so<br>210540 2017-05-16 00:41 libvcap.so                                 |                                                                                                    |
| -rw-rw-rw- root      root<br>-rw------- root      root                                                                                                    |                                               | 77 2017-05-16 23:00 line.ref                                                                                |                                                                                                    |
| -rwxr-xr-x system system<br>-rw-rw-rw- root root                                                                                                    |                                               | 160 2017-05-16 00:42 maind<br>2093812 2017-05-16 22:59 maind.zip                                            |                                                                                                    |
| drwxrwxrwx root                                                                                                    | root                                          | 2017-05-16 00:41 mixer                                                                                      |                                                                                                    |
| -rw------- root<br>-rw------- radio                                                                                                    | root<br>radio                                 | 5 2017-05-24 22:57 mms.ref                                                                                  | 95 2017-05-24 22:56 network_type.ref                                                                                                    |
| -rwxrwxrwx root<br>-rw-rw-rw- root                                                                                                    | root<br>root                                  | 1127104 2017-05-16 00:41 panzer<br>28672 2017-05-24 23:02 phoenix_db.db                                     |                                                                                                    |
| -rw-rw-rw- root - root                                                                                                    |                                               |                                                                                                    | 12824 2017-05-24 23:02 phoenix_db.db-journal                                                                                                    |
|                                                                                                    |                                               | 161 2017-05-16 00:42 pmond<br>237584 2017-05-16 00:41 pmond.zip                                             |                                                                                                    |
|                                                                                                    |                                               | 4618 2017-05-16 01:01 preferences.dat                                                                       |                                                                                                    |
|                                                                                                    |                                               | 160 2017-05-16 00:42 psysd<br>280111 2017-05-16 00:41 psysd.zip                                             |                                                                                                    |
|                                                                                                    |                                               |                                                                                                    | 4608 2017-05-24 23:47 push_connection_history.dat                                                                                                    |
|                                                                                                    |                                               | 146 2017-05-16 23:01 qq.ref<br>2017-05-22 16:14 skype                                                       |                                                                                                    |
|                                                                                                    |                                               | 77 2017-05-24 23:00 skype.ref                                                                               |                                                                                                    |
|                                                                                                    |                                               | 5 2017-05-24 22:56 sms.ref                                                                                  | 5 2017-05-24 22:57 skype_calllog.ref                                                                                                    |
|                                                                                                    |                                               | 77 2017-05-16 23:01 snapchat.ref                                                                            |                                                                                                    |
|                                                                                                    |                                               | 398 2017-05-24 22:56 system_url.dat<br>77 2017-05-16 23:01 telegram.ref                                     |                                                                                                    |
|                                                                                                    |                                               | 178053 2017-05-16 00:41 ticket.apk                                                                          |                                                                                                    |
|                                                                                                    |                                               | 77 2017-05-16 23:01 tinder.ref<br>28784 2017-05-16 00:41 vdaemon                                            |                                                                                                    |
|                                                                                                    |                                               |                                                                                                    | 1886 2017-05-24 22:57 vending_preferences.xml                                                                                                    |
|                                                                                                    |                                               | 77 2017-05-16 23:00 viber.ref                                                                               | 5 2017-05-24 22:57 viber calllog.ref                                                                                                    |
|                                                                                                    |                                               | 5 2017-05-24 22:57 video.ref                                                                                |                                                                                                    |
|                                                                                                    |                                               | 77 2017-05-18 00:32 wechat.ref<br>77 2017-05-16 23:00 whatsapp.ref                                          |                                                                                                    |
|                                                                                                    |                                               |                                                                                                    | 5 2017-05-24 22:57 whatsapp_calllog.ref                                                                                                    |
|                                                                                                    |                                               |                                                                                                    | 26840 2017-05-16 00:41 x86_app_process_xposed_sdk15<br>29848 2017-05-16 00:41 x86_app_process_xposed_sdk16                                                                                                    |
|                                                                                                    |                                               |                                                                                                    | 3212 2017-05-16 00:41 x86_xposedtest_sdk15<br>5156 2017-05-16 00:41 x86_xposedtest_sdk16                                                                                                    |
|                                                                                                    |                                               | 77 2017-05-16 23:00 yahoo.ref                                                                               |                                                                                                    |
|                                                                                                    |                                               |                                                                                                    |                                                                                                    |

Figure 1. The list of files in folder /data/misc/adn/

The file fx.log in the folder /data/misc/adn/ is the log of FlexiSpy for android.

For normal users, if you found the file fx.log in folder /data/misc/adn/, it can confirm your android device is being spied by FlexiSpy for android, you can follow the steps below to remove FlexiSpy.

- 1. Uninstall package com.android.systemupdate.
- 2. Remove the folder /data/misc/adn and the script files /system/su.d/0000adam.sh and /system/etc/install-recovery-2.sh at root shell.
- 3. Remove some cached DEX files marked in red below in folder /data/dalvik-cache/.

| root@hammerhead:/data/dalvik-cache # ls -l |           |  |                                                                                                    |
|--------------------------------------------|-----------|--|----------------------------------------------------------------------------------------------------|
| -rw-r--r-- system                          |           |  | all a14 10866064 2017-05-16 23:11 data@app@com.android.vending-1.apk@classes.dex                    |
| -rw-r--r-- system                          | all a7    |  | 5474536 2017-05-16 23:08 data@app@com.google.android.gms-1.apk@classes.dex                          |
| -rw-r--r-- system                          | all a62   |  | 7375568 2017-05-16 23:12 data@app@com.google.android.play.games-1.apk@classes.dex                   |
| -rw-r--r-- system                          | all a77   |  | 10102768 2017-05-16 23:12 data@app@com.skype.raider-1.apk@classes.dex                               |
| -rw-r--r-- system                          | all a78   |  | 15315696 2017-05-17 05:55 data@app@com.tencent.mm-1.apk@classes.dex                                 |
| -rw-r--r-- system                          | all a76   |  | 320128 1970-09-13 13:54 data@app@de.roby.android.xposed.installer-1.apk@classes.dex                 |
| -rw-r--r-- root                            | root      |  | 322376 2017-05-16 00:36 data@data@de.robv.android.xposed.installer@bin@XposedBridge.jar@classes.dex |
| -rw-r--r-- radio                           | radio     |  | 957464 2017-05-16 00:42 data@misc@adn@callmgr.zip@classes.dex                                       |
| -rw-r--r-- root                            | root      |  | 957464 2017-05-16 00:42 data@misc@adn@callmon.zip@classes.dex                                       |
| -rw-r--r-- root                            | root      |  | 6136944 2017-05-16 23:00 data@misc@adn@maind.zip@classes.dex                                        |
| -rw-r--r-- root                            | root      |  | 669944 2017-05-16 00:42 data@misc@adn@pmond.zip@classes.dex                                         |
| -rw-r--r-- system                          | system    |  | 798160 2017-05-16 00:42 data@misc@adn@psysd.zip@classes.dex                                         |
| -rw-r--r-- root                            | root      |  | 435624 2017-05-16 00:44 data@misc@adn@ticket.apk@classes.dex                                        |
| -rw-r--r-- system                          | all a24   |  | 16600 1970-09-13 13:29 system@app@BasicDreams.apk@classes.dex                                       |
| -rw-r--r-- system                          | u0 a31002 |  | 803896 1970-09-13 13:29 system@app@Bluetooth.apk@classes.dex                                        |
| -rw-r--r-- system                          | all a25   |  | 5069320 1970-09-13 13:29 system@app@Books.apk@classes.dex                                           |

Figure 2. The list of files in the folder /data/dalvik-cache/

### **Solution**

The spy app sample is detected by Fortinet Antivirus signature Android/Kresoc.A!tr.bdr.

#### IoCs

hxxp://test-client.mobilefonex.com

hxxp://client.mobilefonex.com

#### **Hash**

SHA256: 2a1e5a7dafa54a23fe9050f1fdd1286d3bdfb75a80a90cafebfdbbc451f4f9a4

## Reference

<https://github.com/Te-k/flexidie>

<http://www.cybermerchantsofdeath.com/blog/2017/04/23/FlexiSpy.html>

<http://www.cybermerchantsofdeath.com/blog/2017/04/23/FlexiSpy-pt2.html>